# Käyttöopas

24HFL3010T 24HFL3010W 28HFL3010T 32HFL3010T 32HFL3010W 40HFL3010T

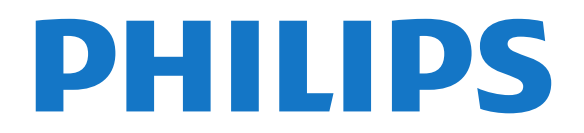

# Sisällys

#### [1 Asennus](#page-2-0)*[3](#page-2-0)*

- [1.1 Lue turvallisuusohjeet](#page-2-1)*[3](#page-2-1)*
- [1.2 TV-jalusta ja seinäkiinnitys](#page-2-2)*[3](#page-2-2)*
- [1.3 Vinkkejä television sijoittelusta](#page-2-3)*[3](#page-2-3)*
- [1.4 Virtajohto](#page-2-4)
- [1.5 Antennijohto](#page-3-0)*[4](#page-3-0)*

#### [2 Liitännät](#page-4-0)*[5](#page-4-0)*

- [2.1 Vinkkejä laitteiden liittämisestä](#page-4-1)*[5](#page-4-1)*
- [2.2 EasyLink HDMI-CEC](#page-5-0)*[6](#page-5-0)*
- [2.3 Yleinen liittymä \(CI\) ja CAM](#page-6-0)*[7](#page-6-0)*
- [2.4 Digisovitin](#page-7-0)*[8](#page-7-0)*
- [2.5 Kotiteatterijärjestelmä](#page-7-1)*[8](#page-7-1)*
- [2.6 Blu-ray-soitin](#page-9-0)*[10](#page-9-0)*
- [2.7 DVD-laite](#page-9-1)*[10](#page-9-1)* [2.8 Pelikonsoli](#page-9-2)
- [2.9 USB Flash -asema](#page-10-0)*[11](#page-10-0)*
- [2.10 Kamera](#page-10-1)*[11](#page-10-1)*
- [2.11 Videokamera](#page-11-0)*[12](#page-11-0)*
- 
- [2.12 Tietokone](#page-11-1)*[12](#page-11-1)* [2.13 Kuulokkeet](#page-12-0)*[13](#page-12-0)*

#### [3 Kaukosäädin](#page-13-0)*[14](#page-13-0)*

- [3.1 Painikkeet](#page-13-1)*[14](#page-13-1)*
- [3.2 Infrapunatunnistin](#page-14-0)*[15](#page-14-0)*
- [3.3 Paristot](#page-14-1)
- [3.4 Puhdistaminen](#page-14-2)*[15](#page-14-2)*

#### [4 Käyttöönotto](#page-15-0)*[16](#page-15-0)*

- [4.1 Käynnistys tai valmiustila](#page-15-1)*[16](#page-15-1)*
- [4.2 Television painikkeet\\*](#page-15-2)*[16](#page-15-2)*
- [4.3 Merkin kirkkaus\\*](#page-15-3)*[16](#page-15-3)*

#### [5 Ammattilaistila](#page-16-0)*[17](#page-16-0)*

- [5.1 Toiminta](#page-16-1)*[17](#page-16-1)*
- [5.2 Ammattilaistilan Koti-valikkoon siirtyminen](#page-16-2)*[17](#page-16-2)*
- [5.3 Ammattilaistilan Koti-valikon ottaminen käyttöön](#page-16-3) *17*
- [5.4 Ammattitason asetukset -valikko](#page-16-4)*[17](#page-16-4)*
- [5.5 MyChoice-asetukset](#page-19-0)*[20](#page-19-0)*
- [5.6 Yhdistä kanavaluettelo](#page-19-1)*[20](#page-19-1)*

#### [6 TV-kanavat](#page-21-0)*[22](#page-21-0)*

[6.1 Televisiokanavien katseleminen](#page-21-1)*[22](#page-21-1)* [6.2 Kanavien asennus](#page-26-0)*[27](#page-26-0)*

#### [7 Aloitusvalikko](#page-31-0)*[32](#page-31-0)*

#### [8 Asetukset](#page-32-0)*[33](#page-32-0)*

- [8.1 Asetusvalikko](#page-32-1)*[33](#page-32-1)*
- [8.2 Kuva](#page-32-2)*[33](#page-32-2)*
- [8.3 Ääni](#page-36-0)*[37](#page-36-0)*
- [8.4 Erityisryhmille](#page-38-0)*[39](#page-38-0)*

#### [9 TV-opas](#page-40-0)*[41](#page-40-0)*

[9.1 Vaatimukset](#page-40-1)*[41](#page-40-1)* [9.2 TV-oppaan käyttäminen](#page-40-2)*[41](#page-40-2)*

#### [10 Lähteet](#page-41-0)*[42](#page-41-0)*

- [10.1 Lähdeluettelo](#page-41-1)*[42](#page-41-1)* [10.2 Valmiustilasta](#page-41-2)
- [10.3 EasyLink](#page-41-3)*[42](#page-41-3)*

#### [11 Ajastimet ja kello](#page-42-0)*[43](#page-42-0)*

- [11.1 Uniajastin](#page-42-1)*[43](#page-42-1)* [11.2 Kello](#page-42-2)*[43](#page-42-2)*
- [11.3 Sammutuksen ajastin](#page-42-3)*[43](#page-42-3)*

#### [11.4 Hälytys](#page-42-4)*[43](#page-42-4)*

#### [12 Valokuvat, videot ja musiikki](#page-43-0)*[44](#page-43-0)*

[12.1 USB-laitteesta tai tietokoneesta](#page-43-1)*[44](#page-43-1)*

#### [13 Tekniset tiedot](#page-45-0)*[46](#page-45-0)*

- [13.1 Ympäristöystävällisyys](#page-45-1)*[46](#page-45-1)*
- [13.2 Vastaanotto](#page-45-2)*[46](#page-45-2)*
- [13.3 Näyttö](#page-46-0)*[47](#page-46-0)*
- [13.4 Virta](#page-46-1)*[47](#page-46-1)*
- [13.5 Mitat ja painot](#page-46-2)*[47](#page-46-2)*
- [13.6 Seinäkiinnitys](#page-47-0)*[48](#page-47-0)*
- [13.7 Liitännät](#page-47-1)*[48](#page-47-1)*
- [13.8 Multimedia](#page-47-2)*[48](#page-47-2)*

#### [14 Ohjelmisto](#page-48-0)*[49](#page-48-0)*

- [14.1 Ohjelmistopäivitys](#page-48-1)*[49](#page-48-1)*
- [14.2 Ohjelmistoversio](#page-48-2)
- [14.3 Avoimen lähdekoodin ohjelmisto](#page-48-3)*[49](#page-48-3)*

#### [15 Vianmääritys ja tuki](#page-49-0)*[50](#page-49-0)*

- [15.1 Vianmääritys](#page-49-1)*[50](#page-49-1)*
- [15.2 Rekisteröinti](#page-50-0)*[51](#page-50-0)*
- 15.3Online-ohie
- [15.4 Asiakaspalvelu/korjaus](#page-50-2)*[51](#page-50-2)*

#### [16 Turvallisuus ja hoito](#page-52-0)*[53](#page-52-0)*

- [16.1 Turvallisuus](#page-52-1)*[53](#page-52-1)*
- [16.2 Kuvaruudun hoitaminen](#page-53-0)*[54](#page-53-0)*

#### [17 Käyttöehdot, tekijänoikeudet ja](#page-54-0) [käyttöoikeudet](#page-54-0)*[55](#page-54-0)*

[17.1 Käyttöehdot](#page-54-1)*[55](#page-54-1)* [17.2 Tekijänoikeudet ja käyttöoikeudet](#page-54-2)*[55](#page-54-2)*

#### [Hakemisto](#page-56-0)*[57](#page-56-0)*

# Asennus

### <span id="page-2-1"></span> $\overline{11}$

<span id="page-2-5"></span><span id="page-2-0"></span>1

# Lue turvallisuusohjeet

Lue TV:n mukana toimitetut turvallisuusohjeet ennen TV:n käyttöä.

# <span id="page-2-2"></span> $\overline{12}$ TV-jalusta ja seinäkiinnitys

# TV-jalusta

TV-jalustan kiinnitysohjeet löytyvät television mukana tulleesta pika-aloitusoppaasta. Jos olet hukannut oppaan, voit ladata sen osoitteesta [www.philips.com](http://www.philips.com)

Etsi ladattava pika-aloitusopas television tyyppinumeron avulla.

# <span id="page-2-3"></span>Seinäkiinnitys

Television voi kiinnittää myös seinälle VESAyhteensopivalla seinäkiinnitystelineellä (myydään erikseen).

Osta seuraavan VESA-koodin mukainen seinäteline:

Jotta saat kiinnitettyä telineen tukevasti, valitse oikeanpituiset ruuvit kuvan mukaisesti.

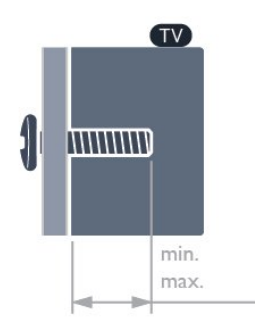

• 24HFL3010T – VESA MIS-F 75x75, M4 (vähintään 7,5 ja enintään 8,5 mm)

• 28HFL3010T – VESA MIS-F 100x100, M4 (vähintään 7,5 mm, enintään 8,5 mm)

<span id="page-2-4"></span>• 24HFL3010W – VESA MIS-F 75x75, M4 (vähintään 6,3 mm, enintään 11,7 mm)

• 32HFL3010W – VESA MIS-F 100x100,

M4 (vähintään 8 mm, enintään 14 mm)

• 32HFL3010T – VESA MIS-F 100x100, M4 (vähintään

8 mm, enintään 14 mm)

• 40HFL3010T – VESA MIS-F 200x200, M4

(vähintään 12 mm, enintään 16 mm)

#### Varoitus

Television kiinnittäminen seinälle on vaativa työ, joka

on syytä jättää ammattilaisten tehtäväksi. Television seinäkiinnityksen on vastattava television painon mukaisia turvastandardeja. Lue turvallisuusohjeet ennen television sijoittamista paikalleen. TP Vision Europe B.V. ei vastaa virheellisestä kiinnityksestä tai kiinnityksestä aiheutuvista onnettomuuksista tai vahingoista.

#### Huomautus

Huomautus: Irrota VESA-ruuvit takapaneelista ennen television kiinnittämistä seinälle.

#### Varoitus

Noudata kaikkia TV-telineen mukana tulleita ohjeita. TP Vision Europe B.V ei ota minkäänlaista vastuuta virheellisestä kiinnityksestä aiheutuneista onnettomuuksista, vammoista tai vaurioista.

Jotta kaapeli ja liittimet eivät vaurioidu, jätä vähintään 5,5 senttimetrin / 2,2 tuuman väli television taakse.

Määritä ruuvin oikea pituus ennen television kiinnittämistä seinään. Lisää seinätelineen paksuus vaadittavan ruuvin mittaan.

# $\overline{13}$ Vinkkejä television sijoittelusta

• Sijoita televisio paikkaan, jossa kuvaruutuun ei kohdistu suoraa valoa.

• Ambilight on parhaimmillaan huoneessa, jonka valaistusta on himmennetty.\*

• Sijoita TV enintään 15 cm päähän seinästä.

• Ihanteellinen television katseluetäisyys on kolme kertaa TV-ruudun halkaisijan pituus. Silmien pitäisi olla istuttaessa samalla tasolla kuvaruudun keskikohdan kanssa.

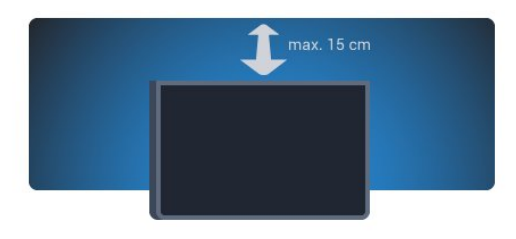

\* Toiminto koskee vain televisioita, joissa on Ambilight-tuki.

# $\overline{14}$ Virtajohto

• Liitä virtajohto TV:n takaosan POWER-liitäntään.

• Varmista, että virtajohto on liitetty kunnolla liitäntään.

• Varmista, että pistorasiaan liitettyyn pistokkeeseen pääsee aina käsiksi.

• Irrota virtajohto aina vetämällä pistokkeesta, ei

<span id="page-3-1"></span>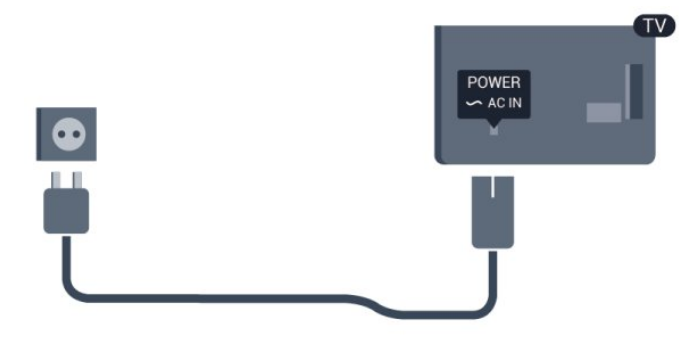

Vaikka tämä televisio kuluttaa valmiustilassa erittäin vähän energiaa, voit säästää energiaa irrottamalla virtapistokkeen pistorasiasta, jos televisio on käyttämättä pitkään.

# <span id="page-3-0"></span>1.5 Antennijohto

Liitä antennipistoke kunnolla television takaosassa olevaan ANTENNA-liitäntään.

Voit liittää oman antennin tai voit liittää television antennijärjestelmään. Käytä IEC Coax 75 Ohm RF -antenniliitäntää.

Käytä tätä antenniliitäntää DVB-T- ja DVB-C -tulosignaaleille.

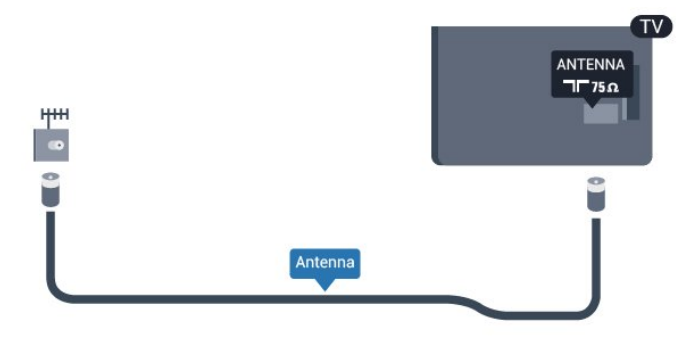

4

# <span id="page-4-2"></span><span id="page-4-0"></span>2 Liitännät

#### <span id="page-4-1"></span> $\overline{21}$

# Vinkkejä laitteiden liittämisestä

# Antenni

Jos sinulla on digisovitin (digitaalivastaanotin) tai tallennin, liitä antennikaapelit niin, että

antennisignaali kulkee ensin digisovittimen ja/tai tallentimen kautta, ja sitten vasta televisioon. Näin antenni ja digisovitin saattavat löytää uusia kanavia tallennettavaksi tallentimella.

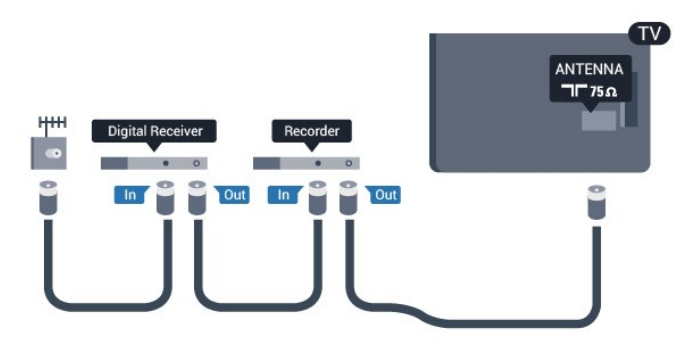

# HDMI

#### HDMI CEC

HDMI-liitäntä tarjoaa parhaan kuvan- ja äänenlaadun. Yksi HDMI-kaapeli yhdistää video- ja äänisignaalit. Käytä HDMI-kaapelia HD (High Definition)- ja UHD (Ultra HD) -signaaleihin. Parhaan mahdollisen signaalinsiirron saat käyttämällä enintään 5 metrin pituista High speed HDMI -kaapelia.

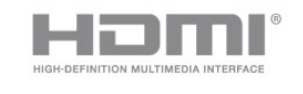

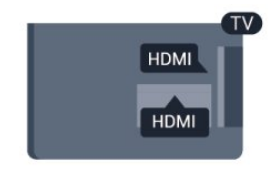

#### EasyLink HDMI-CEC

Jos laitteissa on HDMI-liitäntä ja EasyLink-toiminto, niitä voi käyttää television kaukosäätimellä. EasyLink HDMI CEC -toiminnon on oltava käytössä sekä televisiossa että liitetyssä laitteessa.

#### DVI–HDMI

Käytä DVI–HDMI-sovitinta, jos laitteessa on vain DVIliitäntä. Käytä yhtä HDMI-liitäntää ja liitä ääni

stereoäänikaapelilla (3,5 mm:n miniliittimet) television takaosan AUDIO IN -liitäntään.

#### Kopiointisuojaus

DVI- ja HDMI-kaapelit tukevat HDCP:tä (Highbandwidth Digital Contents Protection). HDCP on kopiointisuojaussignaali, joka estää käyttäjiä kopioimasta DVD- ja Blu-ray-levyjen sisältöä. Siihen viitataan myös lyhenteellä DRM (Digital Rights Management).

#### HDMI ARC

Television kaikki HDMI-liitännät ovat HDMI ARC (Audio Return Channel) -yhteensopivia. Jos laitteessa, yleensä kotiteatterijärjestelmässä, on lisäksi HDMI ARC -liitäntä, voit liittää sen mihin tahansa television HDMI-liitännöistä. Jos laitteessa on HDMI ARC -liitäntä, et tarvitse erillistä äänikaapelia televisio-ohjelman äänen siirrossa kotiteatterijärjestelmään. HDMI ARC -liitäntä yhdistää molemmat signaalit.

Voit käyttää mitä tahansa television HDMI-liitäntää kotiteatterijärjestelmän liittämiseen, mutta ARCliitäntä on käytettävissä vain yhdelle laitteelle/liitännälle kerrallaan.

Jos haluat ottaa HDMI-liitäntöjen ARC-liitännän pois käytöstä, siirry ammattilaistilan Koti-valikkoon. Valitse TV-asetukset > Ääni > Lisäasetukset > HDMI ARC.

# Y Pb Pr - Audio L R

Y Pb Pr -komponenttivideo on korkealaatuinen liitäntä. YPbPr-liitäntää voidaan käyttää teräväpiirtotelevisioissa. Lisää Y-, Pb- ja Pr-signaalien lisäksi Audio L/R -signaalit ääntä varten.

• Y käyttää samaa liitäntää kuin CVBS.

• Komponentti- ja komposiittiliitännöissä käytetään samaa ääniliitäntää.

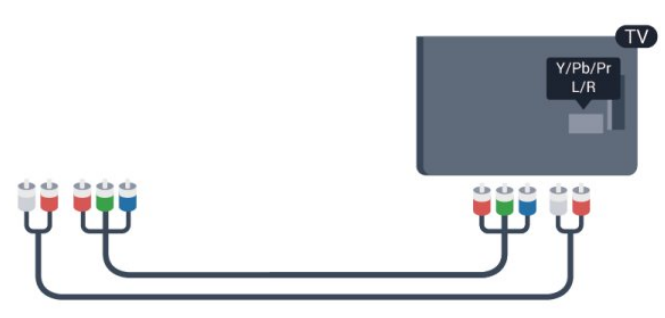

• Koskee vain televisioita, jotka tukevat komponenttiliitäntää.

# <span id="page-5-1"></span>CVBS - Audio L R

CVBS-komponenttivideo on korkealaatuinen liitäntä. CVBS-liitäntää voidaan käyttää teräväpiirtotelevisioissa. CVBS-signaalien lisäksi kytkennässä on Audio L/R -signaalit ääntä varten.

• Y käyttää samaa liitäntää kuin CVBS.

• Komponentti- ja komposiittiliitännöissä käytetään samaa ääniliitäntää.

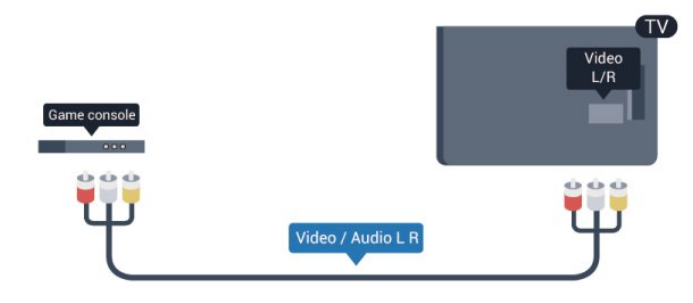

<span id="page-5-0"></span>• Koskee vain televisioita, jotka tukevat komponentti-/komposiittiliitäntää.

### Scart

SCART on korkealaatuinen liitäntä. SCART-liitäntää voidaan käyttää CVBS- ja RGB-videosignaaleille, mutta se ei sovi yhteen teräväpiirtotelevision signaalien kanssa. SCART-liitäntä yhdistää video- ja äänisignaalit.

Käytä SCART-sovitinkaapelia laitteiden liittämiseen.

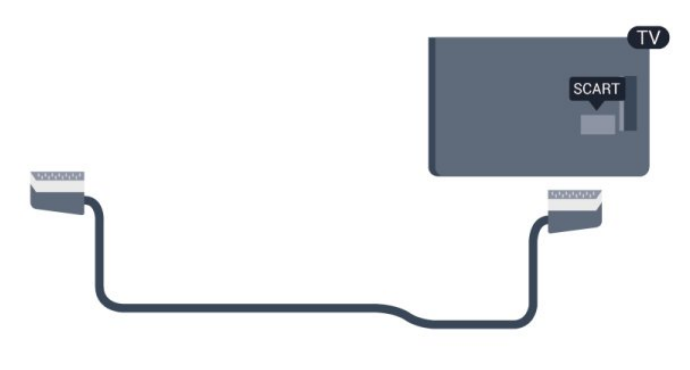

# Äänilähtö - optinen

Optinen äänilähtö on korkealaatuinen ääniliitäntä. Tämä optinen liitäntä pystyy siirtämään 5.1-monikanavaääntä. Jos laitteessa, joka on yleensä kotiteatterijärjestelmä, ei ole HMDI ARC -liitäntää, voit liittää äänikaapelin kotiteatterijärjestelmän optiseen äänituloliitäntään. Television ääni lähetetään kotiteatterijärjestelmään optisesta äänilähtöliitännästä.

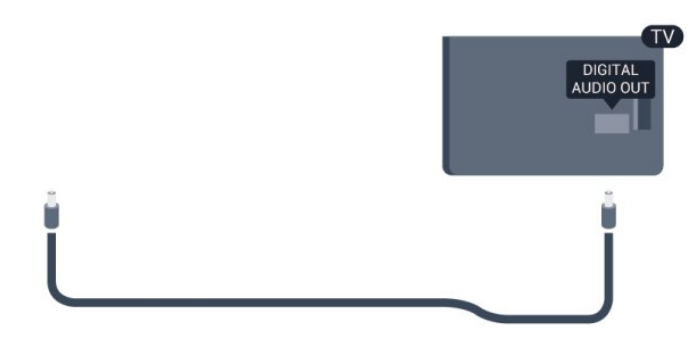

Voit määrittää äänilähdön signaalin tyypin vastaamaan kotiteatterijärjestelmäsi ääniominaisuuksia.

Jos ääni ei vastaa ruudulla näkyvää videokuvaa, voit synkronoida äänen ja videokuvan.

# $\overline{22}$ EasyLink HDMI-CEC

### EasyLink

EasyLink-toiminnon avulla voit käyttää liitettyä laitetta television kaukosäätimellä. EasyLink muodostaa yhteyden liitettyihin laitteisiin HDMI CEC (Consumer Electronics Control) -tekniikalla. Laitteiden on tuettava HDMI CEC -tekniikkaa ja ne on liitettävä HDMI-kaapelilla.

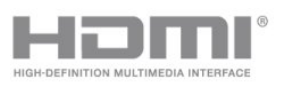

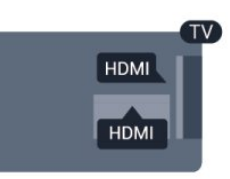

#### EasyLink-määritys

Television EasyLink on oletuksena käytössä. Varmista, että liitettyjen EasyLink-laitteiden kaikki HDMI CEC -asetukset ovat kunnossa. EasyLink ei välttämättä toimi muunmerkkisten laitteiden kanssa.

#### HDMI CEC:n nimitykset muilla merkeillä

Eri merkit kutsuvat HDMI CEC -toimintoa eri nimillä. Nimiä ovat esimerkiksi Anynet, Aquos Link, Bravia Theatre Sync, Kuro Link, Simplink ja Viera Link. Kaikki merkit eivät ole täysin yhteensopivia EasyLinkin kanssa.

Esimerkit HDMI CEC -tuotemerkeistä ovat omistajiensa omaisuutta.

# <span id="page-6-1"></span>Laitteiden ohjaaminen

Käytä HDMI-liitettyä laitetta, johon on määritetty EasyLink-toiminto, valitsemalla laite tai sen toiminto TV-liitäntöjen luettelosta. Paina SOURCE-painiketta, valitse HDMI-liitäntään liitetty laite ja paina OK -painiketta.

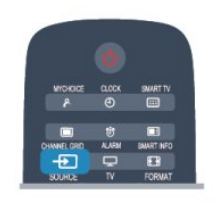

Kun laite on valittu, sitä voi ohjata television kaukosäätimellä. On kuitenkin huomattava, että  $\triangle$ - ja OPTIONS-painikkeet sekä jotkin television painikkeet eivät siirry laitteeseen.

Jos painiketta ei ole television kaukosäätimessä, voit valita painikkeen Asetukset-valikosta.

Paina OPTIONS-painiketta ja valitse Säätimet valikkorivillä. Valitse kuvaruudussa haluamasi laitepainike ja paina OK-painiketta. Jotkut tietyt laitepainikkeet saattavat puuttua Säätimet-valikosta.

Huomautus: vain EasyLink-kauko-ohjausta tukevia laitteita voi ohjata television kaukosäätimellä.

# <span id="page-6-0"></span>EasyLink-asetukset

Television kaikki EasyLink-asetukset ovat oletusarvoisesti käytössä. Voit poistaa EasyLinkasetuksia käytöstä halusi mukaan.

#### EasyLink

EasyLink-toiminnon poistaminen kokonaan käytöstä

1 - Ammattilaistila: Pois - Paina **A**-painiketta ja valitse Asetukset. Valitse sitten OK.

Ammattilaistila: Päällä - Siirry ammattilaistilan Kotivalikkoon.

**2 -** Valitse TV-asetukset > Yleisasetukset > EasyLink ja paina OK-painiketta.

- **3** Valitse Pois ja paina OK-painiketta.
- 4 Sulje valikko painamalla  $\rightarrow$ -painiketta, tarvittaessa toistuvasti.

#### EasyLink-kaukosäädin

Jos haluat, että laitteet ovat yhteydessä toisiinsa, mutta et halua säätää niitä television kaukosäätimellä, voit poistaa EasyLink-kaukosäätimen käytöstä erikseen.

Valitse EasyLink-asetusten valikossa EasyLinkkaukosäädin ja valitse Pois.

#### Pixel Plus Link

Jotkin laitteet, kuten DVD- ja Blu-ray-soittimet, saattavat käyttää omaa kuvanparannusta. Jotta laitteiden kuvanparannus ei häiritsisi television kuvanparannusta ja heikentäisi kuvanlaatua, näiden laitteiden kuvanparannus tulisi poistaa käytöstä. Television Pixel Plus Link -toiminto on oletusarvoisesti käytössä, ja se poistaa televisioon liitettyjen Philips-laitteiden kuvanparannuksen automaattisesti käytöstä.

Jos haluat poistaa Pixel Plus Link -toiminnon käytöstä, valitse EasyLink-asetusten valikossa Pixel Plus link -toiminto ja valitse Pois.

#### Automaattinen tekstityksen siirto

Jos toistat DVD- tai Blu-ray-levyä tekstitystä tukevalla Philips-soittimella, televisio voi siirtää tekstitystä ylöspäin. Toiminnon avulla tekstitys saadaan näkyviin riippumatta valitusta kuvasuhteesta. Television Automaattinen tekstityksen siirto -toiminto on oletusarvoisesti käytössä.

Jos haluat poistaa automaattisen tekstityksen siirron käytöstä, valitse EasyLink-asetusten valikossa Automaattinen tekstityksen siirto ja valitse Pois.

#### Laitteiden automaattinen sammutus

Voit määrittää television katkaisemaan virran kytketyistä HDMI-CEC-yhteensopivista laitteista, jos ne eivät ole aktiivisia lähteitä. Televisio asettaa kytketyt laitteet virransäästötilaan, jos niitä ei ole käytetty 10 minuuttiin.

# 2.3 Yleinen liittymä (CI) ja CAM

### $Cl<sup>+</sup>$

Televisiossa on CI+ Conditional Access -moduulivalmius.

CI+-moduulin avulla voit katsoa ensiluokkaisia teräväpiirto-ohjelmia, kuten elokuvia ja urheiluohjelmia, joita alueesi palveluntarjoajat lähettävät. Palveluntarjoaja käyttää ohjelmissa salausta, jonka esimaksettu CI+-moduuli purkaa. Saat CI+ -moduulin (Conditional Access Module - CAM) palveluntarjoajalta, kun tilaat yhtiön palveluita. Ohjelmilla on vahva kopiointisuojaus.

Saat lisätietoa käyttöehdoista ottamalla yhteyttä palveluntarjoajaan.

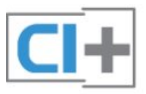

# <span id="page-7-2"></span>CA-moduuli

#### CA-moduulin asettaminen

Katkaise televisiosta virta ennen CA-moduulin asettamista paikalleen.

Tarkista CA-moduulista oikea asetussuunta. Moduuli ja televisio voivat vahingoittua, jos moduuli asetetaan väärin.

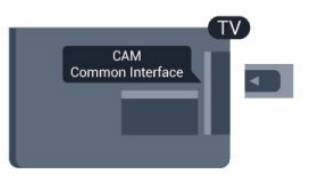

Työnnä CA-moduuli television CI-moduulipaikkaan. Pidä kortin etuosa itseäsi kohti ja työnnä CA-moduuli varovasti niin pitkälle kuin se menee. Jätä kortti korttipaikkaan.

CA-moduulin aktivoituminen saattaa kestää muutaman minuutin. CA-moduulin poistaminen poistaa lähetyspalvelun käytöstä.

Kun CA-moduuli on asetettu paikalleen ja korttimaksu on maksettu (yhteysmenetelmät saattavat vaihdella), voit katsoa TV-lähetystä. Televisioon asetettu CAmoduuli on ainoastaan sinun televisiotasi varten.

#### <span id="page-7-1"></span>CA-moduulin asetukset

Voit määrittää salasanan tai PIN-koodin CA-moduulia käyttäviä TV-lähetyksiä varten painamalla -painiketta, valitsemalla Asetukset ja painamalla OK-painiketta.

Valitse Kanava-asetukset > Yleinen liittymä. Valitse CA-moduulin palveluntarjoaja ja paina OK -painiketta.

# <span id="page-7-0"></span> $\overline{24}$ Digisovitin

Liitä antenni digisovittimeen

(digitaalivastaanottimeen) ja televisioon kahdella antennikaapelilla.

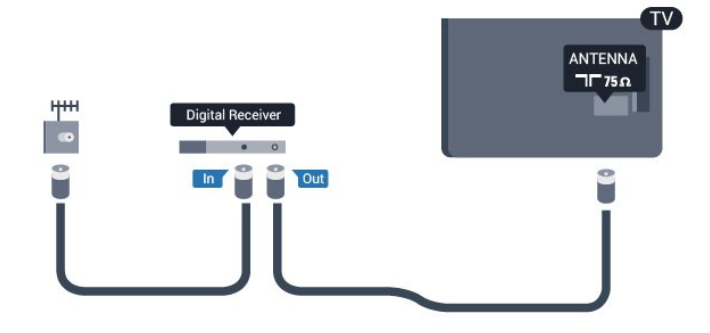

Liitä digisovitin televisioon HDMI-kaapelilla antenniliitäntöjen viereen. Voit vaihtoehtoisesti käyttää SCART-kaapelia, jos digisovittimessa ei ole HDMI-liitäntää.

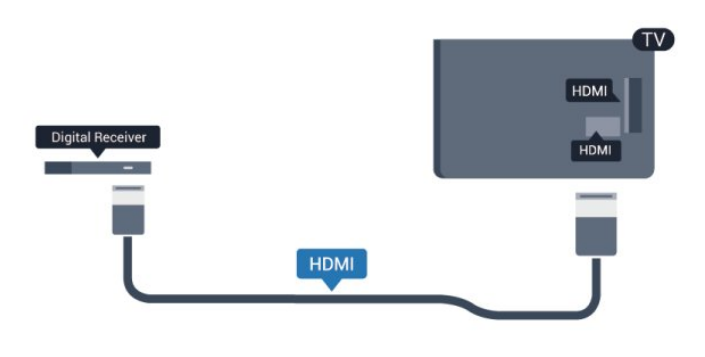

#### Sammutuksen ajastin

Poista automaattinen ajastin käytöstä, jos käytät ainoastaan digisovittimen kaukosäädintä. Tämä estää television virtaa katkeamasta automaattisesti 4 tunnin jälkeen, jos television kaukosäätimen painikkeita ei ole painettu sinä aikana.

Ajastimen poistaminen käytöstä:

Ammattilaistila: Pois - Paina + painiketta ja valitse Asetukset. Valitse sitten OK. Ammattilaistila: Päällä - Siirry ammattilaistilan Kotivalikkoon.

Valitse TV-asetukset > Yleisasetukset > Poista ajastin käytöstä ja aseta liukusäädin kohtaan Pois.

#### $\overline{2.5}$

# Kotiteatterijärjestelmä

# Kotiteatterijärjestelmän liittäminen

#### Liitä antenni digisovittimeen

(digitaalivastaanottimeen) ja televisioon kahdella antennikaapelilla.

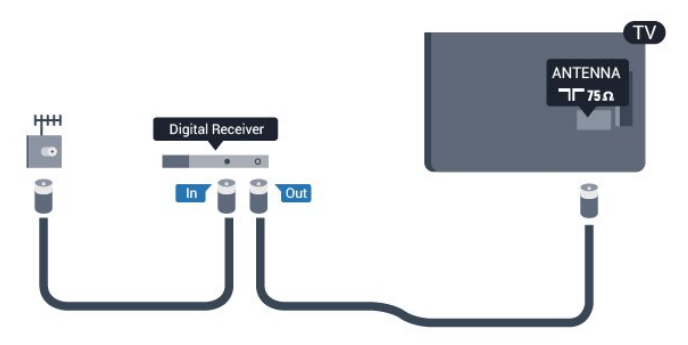

Liitä digisovitin televisioon HDMI-kaapelilla antenniliitäntöjen viereen. Voit vaihtoehtoisesti käyttää SCART-kaapelia, jos digisovittimessa ei ole HDMI-liitäntää.

<span id="page-8-0"></span>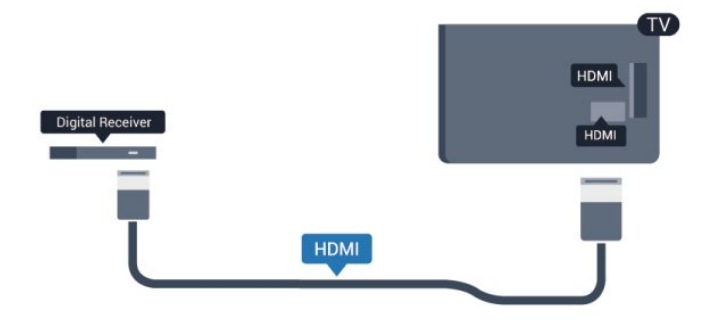

#### Sammutuksen ajastin

Poista automaattinen ajastin käytöstä, jos käytät ainoastaan digisovittimen kaukosäädintä. Tämä estää television virtaa katkeamasta automaattisesti 4 tunnin jälkeen, jos television kaukosäätimen painikkeita ei ole painettu sinä aikana.

Ajastimen poistaminen käytöstä:

Ammattilaistila: Pois - Paina +-painiketta ja valitse Asetukset. Valitse sitten OK. Ammattilaistila: Päällä - Siirry ammattilaistilan Kotivalikkoon.

Valitse TV-asetukset > Yleisasetukset > Poista ajastin käytöstä ja aseta liukusäädin kohtaan Pois.

### Äänilähdön asetukset

#### Äänilähdön viive

Kun televisioon liitetään kotiteatterijärjestelmä, television kuva ja kotiteatterijärjestelmän ääni on tahdistettava.

#### Automaattinen äänen ja videokuvan synkronointi

Uusimmissa Philipsin kotiteatterijärjestelmissä äänen ja videokuvan synkronointi tapahtuu aina oikein ja automaattisesti.

#### Äänen synkronoinnin viive

Joidenkin kotiteatterijärjestelmien äänen synkronoinnin viivettä on ehkä säädettävä, jotta ääni ja videokuva synkronoituvat. Suurenna kotiteatterijärjestelmän viiveen arvoa, kunnes kuva ja ääni toimivat synkronoidusti. Viiveen arvo saattaa olla 180 ms. Lisätietoja saat kotiteatterijärjestelmän käyttöoppaasta. Kun kotiteatterijärjestelmän viiveen arvo on määritetty, television äänilähdön viive on poistettava käytöstä.

Äänilähdön viiveen poistaminen käytöstä . . .

1 - Ammattilaistila: Pois - Paina **A**-painiketta ja valitse Asetukset. Valitse sitten OK. Ammattilaistila: Päällä - Siirry ammattilaistilan Kotivalikkoon.

**2 -** Valitse TV-asetukset > Ääni > Lisäasetukset > Äänilähdön viiveaika.

**3 -** Valitse Pois ja paina OK-painiketta.

**4 -** Sulje valikko painamalla -painiketta, tarvittaessa toistuvasti.

#### Äänilähdön poikkeama

Jos viiveen määrittäminen kotiteatterijärjestelmässä ei onnistu, voit määrittää television synkronoimaan äänen. Määritetty arvo kompensoi kotiteatterijärjestelmän televisiokuvan äänen käsittelyn vaatiman ajan. Poikkeama voidaan määrittää portaittain 5 ms:n välein. Enimmäisasetus on -60 ms. Äänilähdön viiveen on oltava käytössä.

TV-äänen synkronointi . . .

1 - Ammattilaistila: Pois - Paina **A**-painiketta ja valitse Asetukset. Valitse sitten OK. Ammattilaistila: Päällä - Siirry ammattilaistilan Kotivalikkoon. **2**

**-** Valitse TV-asetukset > Ääni > Lisäasetukset > Äänilähdön siirtymä. **3 -** Määritä äänen poikkeama käyttämällä liukusäädintä ja paina OK-painiketta. **4 -** Sulje valikko painamalla -painiketta, tarvittaessa toistuvasti.

#### Äänilähtömuoto

Jos kotiteatterijärjestelmässäsi ei ole valmiuksia vastaanottaa monikanavaista ääntä, kuten Dolby Digital tai DTS®, valitse äänilähtömuodoksi Monikanava. Kotiteatterijärjestelmät, joissa on valmius vastaanottaa monikanavaista ääntä, pystyvät vastaanottamaan pakattua monikanavaista äänisignaalia televisiokanavalta tai liitetystä soittimesta. Jos kotiteatterijärjestelmässäsi ei ole valmiuksia vastaanottaa monikanavaista ääntä, valitse Stereo.

Äänilähtömuodon asettaminen

1 - Ammattilaistila: Pois **–** Paina **A**-painiketta ja valitse Asetukset. Valitse sitten OK.

Ammattilaistila: Päällä - Siirry ammattilaistilan Kotivalikkoon.

**2 -** Valitse

TV-asetukset > Ääni > Lisäasetukset > Äänilähtömuoto.

**3 -** Valitse Monikanava tai Stereo.

4 - Sulje valikko painamalla  $\rightarrow$ -painiketta, tarvittaessa toistuvasti.

#### Äänilähdön tasoitus

Tasoita television ja kotiteatterijärjestelmän äänenvoimakkuutta (kuuluvuutta) Äänilähdön tasoituksen asetusten avulla, kun vaihdat laitteesta toiseen. Erot äänenvoimakkuudessa voivat johtua

#### <span id="page-9-3"></span>eroista äänenkäsittelyssä.

Äänenvoimakkuuden erojen tasaaminen . . .

<span id="page-9-0"></span>1 - Ammattilaistila: Pois - Paina **A**-painiketta ja valitse Asetukset. Valitse sitten OK.

Ammattilaistila: Päällä - Siirry ammattilaistilan Kotivalikkoon.

**2 -** Valitse

TV-asetukset > Ääni > Lisäasetukset > Äänilähdön tasoitus.

**3 -** Jos ero äänenvoimakkuudessa on suuri, valitse Enemmän. Jos ero äänenvoimakkuudessa on pieni, valitse Väh.

**4 -** Sulje valikko painamalla -painiketta, tarvittaessa toistuvasti.

Äänilähdön tasoitus vaikuttaa sekä optisen äänilähdön signaaleihin että HDMI ARC -äänisignaaleihin.

### Ongelmat kotiteatterijärjestelmän äänessä

#### <span id="page-9-1"></span>Äänessä voimakasta kohinaa

Jos katsot videota laitteeseen liitetyltä USB Flash -asemalta tai tietokoneelta, kotiteatterijärjestelmän äänessä voi olla häiriöitä. Häiriöitä kuuluu silloin, kun ääni- tai videotiedostossa on DTS-ääni, mutta kotiteatterijärjestelmässä ei ole valmiuksia vastaanottaa DTS-ääntä. Voit korjata tämän valitsemalla

television Äänilähtömuoto-asetukseksi Stereo.

1 - Ammattilaistila: Pois - Paina **A**-painiketta ja valitse Asetukset. Valitse sitten OK.

Ammattilaistila: Päällä - Siirry ammattilaistilan Kotivalikkoon.

**2**

**-** Valitse Asetukset > TV-asetukset > Ääni > Lisäasetukset > Äänilähtömuoto.

#### Ääntä ei kuulu

Jos television ääni ei kuulu kotiteatterijärjestelmästä, tarkista seuraavat seikat. . .

<span id="page-9-2"></span>• Tarkista, että HDMI-kaapeli on kytketty kotiteatterijärjestelmän HDMI ARC -liitäntään. Kaikki television HDMI-liitännät ovat HDMI ARC -liitäntöjä. • Tarkista, että television HDMI ARC -asetus on Päälle.

> $\cdot$  Ammattilaistila: Pois - Paina  $\bigoplus$ -painiketta ja valitse Asetukset. Valitse sitten OK. Ammattilaistila: Päällä - Siirry ammattilaistilan Koti-valikkoon. • Valitse Asetukset > TVasetukset > Ääni >

# $\overline{26}$ Blu-ray-soitin

Liitä Blu-ray-soitin televisioon High speed HDMI -kaapelilla.

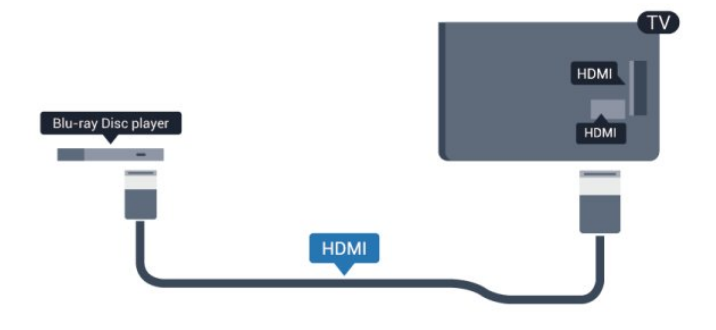

Jos Blu-ray-soittimessa on EasyLink HDMI CEC, voit käyttää soitinta television kaukosäätimellä.

# $\overline{27}$ DVD-laite

Liitä DVD-soitin televisioon HDMI-kaapelilla. Vaihtoehtoisesti voit käyttää SCART-kaapelia, jos laitteessa ei ole HDMI-liitäntää.

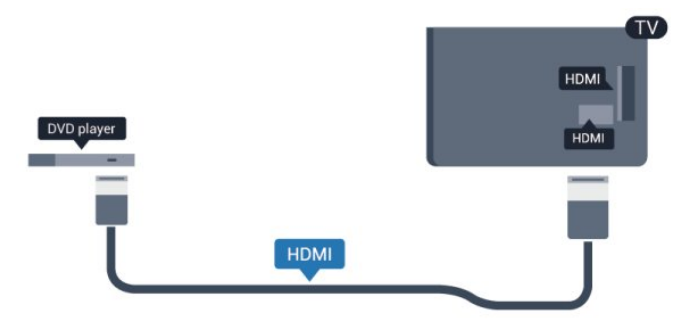

Jos DVD-soitin on liitetty HDMI-liitännän kautta ja siinä on EasyLink CEC, voit käyttää soitinta television kaukosäätimellä.

# $\overline{28}$

# Pelikonsoli

### **HDMI**

Saat parhaan mahdollisimman laadun, kun liität pelikonsolin televisioon High speed HDMI -kaapelilla.

<span id="page-10-2"></span>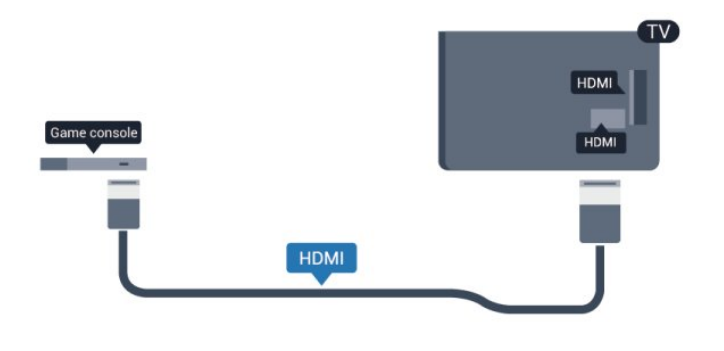

# Y Ph Pr - Audio L R

Liitä pelikonsoli televisioon

komponenttivideokaapelilla (Y Pb Pr) ja Audio L/R -äänikaapelilla.

<span id="page-10-0"></span>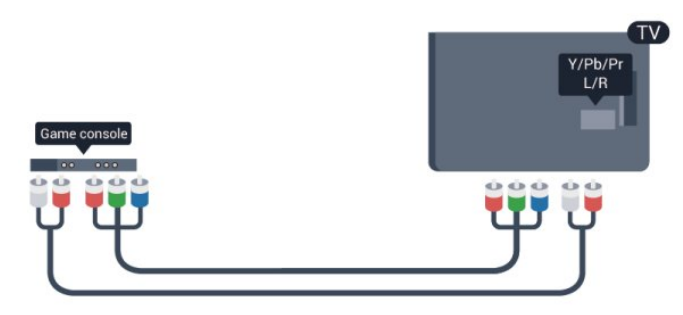

• Y käyttää samaa liitäntää kuin CVBS.

• Komponentti- ja komposiittiliitännöissä käytetään samaa ääniliitäntää.

# CVBS - Audio L R / Scart

Liitä pelikonsoli televisioon komposiittikaapelilla (CVBS) ja Audio L/R -äänikaapelilla.

Jos pelikonsolissa on ainoastaan Video (CVBS)- ja Audio L/R -liitäntä, liitä laite Video Audio L/R–SCART -sovittimen avulla SCART-liitäntään.

Huomautus: CVBS–SCART-sovitinta ei toimiteta television mukana.

<span id="page-10-1"></span>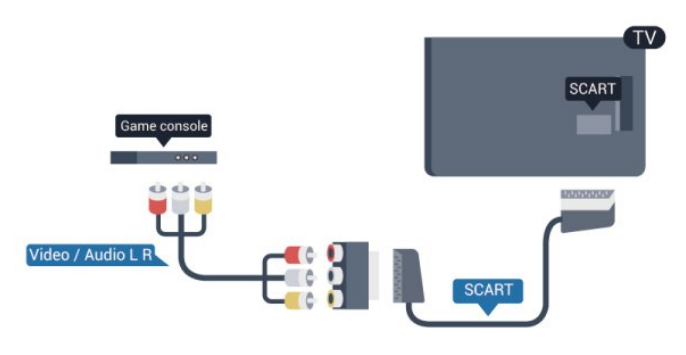

# CVBS - Audio L R

Liitä pelikonsoli televisioon komposiittikaapelilla (CVBS) ja Audio L/R -äänikaapelilla.

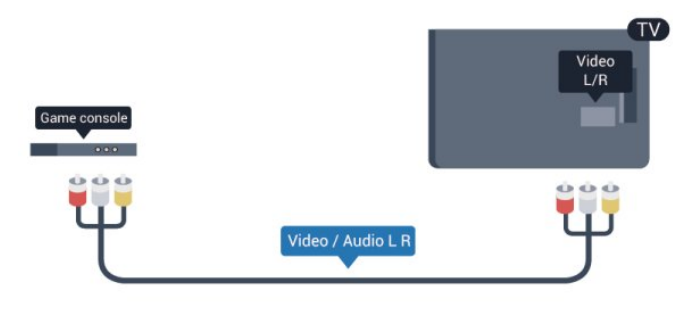

• Y käyttää samaa liitäntää kuin CVBS.

• Komponentti- ja komposiittiliitännöissä käytetään samaa ääniliitäntää.

# $\overline{29}$ USB Flash -asema

Voit katsella valokuvia tai toistaa musiikkia tai videokuvaa liitetyltä USB Flash -asemalta.

Kytke televisioon virta ja liitä USB Flash -asema television USB-liitäntään.

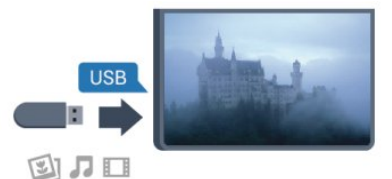

Televisio havaitsee USB Flash -aseman ja avaa ruutuun luettelon sen sisällöstä.

Jos sisällysluettelo ei näy automaattisesti, paina SOURCE-painiketta, valitse USB ja paina OK -painiketta.

Lopeta USB Flash -aseman sisällön katselu painamalla TV-painiketta tai valitsemalla toinen toiminto.

Voit poistaa USB Flash -aseman käytöstä irrottamalla sen milloin tahansa.

# $\overline{210}$ Kamera

Voit katsoa digitaalikameralle tallennettuja kuvia liittämällä kameran suoraan televisioon.

Liitä kamera television USB-liitäntään. Käynnistä kamera, kun olet liittänyt sen.

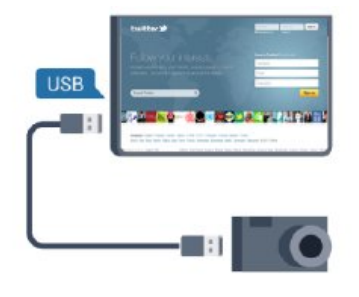

Jos sisällysluettelo ei näy automaattisesti, paina SOURCE -painiketta, valitse USB ja paina OK -painiketta.

Kamera on ehkä määritettävä siirtämään sisältönsä PTP (Picture Transfer Protocol) -protokollalla. Lisätietoja on digitaalikameran käyttöoppaassa.

#### Ultra HD, USB

Voit katsella Ultra HD -valokuvia USB-laitteesta tai flash-muistilaitteesta. Jos valokuvan tarkkuus on suurempi, TV laskee tarkkuuden Ultra HD -tasoon. Ultra HD -videotoisto ei onnistu USB-liitännöistä.

# <span id="page-11-0"></span> $\overline{2.11}$ Videokamera

### HDMI

<span id="page-11-1"></span>Saat parhaimman mahdollisimman kuvanlaadun, kun liität videokameran TV:n liitäntään HDMI-kaapelilla.

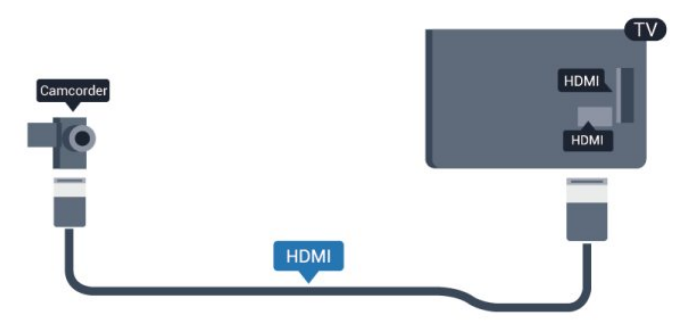

# CVBS - Audio L R / Scart

Voit käyttää HDMI-, YPbPr- tai SCART-liitäntää. Jos videokamerassa on ainoastaan Video (CVBS)- ja Audio L/R -liitäntä, liitä laite Video Audio L/R–SCART -sovittimen avulla SCART-liitäntään.

Huomautus: CVBS–Scart-sovitinta ei toimiteta television mukana.

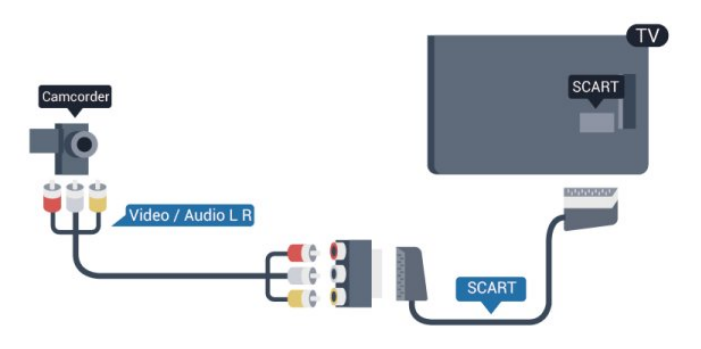

# CVBS - Audio L R

Liitä videokamera televisioon Video- ja Audio L/R -kaapeleilla.

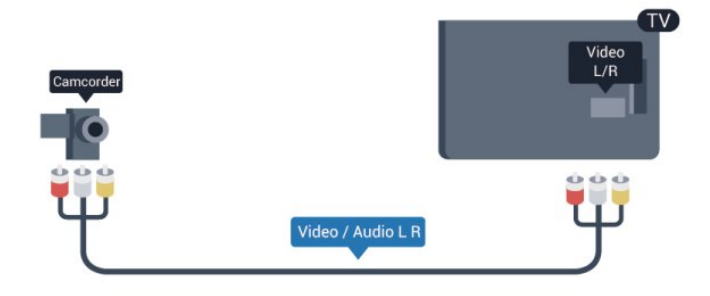

• Y käyttää samaa liitäntää kuin CVBS.

• Komponentti- ja komposiittiliitännöissä käytetään samaa ääniliitäntää.

# 2.12 Tietokone

#### Liitä

Voit liittää tietokoneen televisioon ja käyttää television ruutua tietokonenäyttönä.

#### HDMI-liitäntä

Liitä tietokone televisioon HDMI-kaapelilla.

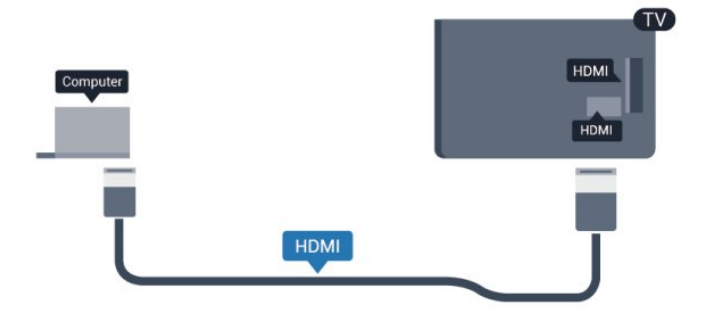

#### DVI-HDMI-liitäntä

Vaihtoehtoisesti voit liittää tietokoneen television takaosan HDMI-liitäntään DVI-HDMI-sovittimen avulla ja liittää Audio L/R -kaapelin (3,5 mm:n

<span id="page-12-1"></span>miniliitin) AUDIO IN L/R -liitäntään.

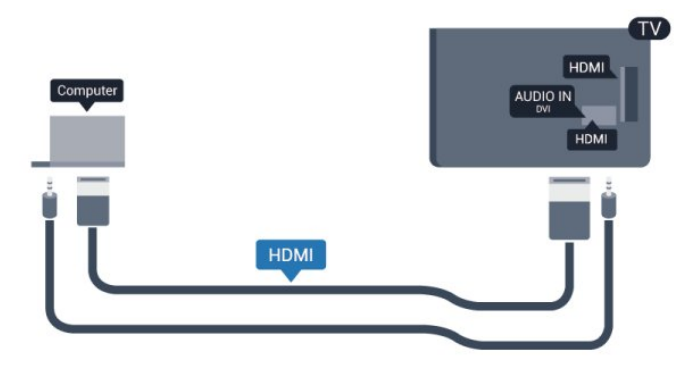

# <span id="page-12-0"></span>2.13 Kuulokkeet

Voit liittää kuulokkeet television n-liitäntään. Liitäntä on 3,5 mm:n stereominiliitäntä. Voit säätää kuulokkeiden äänenvoimakkuutta erikseen.

Äänenvoimakkuuden säätäminen:

1 - Ammattilaistila: Pois - Paina **A**-painiketta ja valitse Asetukset. Valitse sitten OK. Ammattilaistila: Päällä - Siirry ammattilaistilan Kotivalikkoon.

**2 -** Valitse TV-asetukset > Ääni > Kuulokevoim. ja paina OK-painiketta.

**3 -** Säädä äänenvoimakkuutta painamalla painiketta

 $\triangle$  (ylös) tai  $\blacktriangledown$  (alas).

**4 -** Sulje valikko painamalla -painiketta, tarvittaessa toistuvasti.

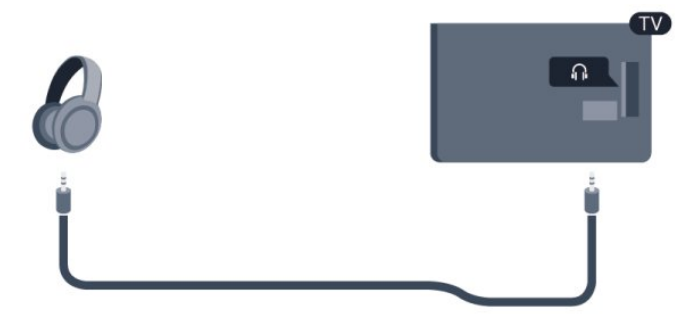

# <span id="page-13-0"></span> $\overline{3}$ Kaukosäädin

# <span id="page-13-1"></span> $\overline{31}$ Painikkeet

# Päältä ladattava

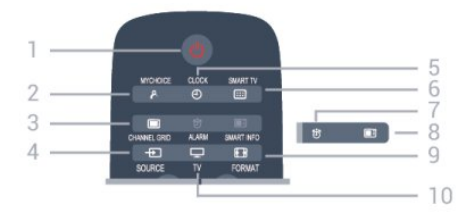

#### 1 - **(b)** Valmiustila / Päälle

Television käynnistäminen tai valmiustilaan palauttaminen

#### 2 - MYCHOICE

MyChoice-palvelun käynnistäminen.

#### 3 - CHANNEL GRID

Kanavaluettelon avaaminen tai sulkeminen.

#### 4 - SOURCE

Lähteet-valikon, eli liitettyjen laitteiden luettelon, avaaminen tai sulkeminen.

#### $5 - CLOCK$

Kellon näyttäminen.

6 - SMART TV Smart TV -aloitussivun avaaminen.

(käytettävissä vain Smart TV -laitteissa)

#### 7 - ALARM

Herätyksen asettaminen.

#### 8 - SMART INFO

Smart-ohjesivun avaaminen.

#### 9 - FORMAT

Kuvaformaatti-valikon avaaminen tai sulkeminen.

#### $10 - TV$

Palaaminen television katseluun.

# Keskikohta

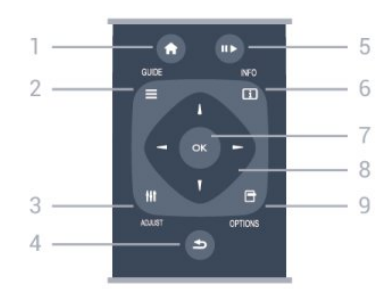

#### 1- HOME

Aloitusvalikon avaaminen ja sulkeminen.

#### 2 - GUIDE

TV-oppaan avaaminen ja sulkeminen.

#### 3 - ADJUST Säätövalikon avaaminen.

#### $4 - \leftarrow$  BACK

Palaaminen edelliselle valitulle kanavalle. Valikon sulkeminen tallentamatta asetusta. Palaaminen edelliselle Smart TV -sivulle.

#### 5 - Toisto/tauko

 $\cdot$  Toista  $\blacktriangleright$ : toiston aloittaminen.

· Keskeytä II: toiston keskeyttäminen.

#### 6 - INFO

Ohjelman Info-näytön avaaminen tai sulkeminen.

#### 7 - OK-painike

Valinnan tai asetuksen vahvistaminen.

#### 8 - Nuoli-/selauspainikkeet

Selaaminen ylös, alas, vasemmalle tai oikealle.

#### 9 - OPTIONS

Asetusvalikon avaaminen tai sulkeminen.

## Pohjassa

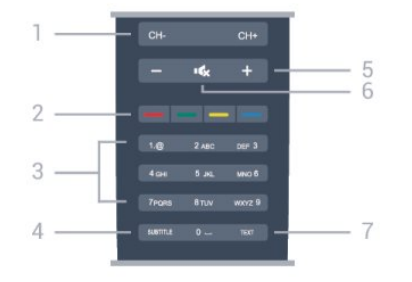

#### 1 - Kanava

Siirtyminen edellisen tai seuraavan kanavaluettelon kanavaan.

Teksti-TV:n seuraavalle tai edelliselle sivulle tai levyn seuraavaan tai edelliseen kohtaukseen siirtyminen.

#### 2 - Väripainikkeet

Seuraa näytön ohjeita. Sininen painike - avaa ohjeen.

3 - Numeropainikkeet ja kirjoitusnäppäimistö TV-kanavan valitseminen suoraan tai tekstin kirjoittaminen.

#### 4 - SUBTITLE

Tekstityksen käynnistäminen, sen poistaminen käytöstä tai automaattisen tekstityksen asettaminen.

#### 5 - Äänenvoimakkuus

Äänenvoimakkuuden säätäminen.

#### 6 - Mykistys

Äänen mykistäminen tai mykistyksen poistaminen.

7 - TEXT Teksti-TV:n avaaminen tai sulkeminen.

# <span id="page-14-0"></span> $\overline{32}$ Infrapunatunnistin

Televisio voi vastaanottaa komentoja kaukosäätimestä, joka käyttää infrapunatekniikkaa komentojen lähettämiseen. Jos käytät sellaista kaukosäädintä, osoita kaukosäätimellä aina kohti television etuosassa sijaitsevaa infrapunatunnistinta.

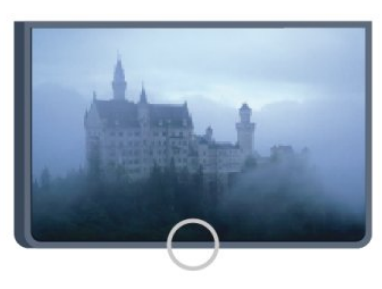

# <span id="page-14-1"></span>3.3 Paristot

**1 -** Liu'uta paristolokeron kantta nuolen osoittamaan suuntaan.

**2 -** Vaihda vanhojen paristojen tilalle kaksi uutta AAA-LR03-1,5 V -alkaliparistoa. Varmista, että paristojen plus- ja miinusnavat ovat oikeilla puolilla.

**3 -** Aseta paristolokeron kansi paikalleen ja liu'uta sitä taaksepäin, kunnes se napsahtaa.

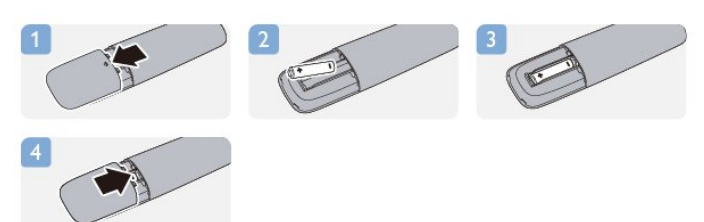

Poista paristot kaukosäätimestä, jos se on käyttämättä pitkään.

<span id="page-14-2"></span>Hävitä vanhat paristot niiden hävittämistä koskevien säädösten mukaisesti.

# $\overline{34}$ Puhdistaminen

Kaukosäätimessä on naarmuuntumaton pinnoite.

Puhdista kaukosäädin pehmeällä, kostealla liinalla. Älä käytä alkoholia, kemikaaleja tai kodin yleispuhdistusaineita kaukosäätimen puhdistamiseen.

# <span id="page-15-4"></span><span id="page-15-0"></span> $\Delta$ Käyttöönotto

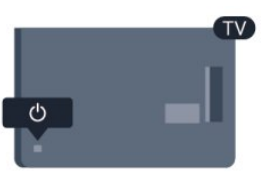

# <span id="page-15-1"></span> $\overline{41}$ Käynnistys tai valmiustila

Varmista, että virtajohto on kytketty televisioon, ennen kuin käynnistät television.

<span id="page-15-3"></span>Jos punainen merkkivalo ei pala, paina television takaosassa tai oikealla olevaa sauvaohjainta. Televisio siirtyy valmiustilaan, ja punainen merkkivalo syttyy.

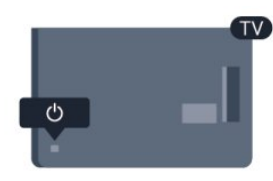

Kun televisio on valmiustilassa, käynnistä televisio painamalla kaukosäätimen 0-painiketta.

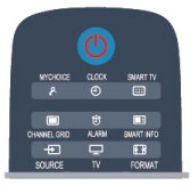

# $\overline{43}$ Merkin kirkkaus\*

Tuotemerkin voi poistaa käytöstä tai sen valaistusta säätää.

Säätäminen tai poistaminen käytöstä

1 - Ammattilaistila: Pois - Paina **A**-painiketta ja valitse Asetukset. Valitse sitten OK. Ammattilaistila: Päällä - Siirry ammattilaistilan Kotivalikkoon.

**2 -** Valitse TV-asetukset > Yleisasetukset > Tuotemerkin kirkkaus ja paina OK-painiketta. **3 -** Valitse Maksimi, Keskiasento tai Minimi tai poista tuotemerkin valaistus käytöstä valitsemalla Pois.

**4 -** Sulje valikko painamalla -painiketta, tarvittaessa toistuvasti.

\*Vain tietyissä televisiomalleissa

#### Valmiustilaan siirtyminen

Siirrä televisio valmiustilaan painamalla kaukosäätimen **0**-painiketta.

#### Sammuttaminen

Sammuta televisio painamalla television takaosassa tai oikealla olevaa sauvaohjainta. Television punainen merkkivalo ei pala. Televisio on yhä kytketty verkkovirtaan, mutta kuluttaa mahdollisimman vähän energiaa.

Katkaise televisiosta virta kokonaan irrottamalla virtapistoke pistorasiasta.

Irrota virtajohto aina vetämällä pistokkeesta, ei johdosta. Varmista, että virtajohdon pistoke on helposti irrotettavissa ja pistorasia on kätevässä paikassa.

# <span id="page-15-2"></span> $\overline{42}$ Television painikkeet\*

Kun kuvaruutuvalikko on näkyvissä, avaa valikko painamalla sauvaohjainta.

- Nuoli-/selauspainikkeilla voit siirtyä ylös, alas, vasemmalle tai oikealle.
- Vahvista valinta tai asetus painamalla sauvaohjainta.

# <span id="page-16-0"></span> $\overline{5}$ Ammattilaistila

# <span id="page-16-1"></span> $\overline{51}$ Toiminta

Ammattilaistilassa television voi määrittää hotellikäyttöön mm. seuraavilla toiminnoilla:

• Ammattilaistason asetusten, kuten virrankäyttö- ja kaiutinasetusten, muuttaminen.

• USB-kloonaus

• Ohjelmistolataukset RF-yhteyden kautta, mukaan lukien SSB-laiteohjelmisto ja hotellitiedot.

• TV-asetusten muuttaminen, kanavien asentaminen.

# <span id="page-16-2"></span>5.2 Ammattilaistilan Kotivalikkoon siirtyminen

#### Ammattilaistilan Koti-valikkoon siirtyminen

**1 -** Paina seuraavia painikkeita: 3, 1, 9, 7, 5, 3 ja . Ammattilaistilan asetusvalikko avautuu.

Ammattilaistilan Koti-valikossa on seuraavat valinnat:

- Nopeat kuvan ja äänen asetukset ja TV-asetukset
- Kanavahaku ja kanavien asetukset
- Ohjelmistopäivitykset ja ohjelmistoasetukset
- Ammattitason asetukset -valikko

#### <span id="page-16-3"></span>5.3

# Ammattilaistilan Koti-valikon ottaminen käyttöön

#### Ammattilaistilan ottaminen käyttöön

Ammattilaistila on jo käytössä, jos se on määritetty esiasetuksissa käyttöön. Asetuksen muuttaminen:

**1 -** Valitse ammattilaistilan valikossa Ammattitason asetukset -valikko ja paina OK-painiketta.

**2 -** Valitse Ammattitason

asetukset > Ammattilaistila > Päällä ja valitse sitten OK:

– Päällä: ammattilaistila otetaan käyttöön, Vieraanvaraisuus-toiminnot ovat käytössä.

<span id="page-16-4"></span>– Pois: ammattilaistila poistetaan käytöstä, TV toimii normaalissa asiakastilassa.

#### 5.4

# Ammattitason asetukset -valikko

### Ammattitason asetukset

#### Hallintapaneeli

Hallintapaneelin (eli Koti-valikon) vaihtoehdot ovat Oletus tai Oma asetus.

#### Ammattitason asetusten yleiskatsaus

Tarkastele ammattitason asetuksia.

#### Huoneen ID

Aseta TV:lle huoneen ID. Tunnus voi koostua vain numeroista, ja siinä voi olla enintään neljä numeroa.

#### Kanavien määrittäminen

Täällä voit siirtyä kanava-asetusten valikkoon ja nimetä ja järjestää kanavia uudelleen, lisätä niitä suosikeiksi ja piilottaa kanavia ja tuoda ne uudelleen näkyviin.

#### Ammattitason asetusten palauttaminen

Palauta ammattitason asetukset tehdasasetuksiin.

### Käynnistysasetukset

Mukauta TV:n toimintaa, kun sen virta on kytketty.

#### Käynnistyskanava

Siirry esimääritettyyn kanavaan.

#### Käynnistysäänenvoimakkuus

Aseta esimääritetty äänenvoimakkuus.

#### Enimm. äänenvoim.

Rajoita TV:n äänenvoimakkuuden enimmäistasoa.

#### Käynnistystoiminto

Määritä TV käynnistymään Smart TV- tai MyChoicetilassa.

#### Käynnistyskuvasuhde

Ota käyttöön esimääritetty kuvasuhde.

### Virta-asetukset

Mukauta TV:n toimintaa, kun sen virta on kytketty.

#### Virta kytketty

Määritä, käynnistyykö TV valmiustilassa, kun siihen kytketään virta.

#### Virransäästötila

Määritä valmiustilaksi joko [Nopea] (tavallinen) tai [Vihreä] (alhainen virrankulutus).

#### Smart power

Ota näytönsäästötila käyttöön tai poista se käytöstä.

#### Wake on LAN

Kytke TV:n virta Internet-yhteyden kautta, jos televisio on valmiustilassa.

# Tervetuloviesti

Luo vieraille näytettävä tervetuloviesti.

#### Näytä viesti

Aseta tervetuloviesti [Päälle] tai [Pois].

Rivi 1

Kirjoita tervetuloviestin ensimmäinen rivi.

Rivi 2

Kirjoita tervetuloviestin toinen rivi.

Selkeä

Tyhjennä tervetuloviesti.

#### Viestin aikakatkaisu

Määritä, miten kauan tervetuloviestiä näytetään.

# Tervetulologo

#### Näytä logo

Ota käyttöön television käynnistyksen yhteydessä näytettävä tervetulologo tai poista se käytöstä.

USB–TV

Lataa tervetuloviesti USB:ltä televisioon.

# SmartInfo-asetukset

SmartInfo Määritä SmartInfon näyttötapa.

USB–TV

Lataa SmartInfo-tiedot USB:ltä televisioon.

# Ohjausasetukset

#### Paik. näpp.lukko

Valitsemalla Päällä lukitset kaikki TV:n painikkeet paitsi . Voit poistaa painikkeiden lukituksen valitsemalla [Pois] tai lukita kaikki painikkeet valitsemalla [Kaikki].

#### Kaukosäät. lukko

Poista kaikki kaukosäätimen näppäimet käytöstä valitsemalla Päällä. Huomioi, että voit silti siirtyä ammattitason asetusvalikkoon painamalla seuraavia näppäimiä: **3, 1, 9, 7, 5, 3,** .

#### OSD-näyttö

Ota näyttötiedot käyttöön tai poista ne käytöstä.

#### Hyvä suojaus

Rajoita ammattitason asetusvalikon käyttöä valitsemalla Päällä.

#### Autom. SCART

Ota käyttöön Autom. SCART -toiminto tai poista se käytöstä. Tällä toiminnolla voi määrittää, että yhdistetty SCART-laite voi käynnistää television.

#### USB-käyttöönotto

Ota käyttöön useita USB-toimintoja tai poista ne käytöstä.

#### USB käyttöön

Myönnä yhdistetyn USB-tallennuslaitteen käyttöoikeus tai estä sen käyttö.

#### SXP BaudRate

Valitse siirtonopeus (38 400 tai 19 200).

#### Teksti-TV käyttöön

Salli tai kiellä Teksti-TV:n käyttö.

#### MHEG käyttöön

Ota käyttöön MHEG-kanavat tai poista ne käytöstä (vain Iso-Britannia).

#### EPG käyttöön

Salli tai estä sähköisen ohjelmaoppaan käyttö.

Tekstitykset käyttöön

Ota tekstitys käyttöön tai poista se käytöstä.

#### Tekstitykset käyttöön

Ota tekstitys käyttöön tai poista se käytöstä.

Tekstitys käynnistyksessä

Ota tekstitys käyttöön käynnistyksen aikana tai poista se käytöstä.

Sin. mykist.

Määritä televisio näyttämään sinistä ruutua ja mykistämään äänen, kun signaalia ei havaita.

#### CI-paikka käyttöön

Ota CI-paikka käyttöön tai poista se käytöstä.

#### **DirectShare**

Ota DirectShare-toiminto käyttöön tai poista se käytöstä.

#### Salattujen ohjelmien OSD

Kun asetus on poistettu käytöstä, salattuja ohjelmia ei näytetä katsojille.

#### Yhdistetty tila

Ota käyttöön Yhdistetty tila -toiminto tai poista se käytöstä.

#### Easylink-käyttöönotto/-hallinta

Ota käyttöön useita EasyLink-toimintoja tai poista ne käytöstä.

#### Skype käyttöön

Ota Skype-toiminnot käyttöön tai poista ne käytöstä.

#### Digitaalinen aikakatkaisu

Määritä digitaalisen OSD-näytön aikakatkaisu.

#### Valittava AV

Määritä, mitkä AV-liitännät näkyvät Lähdeluettelossa.

#### TV:n katseleminen

Valitse, mille kanavalle TV virittyy, kun TV:n katselu -kuvaketta/-painiketta painetaan.

### Kelloasetukset

#### Ulkoinen kello

Ota ulkoinen kello käyttöön tai poista se käytöstä.

#### Kellon kirkkaus himmeässä valossa

Aseta LCD-kellon kirkkaus hämärää ympäristöä varten.

#### Kellon kirkkaus voimakkaassa valossa

Aseta LCD-kellon kirkkaus valoisaa ympäristöä varten.

#### Kellon valoanturin herkkyys

Määritä, miten herkästi valoanturi arvioi ympäristön valo-olosuhteita.

#### Ajan lataus

Valitse, mistä lähteestä kellonaika noudetaan: Manuaalinen, RF-kanava tai IP-kanava.

#### Ajan asettaminen

Aseta aika manuaalisesti. Valinta on näkyvissä vain, jos Ajan lataus -asetukseksi on valittu Manuaalinen.

#### Ajan latauksen ohjelma

Määritä, miltä kanavalta aika noudetaan. Valinta on näkyvissä vain, jos Ajan lataus -asetukseksi on valittu RF.

#### NTP-palvelimen URL

Määritä, mistä URL-osoitteesta aika noudetaan. Valinta on näkyvissä vain, jos Ajan lataus -asetukseksi on valittu IP.

#### Asuinmaan valitsem.

Määritä maa, jossa TV asennetaan.

Aikavyöhyke

Määritä aikavyöhyke, jossa TV asennetaan.

#### Kesäaika

Ota kesäaika käyttöön tai poista se käytöstä.

#### Aikasiirtymä

Lisää tai vähennä aika noudetusta aika-arvosta.

#### Viitepäivämäärä

Määritä, haetaanko päivämäärätiedot TV:stä.

#### Viiteaika

Määritä, haetaanko aikatiedot TV:stä.

### Kaiutinasetukset

Määritä TV:n äänilähtö. Jos televisioon on kytketty erilliset ulkoiset kaiuttimet, niissä toistetaan samaa ääntä kuin television kaiuttimissa.

#### TV-kaiuttimet käyttöön

Ota TV-kaiuttimet käyttöön tai poista ne käytöstä.

#### Riippumaton pääkaiuttimen mykistys

Ota ulkoiset kaiuttimet käyttöön tai poista ne käytöstä.

#### Kaiuttimien oletusäänitaso

Määritä kaiuttimien äänenvoimakkuus mykistyksen poiston jälkeen.

#### Asennus

#### Tyhjä kanava

Valitse asennettujen kanavien luettelosta kanavia, jotka näytetään tyhjänä.

#### Rajoitukseton/suojattu

Valitse, asennetaanko vain vapaat kanavat vai myös salatut kanavat.

#### Monitoimikaukosäädin

Liitä televisioon enintään neljä kaukosäädintä. Jokainen kaukosäädin yhdistetään yhteen väripainikkeeseen.

#### MyChoice

Ota Premium-kanavat (MyChoice) käyttöön tai poista ne käytöstä.

## SystemUI-asetukset

#### Lähde

Smart UI:n avulla hotelli voi näyttää HTML-portaalin, kun käyttäjä valitsee Koti-valikosta Selaa portaalia. Valitsemalla [Pois] voit poistaa toiminnon käytöstä ja piilottaa Selaa portaalia -valinnan Koti-valikosta. Valinta Palvelin yhdistää toiminnon URLosoitteeseen ja Paikallinen näyttää paikallisesti tallennetut HTML-sivut. Televisioon tallennetut HTMLtiedostot ja niissä käytetty sisältö (kuvat, videot jne.) saavat viedä yhteensä tilaa enintään 4 Mt.

#### Palautus

Jos SmartUI-asetus on otettu käyttöön, varmuuskopioinnin käyttöönotto käynnistää automaattisesti paikallisesti tallennetun HTMLsisällön, jos ulkoiseen URL-osoitteeseen ei saada yhteyttä.

#### Kuvakkeen nimi

Muuta Selaa portaalia -kuvakkeen nimeä.

#### Palvelimen URL

Määritä Selaa portaalia -toiminnon käyttämä URLosoite.

### <span id="page-19-0"></span>VSecure

Vsecure estää videon luvattoman katselun ja kopioinnin. Tällä asetuksella voit muuttaa tiloja ja ladata ja poistaa avaimia.

#### Vsecure RF-yhteydellä käyttöön

Ota käyttöön RF-kanavien Vsecure-toiminto.

#### Lataa avain USB:lle

Lataa Vsecure-avain USB-tallennuslaitteeseen.

#### Lataa avain TV:hen

Lataa Vsecure-avain USB-tallennuslaitteesta televisioon.

#### <span id="page-19-1"></span>Vsecure-itsetestaus

Aloita Vsecure-toiminnon testaus.

#### Poista avain -valinta

Valitse, mikä avain poistetaan.

Poista avain

Poista valittu avain.

## Kloonaa/päivitä

Kopioi helposti TV-asetukset USBtallennuslaitteeseen ja kloonaa sitten asetukset toiseen Philipsin televisioon.

#### RF-kloonauksen ohjelmatiedot

Määritä kanavan taajuus, media ja symbolinopeus RFkloonausta varten.

#### Kloonaa TV:hen

Aloita kloonaus USB-tallennusasemalta televisioon.

#### Valitse kloonaa TV:hen

Valitse, mitä USB-aseman tiedostoa TV:hen kloonaamiseen käytetään.

#### Kloonaa USB:lle

Aloita kloonauskohteiden lataus TV:stä USBtallennusasemaan.

#### Päivitystila

Aseta laiteohjelmiston päivityksen tilaksi RF tai IP.

#### Aloita päivitys

Aloita manuaalisesti laiteohjelmiston päivitys.

#### Autom. päivitys

Ota automaattinen laiteohjelmiston päivitys käyttöön tai poista se käytöstä.

## $\overline{55}$ MyChoice-asetukset

#### Pyydä PIN-koodia

Pyydä PIN-koodia MyChoice-paketin käyttöönottoa varten.

#### Vapaa paketti

Valitse tähän pakettiin ryhmitettävä kanavaluettelo.

#### Paketti 1

Valitse tähän pakettiin ryhmitettävä kanavaluettelo.

#### Paketti 2

Valitse tähän pakettiin ryhmitettävä kanavaluettelo.

# 5.6 Yhdistä kanavaluettelo

Ota yhdistetty kanavaluettelo ja AV-lähteet käyttöön tai poista ne käytöstä.

# <span id="page-21-2"></span><span id="page-21-0"></span> $\overline{6}$ TV-kanavat

#### <span id="page-21-1"></span> $\overline{61}$

# Televisiokanavien katseleminen

# Kanavan vaihtaminen

Voit katsella TV-kanavia painamalla TV-painiketta. TV siirtyy viimeksi katsellulle TV-kanavalle.

Vaihtoehtoisesti voit avata Koti-valikon painamalla -painiketta. Valitse sitten Katso TV:tä ja paina OK-painiketta.

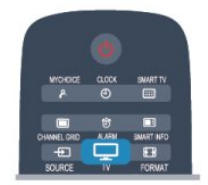

Voit vaihtaa kanavaa painikkeella  $CH + t$ ai  $CH - t$ . Jos tiedät kanavan numeron, valitse se numeropainikkeilla. Voit vaihtaa kanavaa painamalla OK-painiketta, kun olet antanut numeron.

Voit palata edelliselle kanavalle painamalla -painiketta.

#### Vaihtaminen kanavalle kanavaluettelosta

Kun katselet TV-kanavaa, voit avata kanavaluettelot painamalla CHANNEL GRID -painiketta.

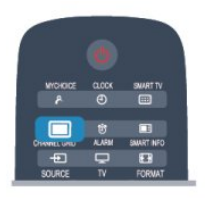

Kanavaluettelossa voi olla useita kanavasivuja. Voit näyttää seuraavan tai edellisen sivun painikkeella  $CH + \text{tai} CH -$ 

Voit sulkea kanavaluettelot vaihtamatta kanavaa

painamalla uudelleen CHANNEL GRID -painiketta.

#### Radiokanavat

Jos digitaalilähetykset ovat saatavilla, digitaaliset radiokanavat asennetaan asennuksen aikana. Radiokanavaa vaihdetaan samalla tavalla kuin TVkanavaa.

# Kanavaluettelo

#### Suosikkikanavat

Voit luoda suosikkikanavaluettelon, joka sisältää ainoastaan ne kanavat, joita haluat katsoa. Kun suosikkikanavaluettelo on valittu, näet ainoastaan suosikkikanavasi selatessasi kanavia.

#### Suosikkikanavaluettelon luominen

1 - Ammattilaistila: Pois - Kun katselet TV-kanavaa, voit avata kanavaluettelon painamalla CHANNEL GRID -painiketta.

Ammattilaistila: Päällä - Valitse ammattilaistilan Kotivalikossa Ammattitason asetukset -valikko ja valitse OK.

Valitse Ammattitason asetukset > Kanava-asetukset ja paina OK-painiketta.

**2 -** Näytä kaikki kanavat valinnalla Valitse kaikki. **3 -** Valitse kanava ja merkitse se suosikiksi painamalla -painiketta.

**4 -** Valittu kanava merkitään -merkillä.

5 - Paina lopuksi → painiketta. Kanavat lisätään Suosikkiohjelmat-luetteloon.

Voit poistaa kanavan suosikkiluettelosta valitsemalla kanavan, jonka yhteydessä on merkki  $\blacklozenge$ . Poista suosikkimerkintä painamalla -painiketta.

#### Järjestäminen uudelleen

Voit järjestää kanavat uudelleen Suosikkiohjelmatkanavaluettelossa.

- **1** Korosta siirrettävä kanava
- Suosikkiohjelmat-kanavaluettelossa.
- 2 Paina **-**painiketta.
- **3** Valitse kanava, jonka haluat siirtää, ja paina OK-painiketta.

**4 -** Siirrä korostettuna näkyvä kanava toiseen paikkaan painamalla selauspainikkeita ja paina OK -painiketta.

**5 -** Kun olet valmis, voit poistua Suosikkiohjelmatkanavaluettelosta painamalla  $\rightarrow$ -painiketta.

Voit valita toisen kanavan ja tehdä toimenpiteen uudestaan.

#### Kanavaluettelonäkymät

Kanavaluettelossa näet kaikki asennetut TV- ja radiokanavat.

Kaikki-kanavaluettelo sisältää kaikki asennetut kanavat, ja sen kohdalla voit määrittää Suosikkiohjelmat-luettelon, näyttää asennetut Radio-luettelon kanavat erikseen tai tarkistaa viimeksi lisätyt kanavat Uusi-luettelossa.

#### Kanavalogot

Joissain maissa kanavien logot näkyvät TV-ruudussa. Jos haluat piilottaa logot, voit poistaa ne käytöstä.

#### <span id="page-22-0"></span>Kanavalogojen poistaminen käytöstä . . .

1 - Ammattilaistila: Pois - Paina **A**-painiketta ja valitse Asetukset. Valitse sitten OK. Ammattilaistila: Päällä - Siirry ammattilaistilan Kotivalikkoon.

**2**

#### **-** Valitse TV-asetukset >

Yleisasetukset > Kanavien logot ja paina OK -painiketta.

**3 -** Valitse Pois ja paina OK-painiketta.

**4 -** Sulje valikko painamalla -painiketta, tarvittaessa toistuvasti.

#### Kanavien nimen vaihtaminen

Voit nimetä kanavaluettelossa olevia kanavia uudelleen.

**1 -** Valitse kanava, jonka haluat nimetä uudelleen kanavaluettelossa.

- **2** Valitse kanava, jonka nimen haluat vahtaa.
- 3 Paina **-**painiketta.

Voit kirjoittaa nimen kaukosäätimen painikkeilla tai avata näyttönäppäimistön.

#### Näyttönäppäimistöllä

• Avaa näyttönäppäimistö asettamalla kohdistin nimen tekstikenttään ja painamalla sitten OK -painiketta.

• Voit poistaa merkin kohdistimen edestä painamalla Askelpal. -painiketta.

• Voit kirjoittaa merkin valitsemalla haluamasi merkin nuolipainikkeilla ja painamalla sitten OK-painiketta.

 $\cdot$  Voit valita isoja kirjaimia painamalla  $\rightarrow$ -painiketta.

• Voit valita numeroita tai erikoismerkkejä painamalla -painiketta.

• Kun olet valmis, sulje näyttönäppäimistö painamalla b-painiketta.

• Lopeta uudelleennimeäminen valitsemalla Valmis ja painamalla OK-painiketta.

#### Kanavan lukitseminen

Voit estää lapsia katsomasta tiettyä kanavaa tai ohjelmaa lukitsemalla kanavan tai estämällä tiettyjen ikäluokitusten mukaisten ohjelmien katselun.

#### Kanavan lukitseminen

Voit lukita kanavia, joita et halua lasten katsovan. Jotta voit katsoa lukittua ohjelmaa, sinun on annettava lapsilukkokoodi. Et voi lukita liitetyistä laitteista tulevia ohjelmia.

#### Kanavan lukitseminen:

1 - Ammattilaistila: Pois - Kun katselet TV-kanavaa, voit avata kanavaluettelon painamalla CHANNEL

#### GRID -painiketta.

Ammattilaistila: Päällä - Valitse ammattilaistilan Kotivalikossa Ammattitason asetukset -valikko ja valitse OK.

Valitse Ammattitason asetukset > Kanava-asetukset ja paina OK-painiketta.

**2 -** Valitse missä tahansa luettelossa kanava, jonka haluat lukita.

**3 -** Paina OPTIONS-painiketta ja valitse Lukitse kanava. Kanavan kohdalla näkyy kanavaluettelossa lukkosymboli **A**.

Voit poistaa kanavan lukituksen valitsemalla lukitun kanavan kanavaluettelosta. Paina OPTIONS -painiketta ja valitse Lukitus pois. Tarvitset lapsilukkokoodin.

#### Vanhempien luokittelu

Voit estää lapsia katsomasta heille sopimattomia ohjelmia määrittämällä ikäluokituksen.

Osa digitaalisten ohjelmien palveluntarjoajista on asettanut ohjelmilleen ikäluokitukset. Jos jonkin ohjelman ikäluokitus on sama tai korkeampi kuin lapsellesi asettama ikä, ohjelma lukitaan. Jotta voit katsoa estettyä ohjelmaa, sinun on annettava lapsilukkokoodi. Vanhempien luokittelu koskee kaikkia kanavia.

#### Ikäluokituksen asettaminen

1 - Ammattilaistila: Pois - Paina **A**-painiketta ja valitse Asetukset. Valitse sitten OK.

Ammattilaistila: Päällä - Siirry ammattilaistilan Kotivalikkoon.

**2 -** Valitse

Kanava-asetukset > Lapsilukko > Vanh.luokitt. ja paina OK-painiketta.

**3 -** Anna nelinumeroinen lapsilukkokoodi ja vahvista se. Nyt voit määrittää ikäluokituksen.

**4 -** Aseta ikä ja paina OK-painiketta.

5 - Sulje valikko painamalla  $\rightarrow$ -painiketta, tarvittaessa toistuvasti.

Voit poistaa vanhempien luokittelun käytöstä valitsemalla ikäasetukseksi Ei mitään.

Televisio kysyy koodia ohjelman lukituksen avaamista varten. Jotkin televisioyhtiöt/palveluntarjoajat estävät ainoastaan ohjelmat, joiden luokitus on asettamaasi ikäluokitusta suurempi.

#### Lukituskoodin asettaminen tai muuttaminen

Koodin määrittäminen tai nykyisen koodin muuttaminen

1 - Ammattilaistila: Pois - Paina **A**-painiketta ja valitse Asetukset. Valitse sitten OK.

Ammattilaistila: Päällä - Siirry ammattilaistilan Kotivalikkoon.

**2 -** Valitse Satelliitin aset. > Lapsilukko > Koodin vaihtaminen ja paina OK-painiketta.

**3 -** Jos koodi on jo asetettu, kirjoita ensin nykyinen

<span id="page-23-0"></span>lapsilukkokoodi ja sitten uusi koodi kaksi kertaa.

Uusi koodi on asetettu.

#### Unohditko koodin?

Jos olet unohtanut lukituksen avauskoodin, soita paikalliseen kuluttajapalveluun. Puhelinnumero on television mukana toimitetussa oppaassa sekä osoitteessa www.philips.com/support.

### Kanavien asetukset

Kun katselet kanavaa, käytettävissä olevat asetukset vaihtelevat kanavan tyypin (analoginen tai digitaalinen) tai määrittämiesi TV-asetusten mukaan.

#### Asetukset-valikon avaaminen

Kun katselet kanavaa, paina OPTIONS-painiketta.

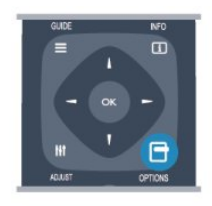

#### Erityisryhmille

Kun Erityisryhmille-ominaisuus on käytössä, voit määrittää kuulo- ja näkövammaisille tarkoitettuja asetuksia.

#### Videovalinta

Digitaaliset televisiokanavat voivat tarjota useita videosignaaleita (monisyöttölähetys), erilaisia katselupisteitä tai kuvakulmia samasta tapahtumasta tai eri ohjelmia samalla TV-kanavalla. Televisio ilmoittaa saatavilla olevista monisyöttökanavista ohjeviestillä.

#### **Tekstitys**

Valittavissa ovat Tekstitys päällä ja Tekstitys pois. Kun valitset Automaattinen, tekstitys näkyy ainoastaan, kun ääni on mykistetty **4** -painikkeella.

#### Tekstityskieli

Digitaalisissa lähetyksissä voit valita käytettävissä olevan tekstityskielen tilapäisesti, jos mikään haluamistasi kielistä ei ole käytettävissä.

#### Äänen kielet

Digitaalisissa lähetyksissä voit valita käytettävissä olevan äänen kielen tilapäisesti, jos mikään haluamistasi kielistä ei ole käytettävissä.

#### Dual I-II

Jos äänisignaali sisältää kaksi äänen kieltä, mutta toinen – tai kumpikaan – kielimerkintä ei näy, tämä vaihtoehto on käytettävissä.

#### Yleinen liittymä

Jos esimaksettua Premium-sisältöä on saatavissa CAmoduulin kautta, voit määrittää palveluntarjoajan asetukset tällä asetuksella.

#### Tämän kanavan HbbTV

Voit estää HbbTV-palvelun HbbTV-kanavalla.

#### MHP-sovellukset

MHP-sovellusten ottaminen käyttöön tai poistaminen käytöstä.

#### Tila

Valitsemalla Tila voit näyttää katseltavan (analogisen tai digitaalisen) kanavan tai liitetyn laitteen tekniset tiedot.

## Kuvasuhde

Jos mustat palkit näkyvät kuvan ylä- ja alapuolella tai vasemmalla ja oikealla puolella, voit säätää kuvasuhdetta niin, että kuva täyttää ruudun kokonaan.

Kuvaformaatin muuttaminen

**1 -** Kun katsot televisiokanavaa, avaa FORMAT-

painikkeella Kuvaformaatti-valikko.

**2 -** Valitse kuvasuhde luettelosta ja paina OK -painiketta.

Seuraavat kuvaformaatit voivat olla ovat käytettävissä kuvaruudussa näkyvän kuvan mukaan

- Automaattinen täyttö
- Automaattinen zoomaus
- Super zoom
- 16:9-elokuvalaajennus
- Laajakuva
- Skaalaamaton
- $\cdot$  4:3

### Teksti-TV

#### Teksti-TV:n sivut

Avaa teksti-TV television katselun aikana painamalla TEXT-painiketta.

Sulje teksti-TV painamalla TEXT-painiketta uudelleen.

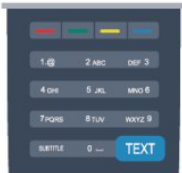

#### Teksti-TV:n sivun valitseminen

#### Sivun valitseminen.

- **1** Näppäile sivun numero numeropainikkeilla.
- **2** Siirry nuolipainikkeilla.

**3 -** Valitse kuvaruudun alareunassa olevat väreillä merkityt vaihtoehdot painamalla vastaavia väripainikkeita.

#### Teksti-TV:n alasivut

Teksti-TV:n sivulla saattaa olla useita alasivuja. Alasivujen sivunumerot näkyvät pääsivunumeron vieressä olevassa palkissa.

Valitse alasivu painamalla - tai -painiketta.

#### T.O.P.-teksti-TV:n sivut

Joillakin kanavilla on käytössä T.O.P.-teksti-TV. Avaa T.O.P.-teksti-TV teksti-TV:ssä painamalla OPTIONS -painiketta ja valitsemalla T.O.P.-yhteenveto.

#### Teksti-TV:n asetukset

Voit valita seuraavat toiminnot painamalla teksti-TV:tä selatessasi OPTIONS-painiketta:

#### • Pysäytä sivu

Alasivujen automaattisen kierron pysäyttäminen.

#### • Kaksikuvanäyttö / Koko kuva

TV-kanavan ja teksti-TV:n näyttäminen

- samanaikaisesti vierekkäin.
- T.O.P.-esittely
- T.O.P.-teksti-TV:n avaaminen.

#### • Suurenna

Teksti-TV:n sivun lukemisen helpottaminen sivua suurentamalla.

#### • Näytä

Sivulla olevien piilotettujen tietojen näyttäminen.

#### • Alasivujen kierto

Alasivujen vaihtuminen, kun niitä on käytettävissä. • Kieli

Jotta ruudussa näkyvä teksti näkyisi oikein, voit vaihtaa teksti-TV:n käyttämää merkkiryhmää.

#### • Teksti-TV 2.5

Tavallista värikkäämmän ja graafisemman teksti-tv 2.5:n ottaminen käyttöön.

#### Teksti-TV:n määritys

#### Teksti-TV:n kieli

Joillain digitaalisilla palveluntarjoajilla on valittavina useita teksti-TV:n kieliä.

Ensi- ja toissijaisen tekstin kielen määrittäminen

1 - Ammattilaistila: Pois - Paina **A**-painiketta ja valitse Asetukset. Valitse sitten OK.

Ammattilaistila: Päällä - Siirry ammattilaistilan Kotivalikkoon.

**2 -** Valitse Kanava-asetukset > Kieli.

#### **3 -** Valitse Ensisijainen teksti-TV tai Toissijainen teksti-TV.

- **4** Valitse haluamasi tekstikielet.
- 5 Sulje valikko painamalla  $\rightarrow$ -painiketta,
- tarvittaessa toistuvasti.

#### Teksti-TV 2.5

Joidenkin kanavien tarjoamassa teksti-TV 2.5 -muodossa on entistä enemmän värejä ja parempi grafiikka. Teksti-TV 2.5 on oletusarvoisesti käytössä (tehdasasetus).

Teksti-tv 2.5:n poistaminen käytöstä

- **1** Paina TEXT-painiketta.
- **2** Kun teksti-TV on näkyvissä, paina OPTIONS-painiketta.
- 
- **3** Valitse Teksti-tv 2.5 > Pois.

**4 -** Sulje valikko painamalla -painiketta, tarvittaessa toistuvasti.

#### Valikkojen kieli

Television valikkojen ja viestien kielen vaihtaminen

1 - Ammattilaistila: Pois - Paina **A**-painiketta ja

valitse Asetukset. Valitse sitten OK. Ammattilaistila: Päällä - Siirry ammattilaistilan Kotivalikkoon.

**2 -** Valitse

TV-asetukset > Yleisasetukset > Valikkokieli ja paina OK-painiketta.

- **3** Valitse haluamasi kieli ja paina OK-painiketta.
- **4** Sulje valikko painamalla -painiketta, tarvittaessa toistuvasti.

#### Äänen kielet

Jos televisiokanava lähettää moni- tai kaksikielisiä lähetyksiä, voit valita haluamasi äänen kielen.

**1 -** Kun katsot televisiota, paina OPTIONS-painiketta.

**2 -** Valitse digitaalisille kanaville Audiokieli. Valitse analogisille kanaville Vaihtoeht. ääni. Vahvista valinta painamalla OK-painiketta.

**3 -** Valitse kieli vaihtoehdoista ja paina OK -painiketta.

#### Huomautus:

Jos olet valinnut analogisille kanaville asetuksen Vaihtoeht. ääni, valitse seuraavista vaihtoehdoista:

- Pää: äänen ensisijainen kieli, tai
- SAP: toissijainen äänen kieli.

# <span id="page-25-0"></span>Tekstityksestä ja kielistä

#### Tekstitys

Tekstityksen ottaminen käyttöön

Avaa tekstitysvalikko painamalla SUBTITLE -painiketta.

Voit valita tekstityksen asetukseksi Päälle, Pois tai Automaattinen.

Jos haluat näyttää tekstityksen televisioon määrittämälläsi kielellä, kun lähetetty ohjelma ei ole omalla kielelläsi, valitse Automaattinen. Tällä asetuksella televisio näyttää tekstityksen myös, kun mykistät äänen **40**-painikkeella.

Analogisten kanavien tekstityksen on oltava käytettävissä teksti-TV:ssä.

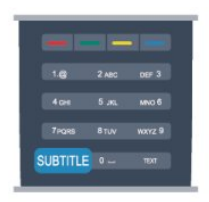

#### Digitaalisten kanavien tekstitys

Digitaalisten kanavien tekstitystä ei tarvitse määrittää teksti-TV:ssä.

Digitaalisten kanavien ohjelmissa voi olla

käytettävissä useita tekstityskieliä. Voit määrittää ensi- ja toissijaisen tekstityskielen. Jos tekstitys on käytettävissä jommallakummalla kielellä, televisio näyttää sen.

Jos kumpikaan määrittämistäsi tekstityskielistä ei ole käytettävissä, voit valita jonkin muun käytettävissä olevan tekstityskielen.

Ensi- ja toissijaisen tekstityskielen määrittäminen . . .

1 - Ammattilaistila: Pois - Paina **A**-painiketta ja valitse Asetukset. Valitse sitten OK.

Ammattilaistila: Päällä - Siirry ammattilaistilan Kotivalikkoon.

**2 -** Valitse Kanava-asetukset, valitse Kielet > Ensisijainen tekstikieli tai Toissijainen tekstikieli ja paina OK-painiketta.

- **3** Valitse kieli ja paina OK-painiketta.
- **4** Sulje valikko painamalla -painiketta, tarvittaessa toistuvasti.

Tekstityskielen valitseminen, kun kumpikaan määritetyistä kielistä ei ole käytettävissä:

**1 -** Paina OPTIONS-painiketta.

**2 -** Valitse Tekstityskieli, valitse tilapäinen tekstityskieli ja paina OK-painiketta.

#### Analogisten kanavien tekstitys

Analogisten kanavien tekstitys on otettava käyttöön kullakin kanavalla manuaalisesti.

**1 -** Siirry kanavalle ja avaa teksti-TV painamalla TEXT-painiketta.

**2 -** Anna tekstityssivun numero, joka on usein 888. **3 -** Sulje teksti-TV painamalla TEXT-painiketta

uudelleen.

Jos valitset tekstityksen käyttöön tekstitysvalikosta, kun katselet tätä analogista kanavaa, tekstitys näkyy, kun se on käytettävissä.

Voit tarkistaa, onko kanava analoginen vai digitaalinen, siirtymällä kanavalle ja valitsemalla Tila-vaihtoehdon Asetukset-valikosta.

#### Äänen kielet

Digitaalisten televisiokanavien ohjelmat voivat sisältää useita äänen kieliä. Voit määrittää ensi- ja toissijaisen äänen kielen. Jos ääni on käytettävissä jommallakummalla kielellä, televisio valitsee sen. Jos kumpikaan määrittämistäsi äänen kielistä ei ole käytettävissä, voit valita jonkin muun käytettävissä olevan äänen kielen.

Ensi- ja toissijaisen äänen kielen määrittäminen . . .

1 - Ammattilaistila: Pois - Paina **A**-painiketta ja valitse Asetukset. Valitse sitten OK.

Ammattilaistila: Päällä - Siirry ammattilaistilan Kotivalikkoon.

**2 -** Valitse Kanava-asetukset, valitse Kielet > Ensisijainen audiokieli tai Toissijainen audiokieli ja paina OK-painiketta.

**3 -** Valitse kieli ja paina OK-painiketta.

**4 -** Sulje valikko painamalla -painiketta, tarvittaessa toistuvasti.

Äänen kielen valitseminen, kun kumpikaan määritetyistä äänen kielistä ei ole käytettävissä . . .

**1 -** Paina OPTIONS-painiketta.

**2 -** Valitse Audiokieli, valitse tilapäinen äänen kieli ja paina OK-painiketta.

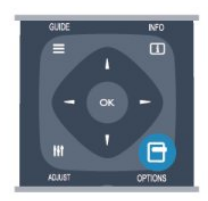

#### Äänen kielet kuulo- ja näkövammaisille

Jotkin digitaaliset palveluntarjoajat lähettävät erityisesti kuulo- ja näkövammaisille tarkoitettua ääntä ja tekstitystä.

#### Valikkojen kieli

Television valikkojen ja viestien kielen vaihtaminen

1 - Ammattilaistila: Pois - Paina **A**-painiketta ja valitse Asetukset. Valitse sitten OK.

Ammattilaistila: Päällä - Siirry ammattilaistilan Kotivalikkoon.

**2 -** Valitse TV-asetukset > Yleisasetukset >

<span id="page-26-1"></span>Valikkokieli ja paina OK-painiketta.

- **3** Valitse haluamasi kieli ja paina OK-painiketta.
- **4** Sulje valikko painamalla -painiketta, tarvittaessa toistuvasti.

# Vuorovaikutteinen televisio

#### Tietoja iTV-palvelusta

Jotkin kanavat yhdistävät vuorovaikutteisen television avulla tavallisiin TV-ohjelmiin tieto- tai viihdesivuja. Voit vastata ohjelmaan tai äänestää, tehdä ostoksia internetissä tai maksaa video-on-demand-ohjelman.

#### HbbTV, MHEG, . . .

Kanavat käyttävät esimerkiksi seuraavia interaktiivisia TV-järjestelmiä: HbbTV (Hybrid Broadcast Broadband TV) tai iTV (Interactive TV - MHEG).

Vuorovaikutteiseen televisioon viitataan joskus myös nimellä digitaalinen teksti-TV tai punainen painike, mutta jokainen järjestelmä on ainutlaatuinen.

Lisätietoja on televisioyhtiöiden internet-sivuilla.

#### Vaatimukset

Vuorovaikutteinen televisio on käytettävissä vain digitaalisilla TV-kanavilla. Jotta voit nauttia vuorovaikutteisen television kaikista eduista, televisiossa on oltava internet-laajakaistayhteys.

#### HbbTV

Jos TV-kanava tarjoaa HbbTV-sivuja, voit avata ne, jos olet ottanut käyttöön HbbTV-toiminnon TV:n asetuksissa.

1 - Ammattilaistila: Pois - Paina **A**-painiketta ja valitse Asetukset. Valitse sitten OK.

Ammattilaistila: Päällä - Siirry ammattilaistilan Kotivalikkoon.

<span id="page-26-0"></span>**2 -** Valitse TV-asetukset, valitse Yleisasetukset > HbbTV ja paina OK-painiketta.

- **3** Valitse Päälle ja paina OK-painiketta.
- **4** Sulje valikko painamalla -painiketta, tarvittaessa toistuvasti.

Voit tarvittaessa poistaa HbbTV-sivut käytöstä tietyllä TV-kanavalla.

**1 -** Viritä kanava, jonka HbbTV-sivujen käytön haluat estää.

- **2** Paina OPTIONS-painiketta, valitse Tämän kanavan HBB TV ja paina OK-painiketta.
- **3** Valitse Pois ja paina OK-painiketta.

#### Interaktiivisten TV-palveluiden käyttäminen

#### iTV-sivujen avaaminen

Useimmat HbbTV- tai iTV-palveluita tarjoavien kanavien vuorovaikutteiset ohjelmat avataan painamalla -painiketta tai OK-painiketta.

#### iTV-sivujen selaaminen

Voit selata iTV-sivuja nuoli- ja väripainikkeilla, numeropainikkeilla ja  $\rightarrow$ -painikkeella. Voit katsoa iTV-sivuilla olevia videoita painikkeilla (Toista) ja (Keskeytä).

#### Digitaalinen teksti-TV (vain Iso-Britannia)

Avaa digitaalinen teksti-TV painamalla TEXT -painiketta. Sulje painamalla  $\rightarrow$ -painiketta.

#### iTV-sivujen sulkeminen

Useimmat iTV-sivut neuvovat, millä painikkeella palvelu suljetaan.

Voit pakottaa iTV-palvelun sivun kiinni siirtymällä seuraavalle TV-kanavalle ja takaisin.

#### Tietoja vuorovaikutteisesta TV:stä

Jotkin kanavat yhdistävät vuorovaikutteisen television avulla tavallisiin TV-ohjelmiin tieto- tai viihdesivuja.

#### Huomautus:

- Tällä toiminnolla ei voi ladata tiedostoja televisioon.
- Kaikissa TV-ohjelmissa, mainoksissa ja
- ominaisuuksissa ei ole CC-tekstitystietoja.
- Digitaaliseen sisältöön ei voi lähettää vastauksia.

Lisätietoja on televisioyhtiöiden internet-sivuilla.

# $\overline{62}$ Kanavien asennus

#### Kanavien päivittäminen

#### Automaattinen päivitys

Jos vastaanotat digitaalisia kanavia, televisio pystyy automaattisesti päivittämään uudet kanavat kanavaluetteloon. Voit päivittää kanavaluettelon myös itse.

### Autom. kanavapäivitys

Televisio päivittää kanavat ja tallentaa uudet kanavat päivittäin kello 6.00. Uudet kanavat tallennetaan sekä Kaikki- että Uusi-kanavaluetteloon. Tyhjät kanavat poistetaan.

Jos uusia kanavia löytyy tai kanavia päivitetään tai

<span id="page-27-0"></span>poistetaan, ruutuun ilmestyy viesti, kun TV käynnistetään. Television on oltava valmiustilassa, jotta se päivittää kanavat automaattisesti.

Käynnistyksessä näytettävän viestin poistaminen käytöstä

1 - Ammattilaistila: Pois - Paina **A**-painiketta ja valitse Asetukset. Valitse sitten OK.

Ammattilaistila: Päällä - Siirry ammattilaistilan Kotivalikkoon.

**2 -** Valitse Kanava-asetukset ja paina OK-painiketta. **3 -** Valitse Kanavien asennus > Kanavan

päivitysviesti > Pois.

Kanavien automaattisen päivityksen poistaminen käytöstä

1 - Ammattilaistila: Pois - Paina **A**-painiketta ja valitse Asetukset. Valitse sitten OK.

Ammattilaistila: Päällä - Siirry ammattilaistilan Kotivalikkoon.

**2 -** Valitse Kanava-asetukset ja paina OK -painiketta.

**3 -** Valitse Kanavien asennus > Kanavien automaattinen päivitys > Pois ja paina OK -painiketta.

Päivityksen käynnistäminen

Päivityksen käynnistäminen itse

1 - Ammattilaistila: Pois - Paina **A**-painiketta ja valitse Asetukset. Valitse sitten OK.

Ammattilaistila: Päällä - Siirry ammattilaistilan Kotivalikkoon.

**2 -** Valitse Hae kanavat ja paina OK-painiketta.

**3 -** Valitse Päivitä kanavat ja seuraa ruudussa olevia ohjeita. Päivitys saattaa kestää muutaman minuutin.

Joissakin maissa automaattinen kanavapäivitys tapahtuu, kun televisiota katsellaan tai kun se on valmiustilassa.

#### Uudet kanavat

Automaattisen kanavapäivityksen lisäämät uudet kanavat löytyvät helposti Uusi-kanavaluettelosta. Samat uudet kanavat tallennetaan myös Kaikki- tai Radio-kanavaluetteloon.

Uudet kanavat pysyvät Uusi-kanavaluettelossa niin kauan kuin et merkitse niitä suosikeiksi tai et katsele niitä.

### Kanavien asentaminen uudelleen

Voit etsiä kanavia ja asentaa niitä uudelleen ja jättää kaikki muut television asetukset ennalleen. Voit myös asentaa television kokonaan uudelleen.

Jos lapsilukkokoodi on määritetty, tarvitset sen, jotta voit asentaa kanavat uudelleen.

#### Kanavien asentaminen uudelleen

Vain kanavien asentaminen uudelleen . . .

1 - Ammattilaistila: Pois - Paina **A**-painiketta ja valitse Asetukset. Valitse sitten OK.

Ammattilaistila: Päällä - Siirry ammattilaistilan Kotivalikkoon.

**2 -** Valitse Hae kanavat > Kanavien asentaminen ja paina OK-painiketta.

**3 -** Valitse maa, jossa TV on asennettu.

**4 -** Valitse Antenni (DVB-T) tai Kaapeli (DVB-C) . Kanavahaku voi kestää muutaman minuutin. Noudata ruudun ohjeita.

#### Kaikkien kanavien asentaminen uudelleen

Koko television asentaminen uudelleen . . .

1 - Ammattilaistila: Pois - Paina **A**-painiketta ja valitse Asetukset. Valitse sitten OK.

Ammattilaistila: Päällä - Siirry ammattilaistilan Kotivalikkoon.

**2 -** Valitse TV-asetukset > Yleisasetukset > TV:n asentaminen ja paina OK-painiketta. Asennus voi kestää muutaman minuutin. Noudata ruudun ohjeita. Tehdasasetukset

Tehdasasetusten palauttaminen palauttaa television alkuperäiset kuva- ja ääniasetukset. Alkuperäisten tehdasasetusten palauttaminen.

1 - Ammattilaistila: Pois - Paina **A**-painiketta ja valitse Asetukset. Valitse sitten OK.

Ammattilaistila: Päällä - Siirry ammattilaistilan Kotivalikkoon.

**2 -** Valitse TV-asetukset > Yleisasetukset >

- Tehdasaset. ja paina OK-painiketta.
- **3** Vahvista painamalla OK-painiketta.
- 4 Sulje valikko painamalla  $\rightarrow$ -painiketta, tarvittaessa toistuvasti.

### Kanavaluettelon kopiointi

#### Johdanto

Kanavaluettelon kopiointi on tarkoitettu jälleenmyyjien ja ammattilaisten käyttöön. Joissain maissa kanavaluettelon kopiointi on käytettävissä ainoastaan satelliittikanavien kopiointiin.

Kanavaluettelon kopiointi -toiminnon avulla televisioon asennetut kanavat voi kopioida toiseen saman sarian Philips-televisioon. Kanavaluettelon kopioinnin avulla säästyt aikaa vievältä kanavien haulta, kun voit ladata televisioon esimääritetyn kanavaluettelon. Käytä vähintään 1 gigatavun USB Flash -asemaa.

#### Vaatimukset

- Molempien televisioiden on oltava saman vuoden mallia.
- Molemmissa televisioissa on käytössä sama

<span id="page-28-0"></span>laitteistotyyppi. Tarkista laitteistotyyppi television tyyppikilvestä television taustapuolelta. Yleensä tyyppinä on Q . . . LA

• Televisioiden ohjelmistoversiot ovat yhteensopivat.

#### Nykyinen versio

Voit tarkistaa television nykyisen ohjelmistoversion kohdassa Nyk. ohjelm.

tiedot valikossa  $\bigoplus$  > Asetukset > Ohjelmistoasetukset.

#### Kanavaluettelon kopioiminen

#### Kanavaluettelon kopioiminen

**1 -** Kytke televisioon virta, kun kanavat on asennettu. Liitä USB-muistilaite.

2 - Ammattilaistila: Pois - Paina **A**-painiketta ja valitse Asetukset. Valitse sitten OK.

Ammattilaistila: Päällä - Siirry ammattilaistilan Kotivalikkoon.

**3 -** Valitse TV-asetukset > Yleisasetukset >

Kanavaluettelon kopiointi > Kopioi USB:hen ja paina OK-painiketta. Jotta voit kopioida kanavaluettelon tästä televisiosta, sinulta ehkä kysytään lapsilukkokoodia, joka annoit asennuksen yhteydessä.

**4 -** Kun kopiointi on valmis, irrota USB-muistilaite.

Nyt voit ladata kopioidun kanavaluettelon toiseen Philips-televisioon.

#### Kanavaluettelon lataaminen

#### Kopioidun kanavaluettelon lataaminen

Kanavaluettelon lataamistapa vaihtelee sen mukaan, onko TV valmiiksi asennettu.

#### TV, jota ei ole vielä asennettu

**1 -** Aloita asennus liittämällä pistoke pistorasiaan ja valitsemalla kieli ja maa. Voit ohittaa Hae kanavat -toiminnon. Viimeistele asennus.

**2 -** Liitä USB-muistilaite, jossa on toisesta televisiosta kopioitu kanavaluettelo.

**3 -** Aloita kanavaluettelon lataus painamalla -painiketta, valitse Asetukset ja paina OK-painiketta.

**4 -** Valitse TV-asetukset > Yleisasetukset > Kanavaluettelon kopiointi > Kopioi TV:hen ja paina OK-painiketta. Sinulta ehkä kysytään television lapsilukkokoodia.

**5 -** Televisio ilmoittaa, jos kanavaluettelon kopiointi televisioon onnistui. Irrota USB-muistilaite.

#### Asennettu televisio

**1 -** Tarkista television maa-asetus. (Voit tarkistaa asetuksen painamalla **A**-painiketta,

valitsemalla Asetukset ja painamalla OK-painiketta. Valitse Hae kanavat > Kanavien asentaminen ja paina OK-painiketta. Paina → painiketta ja valitse myöhemmin Peruuta, kun haluat poistua kanavien

hakutoiminnosta.)

Jos maa-asetus on oikein, jatka vaiheeseen 2. Jos maa-asetus ei ole oikein, sinun on aloitettava uudelleenasennus. Aloita uudelleenasennus painamalla  $\bigtriangleup$ -painiketta, valitsemalla Asetukset ja painamalla OK-painiketta. Valitse TV-asetukset > Yleisasetukset > TV:n asentaminen > OK. Valitse oikea maa ja ohita Hae kanavat -toiminto. Viimeistele asennus. Kun olet valmis, jatka vaiheeseen 2. **2 -** Liitä USB-muistilaite, jossa on toisesta televisiosta kopioitu kanavaluettelo. **3 -** Aloita kanavaluettelon lataus painamalla -painiketta, valitse Asetukset ja paina OK-painiketta.

**4 -** Valitse TV-asetukset > Yleisasetukset > Kanavaluettelon kopiointi > Kopioi TV:hen ja paina OK-painiketta. Sinulta ehkä kysytään television lapsilukkokoodia.

**5 -** Televisio ilmoittaa, jos kanavaluettelon kopiointi televisioon onnistui. Irrota USB-muistilaite.

### DVB-T tai DVB-C

#### DVB-T- tai DVB-C-vastaanotto

Jos maassasi lähetetään sekä DVB-T- että DVB-Clähetyksiä, ja tämä televisio on valmistettu vastaanottamaan sekä maasi DVB-T- että DVB-Clähetyksiä, sinun on valittava TV-kanavien asentamisen aikana DVB-T tai DVB-C.

DVB-asetuksen vaihtaminen kanavien uudelleenasennusta varten

1 - Ammattilaistila: Pois - Paina **A**-painiketta ja valitse Asetukset. Valitse sitten OK.

Ammattilaistila: Päällä - Siirry ammattilaistilan Kotivalikkoon.

**2 -** Valitse Kanava-asetukset ja paina OK-painiketta.

**3 -** Valitse Kanavien asennus > Antenniliitäntä >

Antenni (DVB-T) tai Kaapeli (DVB-C) ja paina OK -painiketta.

**4 -** Valitse haluamasi DVB-asetus.

5 - Sulje valikko painamalla  $\rightarrow$ -painiketta, tarvittaessa toistuvasti.

#### DVB-C-kanavien asennus

Kaikki DVB-C-asetukset on määritetty automaattisiksi käytön helpottamiseksi.

Jos olet saanut DVB-C-kaapeliyhtiöltä tietyt asetukset, kuten verkkotunnuksen tai verkon taajuuden, anna ne, kun TV kysyy niitä asennuksen aikana.

Virittämisasetuksia (täysi tai pikahaku) on ehkä muutettava tai tietty symbolinopeus on ehkä määritettävä Asetukset-valikosta asennuksen aikana. Kun aiot määrittää Symbolinopeus-asetuksen, määritä sen arvoksi ensin Manuaalinen.

#### Kanavanumeroiden ristiriidat

Joissakin maissa eri TV-kanavilla (televisioyhtiöillä)

<span id="page-29-0"></span>voi olla käytössä sama kanavanumero. TV näyttää asennuksen aikana kanavanumeroiden ristiriitojen luettelon. Sinun on valittava, minkä TV-kanavan haluat asentaa milläkin kanavanumerolla.

#### DVB-T + DVB-C

Jos voit käyttää sekä DVB-T-antennituloa että DVB-Ctuloa, voit määrittää television molempia varten. Asenna ensin toinen järjestelmä ja sitten toinen ja määritä tarvittavat asetukset.

Kun järjestelmät on asennettu, voit katsella haluamasi järjestelmän kanavia vaihtamalla antennin tulosignaalia television takana olevassa antenniliitännässä ja valitsemalla asianmukaisen

järjestelmän. Lisätietoja DVB-T- tai DVB-C-asetuksen valitsemisesta on edellä.

#### DVB-asetukset

#### DVB-asetusten käyttäminen

1 - Ammattilaistila: Pois - Paina **A**-painiketta ja valitse Asetukset. Valitse sitten OK. Ammattilaistila: Päällä - Siirry ammattilaistilan Koti-

valikkoon. **2 -** Valitse Hae kanavat ja paina OK-painiketta.

- **3** Valitse Kanavien asentaminen.
- **4** Valitse maa, jossa TV on asennettu.
- **5** Valitse Kaapeli (DVB-C).
- **6** Valitse Aloita kanavahaku tai DVB-C-asetukset .
- 7 Sulje valikko painamalla  $\rightarrow$ -painiketta,

tarvittaessa toistuvasti.

#### Symbolinopeustila

Jos kaapeliyhtiö ei ole ilmoittanut tiettyä symbolinopeutta TV-kanavien asentamiseen, jätä Symbolinopeustila-asetukseksi Automaattinen.

Jos ohjeeksi on annettu tietty symbolinopeus, valitse Manuaalinen. Ohjeeksi saatu arvo voi kuitenkin olla jo esimääritettyjen symbolinopeusarvojen luettelossa. Tarkista, onko arvo automaattisesti käytettävissä, valitsemalla Esimääritetyt symbolinopeudet.

#### Esimääritetyt symbolinopeudet

Kun Symbolinopeustila-asetukseksi on määritetty Automaattinen, televisio valitsee esimääritetyistä symbolinopeuksista sen, jota useimmat maasi kaapeliyhtiöistä käyttävät.

#### Symbolinopeus

Kun Symbolinopeustila-asetukseksi on määritetty Manuaalinen, voit kirjoittaa kaapeliyhtiöltä saamasi symbolinopeusarvon tähän numeropainikkeilla.

#### Symbolinopeus 2

Kun Symbolinopeustila-asetukseksi on määritetty Manuaalinen, voit kirjoittaa kaapeliyhtiöltä saamasi toisen symbolinopeusarvon tähän numeropainikkeilla.

#### Verkon taajuustila

Jos aiot etsiä kanavia nopealla Pikahaku -menetelmällä Taajuushaku-toiminnossa, valitse Automaattinen. Televisio valitsee esimääritetyistä verkkotaajuuksista (HC - aloituskanava) sen, jota useimmat maasi kaapeliyhtiöt käyttävät.

Jos olet saanut kanavahakua varten tietyn verkon taajuusarvon, valitse Manuaalinen.

#### Verkon taajuus

Kun Verkon taajuustila -asetukseksi on määritetty Manuaalinen, voit kirjoittaa kaapeliyhtiöltä saamasi verkon taajuusarvon tähän numeropainikkeilla.

#### Taajuushaku

Valitse kanavanhakutapa. Voit valita nopeamman Pikahaku-menetelmän ja käyttää esimääritettyjä asetuksia, joita useimmat maasi kaapeliyhtiöt käyttävät.

Jos yhtään kanavaa ei asennu tai kanavia puuttuu, voit valita laajennetun Täysi haku -menetelmän. Tällöin kanavien haku- ja asennusaika on pidempi.

#### Taajuusaskeleen koko

Televisio hakee kanavia 8 MHz:n välein.

Jos yhtään kanavaa ei asennu tai kanavia puuttuu, voit hakea kanavia 1 MHz:n välein. Tällöin kanavien haku- ja asennusaika on pidempi.

#### Digitaaliset kanavat

Jos tiedät, että kaapeliyhtiösi ei tarjoa digitaalisia kanavia, voit ohittaa digitaalisten kanavien haun. Valitse Off.

#### <span id="page-30-0"></span>Analog. kanavat

Jos tiedät, että kaapeliyhtiösi ei tarjoa analogisia kanavia, voit ohittaa analogisten kanavien haun valitsemalla Pois.

#### Rajoitukseton/Salattu

Jos olet tilannut maksukanavia ja käytössäsi on CAmoduuli, valitse Rajoitukseton/salattu. Jos et ole tilannut maksukanavia tai -palveluita, voit valita vain Ilmaiskanavat.

#### Vastaanottolaatu

Jos vastaanotat digitaalisia kanavia, voit tarkistaa kanavasignaalin laadun ja vahvuuden.

Jos käytössäsi on antenni, voit yrittää parantaa vastaanoton laatua siirtämällä antennia. Digitaalisen kanavan vastaanottolaadun tarkistaminen 1 - Vaihda kyseiselle kanavalle.

2 - Paina  $\bigoplus$ -painiketta, valitse Asetukset ja paina OK-painiketta.

3 - Valitse Kanava-asetukset > Kanavien asennus > Digitaalinen: vastaanottotesti ja paina OK-painiketta.

Kanavan taajuusalue näkyy ruudussa. Jos vastaanotto on heikko, voit siirtää antennia. Tarkista taajuuden signaalin laatu uudelleen valitsemalla Haku ja painamalla OK-painiketta.

Voit valita tietyn digitaalisen taajuuden itse kaukosäätimen numeropainikkeilla. Voit myös valita taajuuden, viedä nuolet numeron kohdalle <a> -painikkeella ja muuttaa numeroa  $\blacktriangle$  - ja  $\blacktriangledown$ -painikkeella. Voit tarkistaa taajuuden valitsemalla Haku ja painamalla OK-painiketta.

Jos vastaanottimesi toimii kaapeliverkossa, toiminto Symbolinopeustila on valittavissa. Valitse Symbolinopeustilaksi Automaattinen, ellet ole saanut kaapeliyhtiöltä tiettyä symbolinopeuden arvoa. Voit kirjoittaa saamasi arvon numeropainikkeilla.

#### Manuaalinen asennus

Analogiset televisiokanavat voidaan virittää yksitellen manuaalisesti.

Analogisten kanavien asentaminen manuaalisesti

1 - Ammattilaistila: Pois - Paina **A**-painiketta ja valitse Asetukset. Valitse sitten OK. Ammattilaistila: Päällä - Siirry ammattilaistilan Koti-

valikkoon.

**2 -** Valitse Kanava-asetukset > Kanavien asennus > Analog.: Manuaalinen asennus ja paina OK -painiketta. • Järjestelmä

Määritä TV-järjestelmä valitsemalla Järjestelmä ja

painamalla OK-painiketta.

Valitse maa tai maanosa, jossa olet tällä hetkellä.

• Kanavan hakeminen

Etsi kanava valitsemalla Etsi kanava ja painamalla OK-painiketta. Valitse Haku ja paina OK-painiketta. Voit myös syöttää taajuuden itse. Jos vastaanotto on heikko, valitse uudelleen Haku. Jos haluat tallentaa kanavan, valitse Valmis ja paina OK-painiketta. • Hienosäätö

Voit hienosäätää kanavaa valitsemalla Hienosäätö ja painamalla OK-painiketta. Hienosäädä kanavaa tai  $\blacktriangledown$ -painikkeella.

Jos haluat tallentaa löytyneen kanavan, valitse Valmis ja paina OK-painiketta.

• Tallenna nykyinen kanava / Tallenna uutena kanavana

Voit tallentaa kanavan nykyisellä tai uudella kanavanumerolla.

Valitse Tallenna nykyinen kanava tai Tallenna uutena kanavana.

Voit toistaa vaiheet, kunnes kaikki analogiset televisiokanavat on asennettu.

# <span id="page-31-0"></span>7 Aloitusvalikko

Aloitusvalikko sisältää toiminnot, joita voit tehdä televisiollasi.

Avaa aloitusvalikko, niin voit katsoa televisiota tai aloittaa levyn toiston kotiteatterijärjestelmässä.

#### Avaa aloitusvalikko

1 - Avaa aloitusvalikko painamalla **A**-painiketta.

**2 -** Valitse toiminto nuolipainikkeilla ja käynnistä

toiminto painamalla OK-painiketta.

**3 -** Sulje aloitusvalikko nykyistä toimintoa

muuttamatta painamalla  $\rightarrow$ -painiketta.

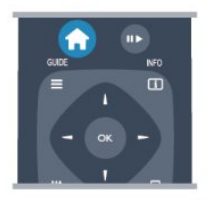

#### • Vierasvalikko

Vierasvalikossa voit asentaa kanavia tai säätää TVasetuksia.

Vierasvalikko - Säädä TV-asetuksia valitsemalla Vierasvalikko.

#### • TV

Katsele televisiokanavia valitsemalla TV ja painamalla OK-painiketta.

#### • Lähde

Valitse Lähde ja valitse liitetty laite luettelosta kuvakkeen alapuolelta. Vaihda valittuun laitteeseen painamalla OK-painiketta.

• TV-opas

Avaa luettelo kanavien nykyisistä ja tulevista ohjelmista valitsemalla TV-opas ja painamalla OK -painiketta.

• SmartInfo

Näytä hotellin esittämät tiedot valitsemalla Smart Info.

#### • MyChoice

Valitse tarjolla olevia MyChoice-toiminnon premiumpalveluita valitsemalla MyChoice.

# <span id="page-32-3"></span><span id="page-32-0"></span> $\overline{8}$ Asetukset

<span id="page-32-1"></span> $\overline{81}$ 

# Asetusvalikko

# Kuvan pika-asetukset

Kuvan pika-asetuksilla voit määrittää kuvan perusasetukset nopeasti ja helposti. Määritetyt asetukset tallentuvat kohtaan Kuvatyyli - Oma. Voit palata omiin kuva-asetuksiisi, jos asetuksia muutetaan. Voit määrittää kuva-asetuksen erikseen jokaiselle television toiminnolle tai liitetylle laitteelle.

Palaa omiin kuva-asetuksiisi katsellessasi televisiokanavaa painamalla OPTIONS-painiketta ja valitsemalla sitten valikkoriviltä Kuva ja ääni, valitsemalla Kuvatyyli ja Oma.

Kuvan pika-asetusten määrittäminen:

1 - Paina  $\bigoplus$ -painiketta, valitse toiminto tai liitetty laite (tai sen liitäntä) ja paina OK-painiketta.

2 - Ammattilaistila: Pois - Paina **+**-painiketta ja valitse Asetukset. Valitse sitten OK.

Ammattilaistila: Päällä - Siirry ammattilaistilan Kotivalikkoon.

**3 -** Valitse Kuvan pika-asetukset ja paina OK -painiketta. Käy kaikki vaiheet läpi. Toiminnolle tai liitännälle on nyt määritetty omat asetuksesi.

# TV-asetukset

<span id="page-32-2"></span>TV-asetukset-valikossa voit määrittää kaikki Kuvaja Ääni-asetukset. Yleisasetukset-kohdassa on useita asetuksia, kuten Valikkokieli, Uniajastin, Sammutuksen ajastin ja Erityisryhmille.

# Kanavien haku

Kanavien haulla voit päivittää nykyisen kanavaluettelosi ja mahdolliset löytyneet uudet kanavat lisätään kanavaluetteloon. Voit myös asentaa kaikki kanavat uudelleen. Kanavan päivittämiseen tai uudelleen asentamiseen voi kulua jonkin aikaa.

# Kanava-asetukset

Kanava-asetukset-valikossa voit määrittää kieliasetukset tai ottaa käyttöön kuulo- ja näkövammaisten Erillisryhmille-toiminnon. Voit estää lapsia katselemasta lapsille sopimattomaksi määriteltyä ohjelmaa asettamalla ikäluokituksen, asettaa lapsilukon koodin ja muuttaa sitä. Voit ottaa käyttöön Automaattinen kanavapäivitys -toiminnon, tehdä digitaalivastaanoton testin tai asentaa analogisia kanavia manuaalisesti.

#### Kielet

Yhdistää osan digitaalisten kanavien kieliasetuksista.

Erityisryhmille

Yhdistää Erityisryhmille-asetukseen liittyvät valinnat.

#### Kanavien asennus

Yhdistää osan automaattisen ja manuaalisen kanavaasennuksen asetuksista.

#### Lapsilukko

Määritä PIN-koodi kanavien lukitsemista tai avaamista varten ja määritä ikä ikäluokiteltujen ohjelmien katselua varten.

# Ohjelmiston päivittäminen

Tämä asetus liittyy TV-ohjelmiston päivittämiseen.

# Ohjelmistoasetukset

Täältä voit tarkistaa nykyisen laiteohjelmiston version.

 $\overline{82}$ 

# Kuva

# Kuvatyyli

Voit säätää kuvaa helposti valitsemalla esimääritetyn Kuvatyyli-asetuksen.

**1 -** Kun katselet TV-kanavaa, voit avata

Valinnat-valikon painamalla OPTIONS-painiketta. **2 -** Valitse valikkoriviltä Kuva ja ääni ja valitse Kuvatyyli.

**3 -** Valitse tyyli ja paina OK-painiketta.

Käytettävissä olevat kuvatyylit . . .

- Oma pika-asetuksissa määrittämäsi asetukset
- Eloisa paras asetus katseluun valoisaan aikaan
- Luonnollinen . luonnolliset kuva-asetukset
- Elokuva paras asetus elokuvien katseluun
- <span id="page-33-0"></span>• Vakio - tehtaan oletusasetukset
- Valokuva paras asetus valokuvien katseluun

Kuvatyylin säätäminen

Kuvatyylin säätäminen

**1 -** Valitse tyyli ja paina OK-painiketta.

2 - Ammattilaistila: Pois - Paina **A**-painiketta ja valitse Asetukset. Valitse sitten OK.

Ammattilaistila: Päällä - Siirry ammattilaistilan Kotivalikkoon.

**3 -** Valitse TV-asetukset, siirry haluamaasi asetukseen ja säädä sitä.

**4 -** Sulje valikko painamalla -painiketta, tarvittaessa toistuvasti.

Alkuperäisten Kuvatyyli-arvojen palauttaminen . . .

1 - Ammattilaistila: Pois - Paina **A**-painiketta ja valitse Asetukset. Valitse sitten OK.

Ammattilaistila: Päällä - Siirry ammattilaistilan Kotivalikkoon.

**2 -** Valitse TV-asetukset > Kuva > Kuvatyyli ja valitse palautettava tyyli.

**3 -** Paina Nollaa -painiketta. Tyyli nollataan. Elävä

Jos kuvatyyliksi palautuu Eloisa aina, kun käynnistät television, television sijainniksi on määritetty Kauppa. Se on tarkoitettu television esittelemiseen myymälässä.

Television määrittäminen kotikäyttöön . . .

1 - Ammattilaistila: Pois - Paina **A**-painiketta ja valitse Asetukset. Valitse sitten OK.

Ammattilaistila: Päällä - Siirry ammattilaistilan Kotivalikkoon.

1 - Ammattilaistila: Pois - Paina **A**-painiketta ja valitse Asetukset. Valitse sitten OK.

Ammattilaistila: Päällä - Siirry ammattilaistilan Kotivalikkoon.

**3 -** ValitseKoti ja paina OK-painiketta.

4 - Sulje valikko painamalla  $\rightarrow$ -painiketta, tarvittaessa toistuvasti.

# Kuva-asetukset

Väri

Väri-asetuksella voidaan säätää kuvan värikylläisyyttä.

Värin säätäminen:

1 - Ammattilaistila: Pois - Paina **A**-painiketta ja valitse Asetukset. Valitse sitten OK. Ammattilaistila: Päällä - Siirry ammattilaistilan Kotivalikkoon.

**2 -** Valitse TV-asetukset > Kuva > Väri.

**3 -** Paina (oikea) -painiketta ja säädä arvoa

painikkeella 
(ylös) tai ▼ (alas).

4 - Sulje valikko painamalla  $\rightarrow$ -painiketta, tarvittaessa toistuvasti.

#### Kontrasti

Kontrasti-asetuksella voidaan säätää kuvan kontrastia.

Kontrastin säätäminen:

1 - Ammattilaistila: Pois - Paina **A**-painiketta ja valitse Asetukset. Valitse sitten OK. Ammattilaistila: Päällä - Siirry ammattilaistilan Kotivalikkoon. **2 -** Valitse TV-asetukset > Kuva > Kontrasti. **3 -** Paina (oikea) -painiketta ja säädä arvoa painikkeella (ylös) tai v (alas). 4 - Sulje valikko painamalla  $\rightarrow$ -painiketta, tarvittaessa toistuvasti.

#### Terävyys

Terävyys-asetuksella voidaan säätää kuvan yksityiskohtien terävyystasoa.

Terävyyden säätäminen:

1 - Ammattilaistila: Pois - Paina **A**-painiketta ja valitse Asetukset. Valitse sitten OK.

Ammattilaistila: Päällä - Siirry ammattilaistilan Kotivalikkoon.

**2 -** Valitse TV-asetukset > Kuva > Terävyys. **3 -** Paina (oikea) -painiketta ja säädä arvoa painikkeella 
(ylös) tai ▼ (alas). 4 - Sulje valikko painamalla  $\rightarrow$ -painiketta, tarvittaessa toistuvasti.

#### Kuvien lisäasetukset

#### Väriasetukset

#### Värien parannus

Värien parannus -asetuksella voidaan lisätä värien elävyyttä ja kirkkaiden värien tarkkuutta.

Tason säätäminen:

1 - Ammattilaistila: Pois - Paina **^**-painiketta ja valitse Asetukset. Valitse sitten OK.

Ammattilaistila: Päällä - Siirry ammattilaistilan Kotivalikkoon.

**2 -** Valitse TV-asetukset > Kuva > Lisäasetukset > Väri > Värien parannus.

**3 -** Paina (oikea) -painiketta ja valitse Maksimi, Keskiasento, Minimi tai Pois.

**4 -** Sulje valikko painamalla -painiketta, tarvittaessa toistuvasti.

#### <span id="page-34-0"></span>Värilämpötila

Värilämpötila-asetuksella voidaan määrittää kuvalle esiasetettu värilämpötila. Oma asetus -vaihtoehdolla voit määrittää lämpötila-asetuksen itse valitsemalla Mukautettu värilämpötila -asetuksen. Värilämpötilaja Mukautettu värilämpötila -asetukset on tarkoitettu kokeneille käyttäjille.

Esimääritetyn asetuksen valitseminen:

1 - Ammattilaistila: Pois - Paina **A**-painiketta ja valitse Asetukset. Valitse sitten OK.

Ammattilaistila: Päällä - Siirry ammattilaistilan Kotivalikkoon.

**2 -** Valitse TV-asetukset > Kuva > Lisäasetukset > Väri > Värien parannus.

**3 -** Paina (oikea) -painiketta ja valitse Normaali, Lämmin tai Viileä. Valitse Oma asetus, jos haluat säätää värilämpötilan itse.

**4 -** Sulje valikko painamalla -painiketta, tarvittaessa toistuvasti.

#### Mukautettu värilämpötila

Mukautettu värilämpötila -asetuksella voidaan määrittää värilämpötila itse. Voit määrittää Oma asetus -värilämpötilan valitsemalla ensin Oma asetus -vaihtoehdon Värilämpötila-asetukseksi, jolloin Mukautettu värilämpötila -valikko avautuu. Mukautettu värilämpötila on asetus, joka on tarkoitettu kokeneille käyttäjille.

Mukautetun värilämpötilan määrittäminen:

1 - Ammattilaistila: Pois - Paina **A**-painiketta ja valitse Asetukset. Valitse sitten OK.

Ammattilaistila: Päällä - Siirry ammattilaistilan Kotivalikkoon.

**2 -** Valitse TV-asetukset > Kuva > Lisäasetukset >

Väri > Mukautettu värilämpötila.

**3 -** Paina (oikea) -painiketta.

**4 -** Valitse haluamasi asetus nuolipainikkeilla. (WP on valkoinen piste ja BL on mustan taso.)

**5 -** Vahvista asetus painamalla OK-painiketta. Voit myös valita jonkin valikon esimääritetyistä asetuksista. 6 - Sulje valikko painamalla  $\rightarrow$ -painiketta, tarvittaessa toistuvasti.

#### Kontrastiasetukset

#### Kontrastitilat

Kontrastitilat-asetuksella voidaan määrittää taso, jolla virrankulutusta voidaan vähentää himmentämällä ruutua. Valitse edullisin virrankulutus tai kuva, jonka kirkkaus on paras.

Tason säätäminen:

1 - Ammattilaistila: Pois - Paina **A**-painiketta ja

valitse Asetukset. Valitse sitten OK.

Ammattilaistila: Päällä - Siirry ammattilaistilan Kotivalikkoon.

**2 -** Valitse TV-asetukset > Kuva > Lisäasetukset

> Kontrasti > Kontrastitilat.

**3 -** Paina (oikea) -painiketta ja valitse Paras kuva, Paras teho, Vakio tai Pois.

**4 -** Sulje valikko painamalla -painiketta, tarvittaessa toistuvasti.

#### Dynaaminen kontrasti

Dynaaminen kontrasti -asetuksella voidaan määrittää taso, jolla TV alkaa automaattisesti parantaa yksityiskohtia kuvan tummilla, keskivaloisilla ja valoisilla alueilla.

Tason säätäminen:

1 - Ammattilaistila: Pois - Paina **A**-painiketta ja valitse Asetukset. Valitse sitten OK.

Ammattilaistila: Päällä - Siirry ammattilaistilan Kotivalikkoon.

**2 -** Valitse TV-asetukset > Kuva > Lisäasetukset

> Kontrasti > Dynaaminen kontrasti.

**3 -** Paina (oikea) -painiketta ja valitse Maksimi, Keskiasento, Minimi tai Pois.

4 - Sulje valikko painamalla  $\rightarrow$ -painiketta, tarvittaessa toistuvasti.

#### Kirkkaus

Kirkkaus-asetuksella voidaan säätää kuvasignaalin kirkkauden tasoa. Kirkkaus on asetus, joka on tarkoitettu kokeneille käyttäjille. Muiden kuin kokeneiden käyttäjien kannattaa säätää kuvan kirkkautta Kontrasti-asetuksella.

Tason säätäminen:

1 - Ammattilaistila: Pois - Paina **A**-painiketta ja valitse Asetukset. Valitse sitten OK. Ammattilaistila: Päällä - Siirry ammattilaistilan Kotivalikkoon.

**2 -** Valitse TV-asetukset > Kuva > Lisäasetukset > Kontrasti > Kirkkaus.

**3 -** Paina (oikea) -painiketta ja säädä arvoa painikkeella (ylös) tai v (alas).

**4 -** Sulje valikko painamalla -painiketta, tarvittaessa toistuvasti.

#### Videokontrasti

Videon kontr.-asetuksella voi muokata videokontrastin tasoa. Tämä asetus on tarkoitettu kokeneille käyttäjille.

Tason säätäminen:

1 - Ammattilaistila: Pois - Paina **A**-painiketta ja

#### <span id="page-35-0"></span>valitse Asetukset. Valitse sitten OK.

Ammattilaistila: Päällä - Siirry ammattilaistilan Kotivalikkoon.

**2 -** Valitse TV-asetukset > Kuva > Lisäasetukset > Kontrasti > Videokontrasti.

**3 -** Paina (oikea) -painiketta ja säädä arvoa

painikkeella 
(ylös) tai v (alas).

**4 -** Sulje valikko painamalla -painiketta, tarvittaessa toistuvasti.

#### Valoanturi

Valoanturi säätää kuvaa huoneen valaistuksen mukaan. Ota valoanturi käyttöön tai poista se käytöstä.

Ottaminen käyttöön tai poistaminen käytöstä:

1 - Ammattilaistila: Pois - Paina **A**-painiketta ja valitse Asetukset. Valitse sitten OK.

Ammattilaistila: Päällä - Siirry ammattilaistilan Kotivalikkoon.

**2 -** Valitse TV-asetukset > Kuva > Lisäasetukset

> Kontrasti > Valoanturi.

**3 -** Paina (oikea) -painiketta ja valitse Päälle tai Pois.

4 - Sulje valikko painamalla  $\rightarrow$ -painiketta, tarvittaessa toistuvasti.

• Koskee vain televisioita, jotka tukevat valoanturitoimintoa.

#### Gamma

Gamma-asetuksella voidaan määrittää kuvan kirkkaudelle ja kontrastille epälineaarinen asetus. Gamma-asetus on tarkoitettu kokeneille käyttäjille.

Tason säätäminen:

1 - Ammattilaistila: Pois - Paina **A**-painiketta ja valitse Asetukset. Valitse sitten OK.

Ammattilaistila: Päällä - Siirry ammattilaistilan Kotivalikkoon.

**2 -** Valitse TV-asetukset > Kuva > Lisäasetukset > Kontrasti > Gamma.

**3 -** Paina (oikea) -painiketta ja säädä arvoa painikkeella  $\triangle$  (ylös) tai  $\blacktriangledown$  (alas).

4 - Sulje valikko painamalla  $\rightarrow$ -painiketta, tarvittaessa toistuvasti.

#### Tarkkuusasetukset

#### Supertarkkuus

Supertarkkuus-asetuksella voidaan terävöittää viivoja ja ääriviivoja.

Ottaminen käyttöön tai poistaminen käytöstä:

1 - Ammattilaistila: Pois - Paina **A**-painiketta ja

valitse Asetukset. Valitse sitten OK.

Ammattilaistila: Päällä - Siirry ammattilaistilan Kotivalikkoon.

**2 -** Valitse TV-asetukset > Kuva >

Lisäasetukset > Terävyys > Supertarkkuus.

**3 -** Paina (oikea) -painiketta ja valitse Päälle tai Pois.

**4 -** Sulje valikko painamalla -painiketta, tarvittaessa toistuvasti.

#### Kohinanvaimennus

Kohinanvaimennus-toiminnolla voidaan suodattaa ja vähentää kuvassa olevia häiriöitä.

Kohinanvaimennuksen säätäminen:

1 - Ammattilaistila: Pois - Paina **A**-painiketta ja valitse Asetukset. Valitse sitten OK. Ammattilaistila: Päällä - Siirry ammattilaistilan Kotivalikkoon. **2 -** Valitse TV-asetukset > Kuva > Lisäasetukset > Terävyys > Kohinanvaim.

**3 -** Paina (oikea) -painiketta ja valitse Maksimi, Keskiasento, Minimi tai Pois.

**4 -** Sulje valikko painamalla -painiketta, tarvittaessa toistuvasti.

#### MPEG-häiriöiden vaimennus

MPEG-häiriöiden vaimennus -asetuksella voidaan pehmentää kuvan digitaalisia siirtymiä. MPEG-häiriöt ilmenevät tavallisimmin pieninä ruutuina tai epätasaisina reunoina kuvissa.

MPEG-häiriöiden vähentäminen

1 - Ammattilaistila: Pois - Paina **A**-painiketta ja valitse Asetukset. Valitse sitten OK. Ammattilaistila: Päällä - Siirry ammattilaistilan Kotivalikkoon.

**2 -** Valitse TV-asetukset > Kuva > Lisäasetukset > Terävyys > MPEG artifact -vähentyminen.

**3 -** Paina (oikea) -painiketta ja valitse Maksimi, Keskiasento, Minimi tai Pois.

**4 -** Sulje valikko painamalla -painiketta, tarvittaessa toistuvasti.

### Peli tai tietokone

Voit valita televisioon ihanteellisen kuva-asetuksen pelaamista tai TV-ruudun tietokonenäyttönä käyttöä varten. Käytettävissä on erilliset asetukset Peli ja Tietokone. Jos laitteelle on määritetty Lähdevalikossa oikea tyyppi – Pelikonsoli tai Tietokone – TV ottaa oikeat asetukset automaattisesti käyttöön, kun alat käyttää laitetta. Jos vaihdat asetuksen manuaalisesti, muista kytkeä se pois käytöstä, kun alat taas katsella televisiota tai käyttää muita

<span id="page-36-1"></span>televisioon liitettyjä laitteita.

Asetuksen vaihtaminen manuaalisesti:

1 - Paina  $\bigoplus$ -painiketta, valitse Asetukset ja paina OK-painiketta.

**2 -** Valitse TV-asetukset > Kuva > Lisäasetukset > Käyttötapa.

**3 -** Valitse Peli, Tietokone tai TV. Asetus TV palauttaa television normaalit TV-katseluasetukset.

**4 -** Sulje valikko painamalla -painiketta, tarvittaessa toistuvasti.

### **Sijainti**

Jos TV on myymälässä, voit määrittää television näyttämään mainoksia. Kuvatyyli on automaattisesti Eloisa. Sammutuksen ajastin on poissa käytöstä.

TV:n asettaminen Kauppa-sijaintiin. . .

1 - Ammattilaistila: Pois - Paina **A**-painiketta ja valitse Asetukset. Valitse sitten OK.

Ammattilaistila: Päällä - Siirry ammattilaistilan Kotivalikkoon.

**2 -** Valitse TV-asetukset > Yleisasetukset > Paikka ja paina OK-painiketta.

**3 -** Valitse Myymälä ja paina OK-painiketta.

4 - Sulje valikko painamalla  $\rightarrow$ -painiketta, tarvittaessa toistuvasti.

# <span id="page-36-0"></span> $\overline{83}$ Ääni

# Äänityyli

Jotta äänen asetusten säätö olisi helppoa, voit valita esimääritetyn asetuksen Äänityyli-asetuksen avulla.

**1 -** Kun katselet TV-kanavaa, voit avata

Valinnat-valikon painamalla OPTIONS-painiketta. **2 -** Valitse valikkoriviltä Kuva ja ääni ja valitse Kuvatyyli.

**3 -** Valitse äänityyli ja paina OK-painiketta.

Eri äänityylit ovat . . .

• Oma - Mukauta kuvaa ja ääntä -kohdassa tekemäsi valinnat

- Alkuperäinen Tehtaan oletusasetukset
- Uutiset paras asetus puheelle
- Elokuva paras asetus elokuvien katseluun
- Peli paras asetus pelien pelaamiseen
- Musiikki paras asetus musiikin kuunteluun

#### Äänityylin säätäminen

#### Äänityylin säätäminen

- **1** Valitse tyyli ja paina OK-painiketta.
- 2 Ammattilaistila: Pois Paina **A**-painiketta ja valitse Asetukset. Valitse sitten OK.

Ammattilaistila: Päällä - Siirry ammattilaistilan Kotivalikkoon.

**3 -** Valitse TV-asetukset, siirry haluamaasi

asetukseen ja säädä sitä.

Sulje valikko ja tallenna asetus painamalla  $\rightarrow$ -painiketta.

Alkuperäisten äänityylien palauttaminen . . .

1 - Ammattilaistila: Pois - Paina **A**-painiketta ja valitse Asetukset. Valitse sitten OK.

Ammattilaistila: Päällä - Siirry ammattilaistilan Kotivalikkoon.

**2 -** Valitse TV-asetukset > Ääni > Äänityyli ja valitse tyyli, jonka haluat nollata.

**3 -** Paina Nollaa -painiketta. Tyyli nollataan.

## Ääniasetukset

#### Basso

Basso-asetuksella voidaan säätää matalia ääniä.

Tason säätäminen:

1 - Ammattilaistila: Pois - Paina **A**-painiketta ja valitse Asetukset. Valitse sitten OK.

Ammattilaistila: Päällä - Siirry ammattilaistilan Kotivalikkoon.

**2 -** Valitse TV-asetukset > Ääni > Basso.

**3 -** Paina (oikea) -painiketta ja säädä arvoa painikkeella 
(ylös) tai valas).

4 - Sulje valikko painamalla  $\rightarrow$ -painiketta, tarvittaessa toistuvasti.

#### Diskantti

Diskantti-asetuksella voidaan säätää korkeita ääniä.

Tason säätäminen:

1 - Ammattilaistila: Pois - Paina **A**-painiketta ja valitse Asetukset. Valitse sitten OK.

Ammattilaistila: Päällä - Siirry ammattilaistilan Kotivalikkoon.

**2 -** Valitse TV-asetukset > Ääni > Diskantti.

**3 -** Paina (oikea) -painiketta ja säädä arvoa

painikkeella (ylös) tai v (alas).

**4 -** Sulje valikko painamalla -painiketta, tarvittaessa toistuvasti.

#### Surround-ääni

Surround-ääni-tilassa voit määrittää TV-kaiuttimien äänitehosteet.

Surround-äänen määrittäminen:

1 - Ammattilaistila: Pois - Paina **A**-painiketta ja valitse Asetukset. Valitse sitten OK. Ammattilaistila: Päällä - Siirry ammattilaistilan Koti<span id="page-37-0"></span>valikkoon.

**2 -** Valitse TV-asetukset > Ääni > Surround-ääni. **3 -** Paina (oikea) -painiketta ja valitse Stereo tai

Incredible surround.

**4 -** Sulje valikko painamalla -painiketta, tarvittaessa toistuvasti.

#### Kuulokevoimakkuus

Kuulokevoimakkuus-asetuksella voidaan säätää televisioon liitettyjen kuulokkeiden äänenvoimakkuutta erikseen.

Äänenvoimakkuuden säätäminen:

**1 -** Paina OPTIONS-painiketta ja valitse valikkoriviltä Kuva ja ääni.

2 - Paina v (alas) -painiketta, valitse

Kuulokevoimakkuus ja paina OK-painiketta.

**3 -** Säädä äänenvoimakkuutta painamalla painiketta

 $\triangle$  (ylös) tai  $\blacktriangledown$  (alas).

**4 -** Sulje valikko painamalla -painiketta, tarvittaessa toistuvasti.

#### Äänen lisäasetukset

Autom. äänenvoimakkuus

Automaattinen äänenvoimakkuus -asetuksella voidaan säätää televisio tasoittamaan äkillisiä äänenvoimakkuuden eroja automaattisesti. Tällaisia eroja esiintyy tavallisesti esimerkiksi mainoskatkojen alussa ja kanavaa vaihdettaessa.

Ottaminen käyttöön tai poistaminen käytöstä:

1 - Ammattilaistila: Pois - Paina **A**-painiketta ja valitse Asetukset. Valitse sitten OK.

Ammattilaistila: Päällä - Siirry ammattilaistilan Kotivalikkoon.

**2 -** Valitse TV-asetukset > Ääni > Lisäasetukset > Automaattinen äänenvoimakkuus.

**3 -** Paina (oikea) -painiketta ja valitse Päälle tai Pois.

**4 -** Sulje valikko painamalla -painiketta, tarvittaessa toistuvasti.

#### TV-kaiuttimet

Television ääni voidaan lähettää siihen liitettyyn äänentoistolaitteeseen, kuten

kotiteatterijärjestelmään tai vahvistimeen. TVkaiuttimet-asetuksella voidaan määrittää, mistä television ääni kuuluu ja kuinka sitä säädetään.

• Jos valitset asetukseksi Pois, TV-kaiuttimet poistetaan kokonaan käytöstä.

• Jos valitset asetukseksi Päälle, TV-kaiuttimet ovat koko ajan käytössä.

Jos televisioon on liitetty äänentoistolaite HDMI CEC -liitännällä, voit käyttää EasyLink-asetuksia.

• Jos valitset asetukseksi EasyLink, televisio lähettää TV-äänen äänentoistolaitteeseen. Televisio poistaa TV-kaiuttimet käytöstä, kun ääni ohjautuu äänentoistolaitteeseen.

• Jos valitset asetukseksi EasyLink-autostart, televisio kytkee äänentoistolaitteen päälle, lähettää TV-äänen laitteeseen ja sammuttaa television kaiuttimet. Kun asetukseksi on valittu EasyLink tai Autom. EasyLink-käynn., voit silti vaihtaa äänen TVkaiuttimiin tai laitteen kaiuttimiin Kuva ja ääni -valikossa.

TV-kaiuttimien valitseminen:

1 - Ammattilaistila: Pois - Paina **A**-painiketta ja valitse Asetukset. Valitse sitten OK. Ammattilaistila: Päällä - Siirry ammattilaistilan Kotivalikkoon.

**2 -** Valitse TV-asetukset > Ääni > Lisäasetukset > TVkaiuttimet.

**3 -** Paina (oikea) -painiketta ja valitse Pois, TVkaiuttimet, EasyLink tai Autom. EasyLink-käynn. **4 -** Sulje valikko painamalla -painiketta, tarvittaessa toistuvasti.

Kaiuttimien vaihtaminen suoraan

**1 -** Kun katselet televisiota, paina OPTIONS -painiketta ja valitse Kuva ja ääni.

**2 -** Valitse Kaiuttimet ja valitse TV tai Vahvistin (äänilaite).

3 - Sulje valikko painamalla  $\rightarrow$ -painiketta, tarvittaessa toistuvasti.

#### Kirkas ääni

Clear sound -asetuksella voidaan parantaa puheen äänenlaatua. Sopii hyvin etenkin uutislähetyksien katseluun. Asetus voidaan ottaa käyttöön tai poistaa käytöstä.

Ottaminen käyttöön tai poistaminen käytöstä:

1 - Ammattilaistila: Pois - Paina **A**-painiketta ja valitse Asetukset. Valitse sitten OK.

Ammattilaistila: Päällä - Siirry ammattilaistilan Kotivalikkoon.

**2 -** Valitse TV-asetukset > Ääni > Lisäasetukset > Clear sound.

**3 -** Paina (oikea) -painiketta ja valitse Päälle tai Pois.

**4 -** Sulje valikko painamalla -painiketta, tarvittaessa toistuvasti.

#### <span id="page-38-1"></span>HDMI ARC

Jos et tarvitse Audio Return Channel (ARC) -toimintoa yhdessäkään HDMI-liitännässä, voit poistaa ARCsignaalin käytöstä.

#### Äänilähtömuoto

Äänilähtömuoto-toiminnon avulla voit sovittaa television äänilähdön signaalin kotiteatterijärjestelmän äänentoisto-ominaisuuksiin.

#### Äänilähdön tasoitus

Voit käyttää Äänilähdön taso -toimintoa kotiteatterijärjestelmän ja television äänenvoimakkuuden tasoittamiseen, kun vaihdat laitteesta toiseen.

#### Äänilähdön viive

Jos haluat määrittää äänen viiveen kotiteatterijärjestelmääsi äänen ja kuvan synkronointia varten, poista television Äänilähdön viiveaika -asetus käytöstä.

#### Äänilähdön poikkeama

Jos viiveen määrittäminen kotiteatterijärjestelmässä ei onnistu, voit määrittää viiveen televisiossa käyttämällä Äänilähdön siirtymä -asetusta.

# TV:n sijoittelu

Ensimmäisen asennuksen yhteydessä määritä asetukseksi joko TV:n jalustalla tai Seinäkiinnitys. Jos tämän jälkeen muutat television sijoittelua, säädä asetusta sen mukaisesti parhaan äänentoiston takaamiseksi.

1 - Ammattilaistila: Pois - Paina **A**-painiketta ja valitse Asetukset. Valitse sitten OK.

Ammattilaistila: Päällä - Siirry ammattilaistilan Kotivalikkoon.

**2 -** Valitse TV-asetukset > Yleisasetukset > TV:n sijoittelu ja paina OK-painiketta.

**3 -** Valitse TV:n jalustalla tai Seinäkiinnitys ja paina OK-painiketta.

<span id="page-38-0"></span>**4 -** Sulje valikko painamalla -painiketta, tarvittaessa toistuvasti.

## 8.4 Erityisryhmille

### Käyttöönotto

Kun Erityisryhmille-toiminto on käytössä, televisio soveltuu kuulo- ja näkörajoitteisten käyttöön.

#### Käyttöönotto

Jos et ottanut Erityisryhmille-toimintoa käyttöön asennuksen aikana, voit ottaa sen käyttöön Asetukset-valikon kautta. Erityisryhmille-toiminnon ottaminen käyttöön

1 - Ammattilaistila: Pois - Paina **A**-painiketta ja valitse Asetukset. Valitse sitten OK. Ammattilaistila: Päällä - Siirry ammattilaistilan Kotivalikkoon.

**2 -** Valitse TV-asetukset > Yleisasetukset > Erityisryhmille ja paina OK-painiketta.

**3 -** Valitse Päälle ja paina OK-painiketta.

**4 -** Sulje valikko painamalla -painiketta, tarvittaessa toistuvasti.

Kun Erityisryhmille-toiminto otetaan käyttöön kohdassa Asetukset, Erityisryhmille-vaihtoehto lisätään Valinnat-valikkoon.

### Kuulorajoitteiset

#### Käyttöönotto

Digitaaliset TV-kanavat voivat lähettää ääniselostuksen, joka kuvailee ruudun tapahtumia. Jotta tämä näkörajoitteisille tarkoitettu ääni ja tehosteet voidaan ottaa käyttöön, Äänikuvaus-toiminto on ensin otettava käyttöön. Äänikuvaus-toiminto voidaan lisäksi ottaa käyttöön vain, jos Erityisryhmille-toiminto on otettu käyttöön.

#### Äänikuvaus

Kun Äänikuvaus-toiminto on käytössä, kertojan selostus lisätään normaaliin ääneen. Selostuksen ottaminen käyttöön (jos käytettävissä) . . .

**1 -** Kun Erityisryhmille-toiminto on käytössä, paina OPTIONS-painiketta ja valitse Valinnat valikkoriviltä.

- **2** Valitse Äänikuvaus ja paina OK-painiketta.
- **3** Valitse Päälle ja paina OK-painiketta.

Voit tarkistaa, onko selostusta saatavilla. Valitse asetusvalikosta Äänen kieli. Näkövammaisille tarkoitettu ääni on merkitty merkillä  $\odot^+$ .

#### <span id="page-39-0"></span>Kaiuttimet/Kuulokkeet

Kaiuttimet/kuulokkeet-asetuksella voit valita, mitä kautta äänikuvaus toistetaan: vain television kaiuttimista, vain kuulokkeista tai molemmista.

Kaiuttimien/kuulokkeiden valitseminen . . .

1 - Paina  $\triangle$ -painiketta, valitse Asetukset ja paina OK-painiketta.

- **2** Valitse Kanava-asetukset > Kielet > Äänikuvaus > Kaiuttimet/kuulokkeet ja paina OK-painiketta.
- **3** Valitse Kaiuttimet, Kuulokkeet tai Kaiuttimet + kuulokkeet ja paina OK-painiketta.
- **4** Sulje valikko painamalla -painiketta, tarvittaessa toistuvasti.

#### Näkörajoitteiset

#### Yhdistetty äänenvoimakkuus

Voit yhdistää normaalin äänen voimakkuuden selostuksen äänen kanssa.

Äänenvoimakkuuden yhdistäminen . . .

- **1** Paina OPTIONS-painiketta ja valitse
- Erityisryhmille valikkoriviltä.
- **2** Valitse Yhtäaikainen äänenvoimakkuus ja paina OK-painiketta.
- **3** Aseta liukusäädin ylä- ja alanuolella.
- **4** Vahvista painamalla OK-painiketta.

#### Äänitehoste

Selostukset saattavat sisältää erikoisäänitehosteita, kuten stereo- tai häivytysäänen.

Äänitehosteiden ottaminen käyttöön (jos käytettävissä) . . .

1 - Paina  $\triangle$ -painiketta, valitse Asetukset ja paina OK-painiketta.

**2 -** Valitse Kanava-asetukset > Kielet > Äänikuvaus > Äänitehosteet ja paina OK-painiketta.

- 
- **3** Valitse Päälle tai Pois ja paina OK-painiketta. **4 -** Sulje valikko painamalla -painiketta,
- tarvittaessa toistuvasti.

#### Puhe

Selostus voi myös sisältää puhuttujen sanojen tekstitystä.

Tämän tekstityksen ottaminen käyttöön (jos käytettävissä) . . .

- 1 Paina  $\triangle$ -painiketta, valitse Asetukset ja paina OK-painiketta.
- **2** Valitse Kanava-asetukset > Kielet > Äänikuvaus >

Puhe ja paina OK-painiketta.

**3 -** Valitse Kuvaileva (ääni) tai Tekstitys ja paina OK-painiketta.

4 - Sulje valikko painamalla  $\rightarrow$ -painiketta, tarvittaessa toistuvasti.

#### Näppäinääni

Näppäinäänet kertovat käyttäjälle, milloin jotakin kaukosäätimen painiketta on painettu. Näppäinäänten äänenvoimakkuus on aina sama.

Näppäinäänen ottaminen käyttöön 1 – Paina OPTIONS-painiketta, valitse Erityisryhmille ja paina OK-painiketta.

2 - Valitse Näppäinääni ja valitse Päälle.

Jos Erityisryhmille-vaihtoehtoa ei ole Valinnatvalikossa, ota Erityisryhmille-toiminto käyttöön Asetukset-valikossa.

# <span id="page-40-3"></span><span id="page-40-0"></span> $\overline{9}$ TV-opas

# <span id="page-40-1"></span> $\overline{91}$ Vaatimukset

TV-oppaassa voit tarkastella listaa kanavien nykyisistä ja ajastetuista TV-ohjelmista. TV-oppaan tietojen (datan) lähteestä riippuen listassa näkyvät joko analogiset ja digitaaliset tai vain digitaaliset kanavat. Kaikki kanavat eivät tarjoa TV-opastietoja.

Televisioon voidaan tallentaa TV-oppaan tietoja televisioon asennetuilta kanavilta (esimerkiksi kanavilta, joita katsellaan Televisiokanavien katselu -valikosta). Televisioon ei voi tallentaa TV-oppaan tietoja kanavilta, joita katsotaan digitaalivastaanottimen välityksellä.

# <span id="page-40-2"></span> $\overline{92}$ TV-oppaan käyttäminen

# TV-oppaan avaaminen

Avaa TV-opas painamalla  $\equiv$  GUIDE -painiketta.

Sulje painamalla  $\equiv$  GUIDE -painiketta uudelleen.

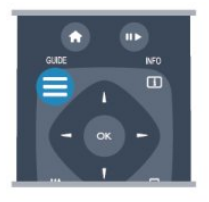

Kun avaat TV-oppaan ensimmäisen kerran, televisio hakee kaikkien TV-kanavien ohjelmatiedot. Tämä voi kestää muutaman minuutin. TV-opastiedot tallennetaan televisioon.

# Katsottavaan ohjelmaan siirtyminen

#### Siirtyminen ohjelmaan

TV-oppaasta voit siirtyä johonkin juuri esitettävään ohjelmaan.

Valitse ohjelma korostamalla ohjelman nimi nuolipainikkeilla.

Voit näyttää päivän myöhemmät ohjelmat siirtymällä oikealle.

Voit siirtyä ohjelmaan (kanavalle) valitsemalla sen ja painamalla OK-painiketta.

#### Ohjelmatietojen näyttäminen

Voit näyttää valitun ohjelman tiedot painamalla INFO-painiketta.

# Päivän vaihtaminen

TV-oppaassa näkyvät tulevien päivien ohjelmat (enintään 8 päivää).

Jos TV-oppaan tiedot tulevat televisioyhtiöltä, voit avata jonkin tulevan päivän ohjelmatiedot painamalla CH + -painiketta. Voit palata edelliseen päivään painamalla CH - - painiketta. Vaihtoehtoisesti voit painaa OPTIONS-painiketta ja valita Vaihda päivä. Voit valita päivän valitsemalla Edell. päivä, Tänään tai

Seuraava päivä ja painamalla OK-painiketta.

# Muistutuksen määrittäminen

Voit määrittää muistutuksia, jotka ilmoittavat ruudussa ohjelman alkamisesta.

• Voit määrittää muistutuksen valitsemalla ohjelman

- TV-oppaassa ja painamalla Aseta muistutus
- -painiketta. Ohjelman kohtaan lisätään kellon kuva .
- $\cdot$  Voit peruuttaa muistutuksen painamalla  $\bullet$  Poista muistutus -painiketta.

• Voit näyttää määrittämiesi muistutusten luettelon painamalla OPTIONS-painiketta ja valitsemalla Kaikki muistutukset.

# Ohjelmien tyyppikohtainen haku

Jos tiedot ovat saatavilla, voit hakea tulevia ohjelmia tyypin mukaan, esimerkiksi elokuvia tai urheilua.

Jos haluat hakea ohjelmia tyypin mukaan, paina OPTIONS-painiketta ja valitse Ohjelmatyyp. muk.. Valitse tyyppi ja paina OK-painiketta. Löytyneiden ohjelmien luettelo tulee ruutuun.

# <span id="page-41-0"></span> $\overline{10}$ Lähteet

# <span id="page-41-1"></span> $\overline{10.1}$ Lähdeluettelo

Lähde-valikon liitäntäluettelossa näkyvät televisioon liitetyt laitteet. Voit siirtyä laitteeseen Lähde-valikosta.

#### <span id="page-41-3"></span>Lähdevalikko

Voit avata lähdevalikon painamalla SOURCE -painiketta.

Voit siirtyä liitettyyn laitteeseen valitsemalla sen nuolilla (vasen) tai ▶ (oikea) ja painamalla OK -painiketta.

Joidenkin laitteiden yhteydessä (HDMI-CEC-laitteet) voit valita toiminnon suoraan laitteen kuvakkeen alla olevasta luettelosta.

Valitse laite ja toiminto ja paina OK-painiketta. Voit sulkea lähdevalikon siirtymättä laitteeseen painamalla SOURCE-painiketta uudelleen.

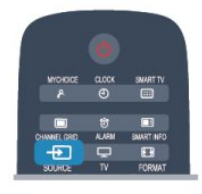

# <span id="page-41-2"></span> $\overline{10.2}$ Valmiustilasta

Kun televisio on valmiustilassa, voit käynnistää liitetyn laitteen television kaukosäätimellä.

#### Toistaminen

Voit käynnistää sekä soittimen että television valmiustilasta ja aloittaa levyn tai ohjelman toiston heti painamalla television kaukosäätimen  $\blacktriangleright$  (Toista) -painiketta.

Laite on liitettävä HDMI-kaapelilla, ja HDMI CEC -toiminnon on oltava käytössä sekä televisiossa että laitteessa.

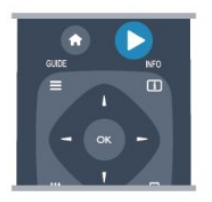

#### Kotiteatterijärjestelmä

Voit käynnistää kotiteatterijärjestelmän ja kuunnella äänilevyä tai radiokanavaa siten, että televisio on valmiustilassa.

Voit käynnistää vain kotiteatterin, kun televisio on

valmiustilassa, painamalla television kaukosäätimen SOURCE-painiketta.

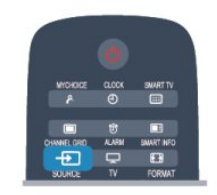

# $\overline{10.3}$ EasyLink

EasyLink-toiminnon avulla voit käyttää liitettyä laitetta television kaukosäätimellä. EasyLink muodostaa yhteyden liitettyihin laitteisiin HDMI CEC -tekniikalla. Laitteiden on tuettava HDMI CEC -tekniikkaa ja ne on liitettävä HDMI-kaapelilla.

# <span id="page-42-5"></span><span id="page-42-0"></span>11 Ajastimet ja kello

# <span id="page-42-3"></span><span id="page-42-1"></span> $\frac{1}{11.1}$ Uniajastin

Uniajastimella voit siirtää television valmiustilaan itse määrittämäsi ajan kuluttua.

Uniajastimen asettaminen

1 - Paina **A**-painiketta, valitse Asetukset ja paina OK-painiketta. \*Ammattilaistila : Pois Asetukset \*Ammattilaistila: Päällä Vierasvalikko **2 -** Valitse TV-asetukset > Yleisasetukset > Uniajastin. \*Ammattilaistila:

Pois TV-asetukset > Yleisasetukset \*Ammattilaistila: Päällä Valitse Uniajastin. Voit säätää aikaa liukusäätimellä enintään 240 minuuttiin 30 minuutin askelin. Jos asetukseksi määritetään Ei käytössä, uniajastin poistuu käytöstä. Voit halutessasi katkaista televisiosta virran aikaisemmin tai määrittää uuden ajan ajastetun ajan kuluessa.

3 - Sulje valikko painamalla  $\rightarrow$ -painiketta, tarvittaessa toistuvasti.

# <span id="page-42-4"></span><span id="page-42-2"></span> $11.2$ Kello

Voit tuoda kellonajan näkyviin painamalla kaukosäätimen CLOCK-painiketta.

Joidenkin maiden digitaaliset lähetykset eivät sisällä UTC (Coordinated Universal Time) -tietoja. Tällöin talvi- ja kesäajan vaihtelua ei huomioida, ja television kello saattaa olla väärässä ajassa.

Television kellonajan korjaaminen

1 - Ammattilaistila: Pois - Paina **A**-painiketta ja valitse Asetukset. Valitse sitten OK.

Ammattilaistila: Päällä - Siirry ammattilaistilan Kotivalikkoon.

**2 -** Valitse TV-asetukset > Yleisasetukset >

- Kello > Autom. kellotila ja valitse Maakohtainen.
- **3** Valitse Kesäaika ja asianmukainen asetus.

**4 -** Sulje valikko painamalla -painiketta, tarvittaessa toistuvasti.

Kellon manuaalinen asettaminen . . .

1 - Ammattilaistila: Pois - Paina **A**-painiketta ja valitse Asetukset. Valitse sitten OK.

Ammattilaistila: Päällä - Siirry ammattilaistilan Kotivalikkoon.

**2 -** Valitse TV-asetukset > Yleisasetukset >

Kello > Autom. kellotila ja valitse Manuaalinen.

**3 -** Valitse muutettava Päivä ja Kellonaika.

4 - Sulje valikko painamalla  $\rightarrow$ -painiketta, tarvittaessa toistuvasti.

# $11.3$ Sammutuksen ajastin

Jos et paina mitään kaukosäätimen painiketta 4 tuntiin tai televisio ei vastaanota tulosignaalia eikä kaukosäädinkomentoja 10 minuuttiin, televisio sammuu automaattisesti energian säästämiseksi.

Jos käytät televisiota tietokoneen näyttönä tai katselet televisiota digitaalivastaanottimella etkä käytä television kaukosäädintä, poista automaattinen virrankatkaisu käytöstä.

Sammutuksen ajastimen poistaminen käytöstä

1 - Ammattilaistila: Pois - Paina **A**-painiketta ja valitse Asetukset. Valitse sitten OK.

Ammattilaistila: Päällä - Siirry ammattilaistilan Kotivalikkoon.

**2 -** Valitse TV-asetukset > Yleisasetukset > Poista ajastin käytöstä ja aseta liukusäädin kohtaan Pois. **3 -** Sulje valikko painamalla -painiketta, tarvittaessa toistuvasti.

# $\overline{114}$

# Hälytys

Saatavilla vain, jos Ammattilaistila on käytössä.

Televisioon voi asettaa hälytyksen, jolloin TV käynnistyy määritettynä hälytysaikana.

Hälytyksen voi asettaa seuraavasti:

1 - Paina **A**-painiketta, valitse Vierasvalikko ja paina OK-painiketta.

**2 -** Valitse Hälytys ja ota se käyttöön valitsemalla Päällä.

**3 -** Valitse Hälytysaika ja paina OK-painiketta. Voit muuttaa aikaa painikkeilla 
<sub>4</sub> ja v. Tallenna valittu hälytysaika valitsemalla Päällä.

**4 -** Voit määrittää Herätyksen äänenvoimakkuus -asetuksen liukukytkimellä.

**5 -** Voit valita Herätysääni-asetuksen 4 esimääritetystä äänestä.

**6 -** Vaihtoehtoisesti voit valita luettelosta Herätyksen kanavan.

Hälytysajan voi asettaa myös painamalla kaukosäätimen ALARM-painiketta.

# <span id="page-43-2"></span><span id="page-43-0"></span>Valokuvat, videot ja musiikki

#### <span id="page-43-1"></span>12.1

# USB-laitteesta tai tietokoneesta

# Vaatimukset

Voit katsella valokuvia tai toistaa musiikkia tai videokuvaa liitetyltä USB Flash -asemalta tai USBkiintolevyasemalta.

#### USB-muistilaitteesta

Kun televisioon on kytketty virta, liitä USB flash -asema tai USB-kiintolevy yhteen USB-liitännöistä. Televisio havaitsee laitteen ja luetteloi tiedostot. Jos luettelo ei avaudu automaattisesti, paina SOURCE-painiketta, valitse Selaa USB:tä ja paina OK.

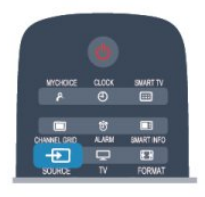

#### Varoitus

Jos yrität pysäyttää tai tallentaa ohjelmaa USBkiintolevyn ollessa liitettynä, televisio pyytää sinua alustamaan USB-kiintolevyn. Tämä alustus poistaa kaikki nykyiset tiedostot USB-kiintolevyltä.

# Valikkorivi ja lajittelu

Kun USB-laite on liitetty, televisio lajittelee tiedostot tyypin mukaan. Siirry valikkoriviin ja valitse, mitä tiedostotyyppiä etsit.

Jos selaat tiedostoja tietokoneelta, voit selata tiedostoja ja kansioita siinä järjestyksessä, missä ne ovat tietokoneella.

#### Valikkorivi

Siirry valikkoriville ja valitse tiedoston tyyppi, jota haluat katsella tai soittaa.

Valitse **gi** Kuvat, **JJ** Musiikki tai **II** Videot. Vaihtoehtoisesti voit avata **Kansiot** -näkymän ja etsiä tiedoston kansioista.

#### Lajittelu

Selaa valokuvia päivämäärän, kuukauden tai vuoden

mukaan tai aakkosjärjestyksessä nimen mukaan painamalla Lajittele -painiketta. Selaa musiikkia albumin, artistin tai tyypin mukaan tai aakkosjärjestyksessä nimen mukaan painamalla Lajittele -painiketta. Videot on lajiteltu aakkosjärjestyksessä.

# Kuvien katselu

Katsele valokuvia valitsemalla **II** Valokuvat valikkorivillä, valitsemalla valokuvan pikkukuva ja painamalla OK-painiketta.

Jos samassa kansiossa on useita valokuvia, voit aloittaa kaikkien kansion kuvien diaesityksen valitsemalla valokuvan ja painamalla - Diaesitys -painiketta.

Voit siirtyä seuraavaan tai edelliseen kuvaan painamalla  $CH + -$ tai  $CH -$ -painiketta. Lopeta diaesitys tai sulje kuva painamalla  $\mathbf{u}$ -painiketta.

Voit soittaa musiikkia diaesityksen aikana. Aloita musiikki ennen diaesitystä.

1 - Valitse kappale tai kansio, jossa on kappaleita, ja paina OK-painiketta.

2 - Paina CHANNEL GRID -painiketta ja valitse Kuvat .

3 - Valitse valokuva tai kansio, jossa on valokuvia, ja paina - Diaesitys -painiketta.

#### Tiedot

Saat lisätietoja valokuvasta (esimerkiksi koko, luontipäivä ja tiedostopolku) valitsemalla valokuvan ja painamalla INFO-painiketta. Paina uudelleen ja lisätiedot sulkeutuvat.

#### Asetukset

Paina OPTIONS-painiketta.

- Satunnaistoisto
- Näyttää kuvia satunnaisessa järjestyksessä.
- Jatkuva toisto
- Toistaa diaesityksen jatkuvasti.
- Diaesityksen nopeus
- Määrittää diaesityksen nopeuden.
- Diaesityksen siirtymä

Määrittää valokuvasiirtymien tyylin.

Sulje Selaa USB painamalla  $\bigtriangleup$ -painiketta ja valitsemalla jokin muu toiminto.

# <span id="page-44-0"></span>Toista musiikkia

Soita musiikkia valitsemalla **JJ Musiikki** valikkorivillä, valitsemalla kappale ja painamalla OK-painiketta. Jos samassa kansiossa on useita kappaleita, voit toistaa ne kaikki painamalla - Toista kaikki -painiketta.

Voit siirtyä seuraavaan tai edelliseen kappaleeseen painamalla CH  $+$ -tai CH  $-$ -painiketta. Voit keskeyttää musiikin toiston painamalla OK

-painiketta. Jatka painamalla OK-painiketta uudelleen.

Voit siirtyä kappaleessa 10 sekuntia eteen- tai  $t$ aaksepäin painamalla painiketta  $\blacktriangleright$  tai  $\blacktriangleleft$ .

Voit kelata taakse- tai eteenpäin painikkeella  $\rightarrow$  tai . Nopeuta kelausta painamalla painiketta useita kertoja – 2x, 4x, 8x, 16x, 32x.

Lopeta musiikin toisto painamalla (Pysäytä) -painiketta.

Musiikin toisto jatkuu, kun painat painiketta  $\bigstar$ .

#### Tiedot

Voit tarkastella kappaleen tietoja (esimerkiksi nimi, artisti ja kesto) valitsemalla kappaleen ja painamalla INFO-painiketta. Paina uudelleen ja lisätiedot sulkeutuvat.

#### Asetukset

Paina OPTIONS-painiketta.

• Satunnaistoisto

Toistaa musiikkia satunnaisessa järjestyksessä.

• Jatkuva toisto

Soittaa kappaleen kerran tai jatkuvasti.

• Näyttö pois

Jos kuuntelet pelkkää musiikkia, voit sammuttaa televisioruudun ja säästää energiaa. Voit pimentää kuvaruudun painamalla

OPTIONS-painiketta, valitsemalla valikkoriviltä

 Eco-asetukset , valitsemalla Näyttö pois ja painamalla OK-painiketta. Voit palauttaa näytön painamalla mitä tahansa kaukosäätimen painiketta.

Sulje Selaa USB painamalla  $\bigoplus$ -painiketta ja valitsemalla jokin muu toiminto.

# Videoiden toistaminen

Toista video valitsemalla valikkoriviltä **E** Videot, valitsemalla sitten video ja painamalla OK-painiketta. Jos samassa kansiossa on useita videoita, voit toistaa ne kaikki painamalla Toista kaikki -painiketta. Voit siirtyä seuraavaan tai edelliseen videoon painamalla  $CH$  +-tai  $CH$  -painiketta. Voit keskeyttää videon painamalla OK-painiketta. Jatka painamalla OK-painiketta uudelleen. Voit siirtyä videossa 10 sekuntia eteen- tai taaksepäin painamalla painiketta  $\blacktriangleright$  tai  $\blacktriangleleft$ .

Voit kelata taakse- tai eteenpäin painikkeella  $\rightarrow$  tai . Nopeuta kelausta painamalla painiketta useita kertoja – 2x, 4x, 8x, 16x, 32x. Voit lopettaa videon toiston painamalla **II-painiketta**.

#### Tiedot

Voit tarkastella videon tietoja (esimerkiksi toistokohta, kesto, nimike ja päivämäärä) valitsemalla videon ja painamalla INFO-painiketta. Paina uudelleen ja lisätiedot sulkeutuvat.

#### Asetukset

Paina OPTIONS-painiketta.

• Tekstitys

Jos tekstitys on saatavilla, voit valita tekstityksen Päälle, Pois tai Mute-toiminnossa.

- Satunnaistoisto
- Toistaa videoita satunnaisessa järjestyksessä.
- Jatkuva toisto

Toistaa videon kerran tai jatkuvasti.

Sulje Selaa USB painamalla  $\bigoplus$ -painiketta ja valitsemalla jokin muu toiminto.

# <span id="page-45-3"></span><span id="page-45-0"></span>13 Tekniset tiedot

#### <span id="page-45-1"></span> $13.1$

# Ympäristöystävällisyys

# Energiansäästö

Eco-asetukset sisältävät ympäristöystävällisyyteen liittyvät asetukset.

Paina television katselun aikana säätöpainiketta ja avaa Eco-asetukset-valikko valitsemalla Ecoasetukset.

Käytössä olevat asetukset on merkitty  $\blacksquare$ 

-kuvakkeella. Voit merkitä asetukset tai poistaa niiden merkinnän OK-painikkeella.

Painamalla - painiketta uudelleen voit sulkea Ecoasetukset.

#### Energiaa säästävä

Tämä kuvatyyli asettaa kuvan mahdollisimman paljon energiaa säästävään tilaan.

#### Näyttö pois

Jos kuuntelet pelkkää musiikkia, voit sammuttaa televisioruudun ja säästää energiaa.

Valitse Näyttö pois ja paina OK-painiketta. Voit kytkeä näytön takaisin käyttöön painamalla mitä tahansa kaukosäätimen painiketta.

#### Valoanturi

Sisäinen ympäristön valon tunnistin säästää energiaa himmentämällä TV-ruutua, kun ympäristön valo vähenee. Television kiinteä valoanturi säätää automaattisesti kuvaa huoneen valaistuksen mukaan

#### Sammutuksen ajastin

Jos et paina mitään kaukosäätimen painiketta 4 tuntiin tai televisio ei vastaanota tulosignaalia 10 minuuttiin, televisio sammuu automaattisesti energian säästämiseksi.

Jos käytät televisiota tietokoneen näyttönä tai katselet televisiota digitaalivastaanottimella etkä käytä television kaukosäädintä, poista automaattinen virrankatkaisu käytöstä.

Näiden ekoasetusten lisäksi televisiossa on ympäristöystävällistä virrankulutukseen liittyvää tekniikkaa.

#### Passiiviset laitteet pois

<span id="page-45-2"></span>Sammuta liitetyt EasyLink HDMI-CEC (Consumer Electronic Control) -yhteensopivat laitteet, joita ei käytetä.

# Euroopan unionin energiamerkintä

EU:n energiamerkintä ilmoittaa tuotteen energiatehokkuusluokan. Mitä vihreämpi tuotteen tehokkuusluokka on, sitä vähemmän energiaa tuote kuluttaa.

Merkinnästä löytyvät tiedot

energiatehokkuusluokasta, tuotteen keskimääräisestä virrankulutuksesta käytössä ja keskimääräisestä energiankulutuksesta 1 vuodessa. Tuotteen energiankulutustiedot löytyvät myös Philipsin oman maasi verkkosivuilta osoitteesta www.philips.com/TV.

## Käytön lopettaminen

#### Vanhan tuotteen sekä vanhojen akkujen ja paristojen hävittäminen

Tuotteesi on suunniteltu ja valmistettu laadukkaista materiaaleista ja komponenteista, jotka voidaan kierrättää ja käyttää uudelleen.

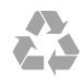

Tuotteeseen kiinnitetty yliviivatun roskakorin kuva tarkoittaa, että tuote kuuluu Euroopan parlamentin ja neuvoston direktiivin 2002/96/EY soveltamisalaan.

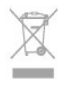

Tutustu paikalliseen sähkö- ja elektroniikkalaitteiden keräysjärjestelmään.

Toimi paikallisten sääntöjen mukaan äläkä hävitä vanhoja tuotteita tavallisen kotitalousjätteen mukana. Vanhan tuotteen asianmukainen hävittäminen auttaa ehkäisemään ympäristölle ja ihmisille mahdollisesti koituvia haittavaikutuksia.

Tuotteessa on akkuja tai paristoja, joita Euroopan parlamentin ja neuvoston direktiivi 2006/66/EY koskee. Niitä ei saa hävittää tavallisen kotitalousjätteen mukana.

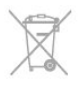

Tutustu paikallisiin paristojen keräystä koskeviin ohjeisiin, koska paristojen hävittäminen oikealla tavalla auttaa vähentämään ympäristölle ja ihmisille mahdollisesti koituvia haittavaikutuksia.

# $13.2$ Vastaanotto

<span id="page-46-1"></span>• Antennituloliitäntä: 75 ohmia, koaksiaalinen (IEC75)

- Virittimen aaltoalueet: Hyperband, S-Channel, UHF, VHF
- DVB:
- mallit xxHFL3010: DVB-T, DVB-C
- Analoginen videotoisto: NTSC, SECAM, PAL
- Digitaalinen videotoisto: MPEG2 SD/HD (ISO/IEC
- 13818-2), MPEG4 SD/HD (ISO/IEC 14496-10)
- Digitaalinen äänentoisto (ISO/IEC 13818-3)

Huomautus: katso maakohtaiset tiedot television tyyppikilvestä

# <span id="page-46-0"></span>13.3 Näyttö

# Tyyppi

- Ruudun halkaisija:
- <span id="page-46-2"></span>– 60 cm / 24 tuumaa (W)
- 60 cm / 24 tuumaa (T)
- 70 cm / 28 tuumaa
- 80 cm / 32 tuumaa (W)
- 80 cm / 32 tuumaa (T)
- 100 cm / 40 tuumaa

Näytön tarkkuus: 1920 x 1080p 32HFL3010, 40HFL3010

Näytön tarkkuus: 1365 x 768p 24HFL3010, 28HFL3010

# HD/FHD-televisioiden tulotarkkuus

#### Videoformaatit

Tarkkuus — virkistystaajuus

- $\cdot$  480i 60 Hz
- $\cdot$  480p 60 Hz
- $\cdot$  576i 50 Hz
- $·$  576p 50 Hz
- $\cdot$  720p 50 Hz, 60 Hz
- $\cdot$  1080i 50 Hz, 60 Hz
- 1080p 24 Hz, 25 Hz, 30 Hz, 50 Hz, 60 Hz

#### Tietokoneformaatit

Tarkkuudet (esimerkkejä)

- $\cdot$  640 x 480p 60 Hz
- 800 x 600p 60 Hz
- $\cdot$  1024 x 768p 60 Hz
- $\cdot$  1280 x 768p 60 Hz
- $\cdot$  1360 x 765p 60 Hz
- $\cdot$  1360 x 768p 60 Hz
- $\cdot$  1280 x 1024p 60 Hz
- $\cdot$  1920 x 1080p 60 Hz

# $\overline{134}$ Virta

Tuotteen tekniset tiedot voivat muuttua ilman erillistä ilmoitusta. Yksityiskohtaisempia tietoja tuotteesta on osoitteessa [www.philips.com/support.](http://www.philips.com/support)

#### Virta

- Verkkovirta: 220–240 VAC +/-10 %
- Ympäristön lämpötila: 0–40 °C
- Virrankulutus valmiustilassa: <0,3 W
- Energiaa säästävät toiminnot: energiansäästö,

näyttö pois, valoanturi\*, sammutuksen ajastin, passiiviset laitteet pois.

Tyyppikilvessä oleva teholuokitus kuvaa laitteen virrankulutusta tavallisessa kotikäytössä (IEC 62087 Ed.2). Suluissa oleva suurin teholuokitus on sähköturvallisuutta varten (IEC 60065 Ed. 7.2).

#### 13.5

# Mitat ja painot

#### 24HFL3010W

• ilman television jalustaa:

Leveys 550,4 mm - korkeus 341,7 mm - syvyys 48,4 mm - paino ±3,53 kg

- television jalustan kanssa:
- Leveys 550,4 mm korkeus 387,1 mm syvyys 145 mm - paino ±3,77 kg

#### 24HFL3010T

• ilman television jalustaa: Leveys 550,4 mm - korkeus 341,7 mm - syvyys 48,4 mm - paino ±3,53 kg

• television jalustan kanssa:

Leveys 550,4 mm - korkeus 387,1 mm - syvyys 145 mm - paino ±3,77 kg

#### 28HFL3010

• ilman television jalustaa: Leveys 635,1 mm - korkeus 392,7 mm - syvyys 73,7 mm - paino  $\pm 4.5$  kg • television jalustan kanssa:

Leveys 635,1 mm - korkeus 441,1 mm - syvyys 190

#### mm - paino ±5,07 kg

32HFL3010W • ilman television jalustaa: Leveys 726,5 mm - korkeus 424,3 mm - syvyys 76,8 mm - paino  $\pm 4,86$  kg • television jalustan kanssa: Leveys 726,5 mm - korkeus 485,3 mm - syvyys 186 mm - paino ±5,5 kg

#### 32HFL3010T

• ilman television jalustaa: Leveys 726,5 mm - korkeus 425,4 mm - syvyys 76,8

#### <span id="page-47-3"></span>mm - paino ±4,96 kg

• television jalustan kanssa: Leveys 726,5 mm - korkeus 489,6 mm - syvyys 185,6 mm - paino ±5,69 kg

#### <span id="page-47-2"></span>40HFL3010

• ilman television jalustaa: Leveys 903,5 mm - korkeus 511,8 mm - syvyys 76,8 mm - paino ±7,55 kg • television jalustan kanssa: Leveys 903,5 mm - korkeus 577 mm - syvyys 221,7 mm - paino ±9,45 kg

# <span id="page-47-0"></span> $136$ Seinäkiinnitys

#### • 24HFL3xx0 – VESA MIS-F 75x75, M4

• 28HFL3xx0 – VESA MIS-F 100x100, M4

• 32HFL3xx0 – VESA MIS-F 100x100, M4

• 40HFL3xx0 – VESA MIS-F 200x200, M4

#### Huomautus:

Huomautus: Irrota VESA-ruuvit takapaneelista ennen television kiinnittämistä seinälle.

#### Varoitus:

Noudata kaikkia TV-telineen mukana tulleita ohjeita. TP Vision Europe B.V ei ota minkäänlaista vastuuta virheellisestä kiinnityksestä aiheutuneista onnettomuuksista, vammoista tai vaurioista.

Jotta kaapeli ja liittimet eivät vaurioidu, jätä vähintään 5,5 senttimetrin / 2,2 tuuman väli television taakse.

Määritä ruuvin oikea pituus ennen television kiinnittämistä seinään. Lisää seinätelineen paksuus vaadittavan ruuvin mittaan (y) kuvan osoittamalla tavalla.

# <span id="page-47-1"></span>13.7 Liitännät

#### 24HFL3010/28HFL3010/32HFL3010/40HFL3010

#### Television takaosa

- Audio In (DVI/VGA): stereominiliitäntä 3,5 mm
- CVBS : Audio L/R, CVBS-tulo, RGB

• YPbPr : Y Pb Pr, Audio L/R: 3,5 mm:n stereominiliitäntä

• Digitaalinen äänilähtö: optinen, Toslink

- VGA
- $\cdot$  1 x HDMI
- SXP
- Kylpyhuonekaiuttimen äänilähtö

#### Television sivu

- $\cdot$  1 x HDMI
- $\cdot$  1 USB 2.0
- CI-moduulipaikka: CI+/CAM

• Kuulokkeet: stereominiliitäntä 3,5 mm

# 13.8 Multimedia

#### Liitännät

• USB 2.0

#### Tuetut USB-tiedostojärjestelmät

• FAT 16, FAT 32, NTFS

#### Toistoformaatit

• Säiliöt: 3GP, AVCHD, AVI, MPEG-PS, MPEG-TS, MPEG-4, Matroska (MKV), Quicktime (MOV, M4V, M4A), Windows Media (ASF/WMV/WMA) • Videokoodekit: MPEG-1, MPEG-2, MPEG-4 Part 2, MPEG-4 Part 10 AVC (H264), VC-1, WMV9 • Äänikoodekit: AAC, HE-AAC (v1/v2), AMR-NB, Dolby Digital, Dolby Digital Plus, DTS 2.0 + Digital Out™, MPEG-1/2/2.5 Layer I/II/III (myös MP3), WMA (v2–v9.2), WMA Pro (v9/v10)

• Tekstitys:

– Muodot: SAMI, SubRip (SRT), SubViewer (SUB), MicroDVD (TXT), mplayer2 (TXT), TMPlayer (TXT) – Merkistökoodaukset: UTF-8, Keski- ja Itä-Eurooppa (Windows-1250), kyrillinen (Windows-1251), kreikka (Windows-1253), turkki (Windows-1254), Länsi-

- Eurooppa (Windows-1252)
- Kuvakoodekit: JPEG
- Rajoitukset:
- Mediatiedoston suurin tuettu kokonaisbittinopeus on 30 Mbps.

– Mediatiedoston suurin tuettu videobittinopeus on 20 Mbps.

– MPEG-4 AVC (H.264) -muodon tuki on enintään High Profile @ L4.1.

– VC-1-muodon tuki on enintään Advanced Profile @  $L3.$ 

#### ESD-säädökset

Tämä laite täyttää ESD-laitteiden B-

suorituskykyehdot. Jos laite ei palaudu tiedostojen jakamistilassa staattisen purkauksen vuoksi, käyttäjän toimia tarvitaan.

# <span id="page-48-4"></span><span id="page-48-0"></span> $\overline{14}$ Ohjelmisto

<span id="page-48-1"></span> $\frac{1}{14.1}$ 

# <span id="page-48-2"></span>Ohjelmistopäivitys

# Päivittäminen USB-liitännän kautta

Television ohjelmisto täytyy ehkä päivittää. Tarvitset tietokoneen, jossa on laajakaistayhteys, ja USBmuistilaitteen, jonka avulla lataat ohjelmiston televisioon. Käytä USB-muistilaitetta, jossa on vähintään 256 Mt vapaata tilaa. Varmista, ettei muistilaitteen kirjoitussuojaus ole käytössä.

#### **1 -** Television päivityksen aloittaminen

Ammattilaistila: Pois - Paina - *A*-painiketta ja valitse Asetukset. Valitse sitten OK. Ammattilaistila: Päällä - Siirry ammattilaistilan Kotivalikkoon.

<span id="page-48-3"></span>**2 -** Tunnista televisio

Liitä USB-muistilaite television johonkin USBliitäntään.

Valitse Aloita ja paina OK-painiketta. Tunnistetiedosto tallennetaan USB-muistilaitteeseen.

#### **3 -** Lataa television ohjelmisto

Liitä USB-muistilaite tietokoneeseen.

Etsi USB-muistilaitteesta tiedosto update.htm ja kaksoisnapsauta sitä.

Napsauta Lähetä tunnus -painiketta.

Jos uusi ohjelmisto on saatavilla, lataa .zip-tiedosto. Latauksen jälkeen pura tiedosto ja kopioi tiedosto autorun.upg USB-muistilaitteeseen.

Älä sijoita tätä tiedostoa kansioon.

**4 -** Television ohjelmiston päivittäminen

Liitä USB-muisti televisioon uudelleen. Päivitys alkaa automaattisesti.

Televisiosta katkeaa virta 10 sekunniksi, minkä jälkeen virta kytkeytyy uudelleen. Odota.

#### Älä. . .

• käytä kaukosäädintä

• irrota USB-muistilaitetta televisiosta

Jos päivityksen aikana on sähkökatkos, älä poista USB-muistilaitetta televisiosta. Kun sähköt palaavat, päivitys jatkuu.

Päivityksen päätyttyä ruutuun ilmestyy ilmoitus Operation successful. Irrota USB-muistilaite ja paina kaukosäätimen **O-painiketta.** 

#### Älä. . .

 $\cdot$  paina  $\bullet$  -painiketta kahdesti

• paina television virtapainiketta.

Televisiosta katkeaa virta (10 sekunniksi), minkä jälkeen virta kytkeytyy uudelleen. Odota.

Television ohjelmisto on nyt päivitetty. Voit taas käyttää televisiota.

Jotta kukaan ei vahingossa päivitä television ohjelmistoa uudelleen, poista autorun.upg-tiedosto USB-muistilaitteesta.

# $\overline{142}$ Ohjelmistoversio

Nykyisen ohjelmistoversion näyttäminen

1 - Ammattilaistila: Pois - Paina **A**-painiketta ja valitse Asetukset. Valitse sitten OK. Ammattilaistila: Päällä - Siirry ammattilaistilan Kotivalikkoon. **2 -** Valitse Ohjelmistoasetukset ja paina OK-painiketta. **3 -** Valitse Nyk. ohjelm. tiedot ja tarkista Julkaisuversio. 4 - Sulje valikko painamalla  $\rightarrow$ -painiketta, tarvittaessa toistuvasti.

#### $\frac{1}{4}$

# Avoimen lähdekoodin ohjelmisto

Tässä televisiossa on avoimen lähdekoodin ohjelmistoja. TP Vision Europe B.V. lupaa täten toimittaa pyydettäessä kopion tässä tuotteessa käytettyjen tekijänoikeussuojattujen avoimen lähdekoodin ohjelmistopakettien täydellisestä lähdekoodista, mikäli tämä mahdollisuus mainitaan vastaavassa käyttöoikeussopimuksessa.

Etu on voimassa kolmen vuoden ajan tuotteen ostopäivästä alkaen kaikille näiden tietojen vastaanottajille.

Hanki lähdekoodi lähettämällä asiaa koskeva pyyntö (englanniksi) osoitteeseen

Intellectual Property Dept. TP Vision Europe B.V. Prins Bernhardplein 200 1097 JB Amsterdam The Netherlands

# <span id="page-49-2"></span><span id="page-49-0"></span>15 Vianmääritys ja tuki

# <span id="page-49-1"></span> $15.1$

# Vianmääritys

## Kanavat

Asennuksen aikana ei löytynyt digitaalisia kanavia.

Tarkista teknisistä tiedoista, että televisiosi tukee DVB-T- tai DVB-C-kanavia.

Tarkista, että kaikki kaapelit on liitetty kunnolla.

#### Aiemmin asennettuja kanavia ei ole

kanavaluettelossa

Tarkista, että oikea kanava on valittu.

# Yleistä

Televisio ei käynnisty.

• Irrota virtajohto pistorasiasta. Odota minuutti, ennen kuin liität sen uudelleen.

• Tarkista, että virtajohto on tukevasti kiinni. Ritisevää/napsahtelevaa ääntä kytkettäessä tai

#### katkaistaessa virta

Kun televisioon kytketään virta, siitä katkaistaan virta tai televisio siirretään valmiustilaan, sen rungosta kuuluu ritisevää/napsahtelevaa ääntä. Ääni johtuu television rungon normaaleista koon muutoksista sen lämmetessä tai viiletessä. Tämä ei vaikuta laitteen suorituskykyyn.

#### Televisio ei reagoi kaukosäätimeen

TV:n käynnistyminen kestää jonkin aikaa. Tänä aikana TV ei reagoi kaukosäätimeen eikä television painikkeisiin. Tämä on normaalia.

Jos TV ei edelleenkään reagoi kaukosäätimeen, voit tarkistaa kaukosäätimen toimivuuden

matkapuhelimen kameralla. Aseta puhelin kameratilaan ja suuntaa kaukosäädin kameran objektiiviin. Jos painat kaukosäätimen painikkeita ja huomaat, että infrapunavalo välkkyy kameran läpi katsottaessa, kaukosäädin toimii. Televisio on tarkistettava.

Jos et huomaa välkkymistä, kaukosäädin on ehkä rikki tai sen paristot ovat tyhjät.

Tämä kaukosäätimen tarkistuskeino ei koske kaukosäätimiä, jotka on yhdistetty televisioon langattomasti.

#### Philips-aloitusnäytön näyttämisen jälkeen televisio siirtyy takaisin valmiustilaan

Kun televisio on valmiustilassa, Philips-aloitusnäyttö tulee näkyviin, ja sitten televisio palaa valmiustilaan.

Tämä on normaalia. Kun irrotat television virtalähteestä ja liität sen takaisin virtalähteeseen, näet käynnistysnäytön seuraavan käynnistyksen yhteydessä. Voit kytkeä television valmiustilasta toimintaan painamalla virtapainiketta kaukosäätimessä tai televisiossa.

#### Valmiustilan merkkivalo vilkkuu

Irrota virtajohto pistorasiasta. Odota viisi minuuttia ja kytke virtajohto uudelleen pistorasiaan. Jos valo vilkkuu edelleen, ota yhteys Philipsin asiakastukeen.

#### Valikkokieli on väärä

Vaihda kieli takaisin haluamaksesi kieleksi.

1 - Ammattilaistila: Pois - Paina **A**-painiketta ja valitse Asetukset. Valitse sitten OK.

Ammattilaistila: Päällä - Siirry ammattilaistilan Kotivalikkoon.

**2 -** Valitse

TV-asetukset > Yleisasetukset > Valikkokieli ja paina OK-painiketta.

- **3** Valitse haluamasi kieli ja paina OK-painiketta.
- **4** Sulje valikko painamalla -painiketta,

tarvittaessa toistuvasti.

# Kuva

#### Ei kuvaa / vääristynyt kuva

• Varmista, että antenni on liitetty televisioon kunnolla.

- Varmista, että näyttölähteeksi on valittu oikea laite.
- Varmista, että ulkoinen laite tai lähde on liitetty oikein.

#### Ääni kuuluu, mutta kuvaa ei näy

• Tarkista, että kuva-asetukset on määritetty oikein.

Huono antennivastaanotto

• Varmista, että antenni on liitetty televisioon kunnolla.

• Kaiuttimet, maadoittamattomat äänilaitteet, neonvalot, korkeat rakennukset ja muut suuret rakennelmat voivat vaikuttaa vastaanoton laatuun. Yritä parantaa vastaanoton laatua muuttamalla

antennin suuntaa tai siirtämällä laitteita etäämmälle televisiosta.

• Jos vain yhden kanavan vastaanotto on huono, yritä hienosäätää kanavaa.

Huono kuva ulkoisesta laitteesta

- Varmista, että laite on liitetty oikein.
- Tarkista, että kuva-asetukset on määritetty oikein.

Kuva-asetukset muuttuvat jonkin ajan kuluttua

Varmista, että Paikka -asetuksena on Koti. Tässä tilassa voit muokata asetuksia ja tallentaa ne.

#### Kuvaruutuun tulee mainos

Varmista, että Paikka-asetuksena on Koti.

Kuva ei sovi kuvaruutuun

<span id="page-50-3"></span>Vaihda käyttöön toinen kuvasuhde. Paina FORMATpainiketta.

#### Kuvaformaatti vaihtelee eri kanavien välillä

Valitse muu asetus kuin automaattinen kuvaformaatti.

#### Kuvan paikkaa on väärä

Joidenkin laitteiden kuvasignaalit eivät sovi kunnolla kuvaruutuun. Tarkista liitetyn laitteen lähtösignaali.

#### Tietokoneesta tuleva kuva on epävakaa

Tarkista, että tietokoneessa on käytössä tuettu tarkkuus ja virkistystaajuus.

# Ääni

#### <span id="page-50-0"></span>Ei ääntä tai ääni on heikkolaatuinen

Jos televisio ei havaitse äänisignaalia, se vaihtaa äänilähdön automaattisesti pois käytöstä – kyse ei ole toimintahäiriöstä.

- Tarkista, että ääniasetukset on määritetty oikein.
- Tarkista, että kaikki kaapelit on liitetty kunnolla.
- Varmista, että ääniä ei ole mykistetty tai äänenvoimakkuus ole nollassa.

• Varmista, että television äänilähtö on liitetty kotiteatterijärjestelmän äänituloon.

<span id="page-50-1"></span>Äänen pitäisi kuulua HTS-kaiuttimista.

• Jotkin laitteet vaativat, että otat HDMI-äänilähdön käyttöön manuaalisesti. Jos HDMI-ääni on jo käytössä, mutta ääntä ei kuulu, vaihda laitteen digitaalinen ääniformaatti muotoon PCM (Pulse Code Modulation). Katso lisäohjeita laitteen mukana tulleista ohjeista.

### Liitännät

#### HDMI

• Huomaa, että HDCP-tuki voi pidentää aikaa, joka televisiolta kuluu HDMI-laitteesta tulevan tiedon näyttämiseen.

• Jos televisio ei tunnista HDMI-laitetta eikä kuvaa näy, vaihda lähteeksi välillä toinen laite ja sitten taas HDMI-laite.

<span id="page-50-2"></span>• Jos ääni katkeilee, tarkista, että HDMI-laitteen lähtöasetukset on määritetty oikein.

• Jos käytössä on HDMI-DVI-sovitin tai HDMI-DVIkaapeli, tarkista, että lisä-äänikaapeli on liitetty AUDIO IN -liitäntään (vain miniliitäntä), jos kyseinen liitäntä on käytettävissä.

#### EasyLink ei toimi

• Varmista, että HDMI-laitteesi ovat HDMI-CECyhteensopivia. EasyLink-toiminnot ovat käytettävissä vain HDMI-CEC-yhteensopivissa laitteissa.

#### Äänenvoimakkuuden kuvaketta ei näy

• Kun televisioon on liitetty HDMI-CEC-äänilaite, tämä

on normaalia.

USB-laitteessa olevat valokuvat, videot ja

musiikkitiedostot eivät tule näkyviin

• Tarkista, että USB-muistilaite on asetettu Massamuistityyppi-yhteensopivaksi laitteen oppaissa kuvatulla tavalla.

• Tarkista, että USB-muistilaite on yhteensopiva television kanssa.

• Tarkista, että televisio tukee ääni- ja kuvatiedostomuotoja.

# USB-laitteessa olevien tiedostojen toisto on

#### nykivää

• USB-muistilaitteen siirtotoiminto saattaa rajoittaa tiedonsiirtonopeutta televisioon, mikä aiheuttaa toiston huonon laadun.

# $15.2$ Rekisteröinti

Rekisteröimällä television saat lukuisia etuja, kuten täyden tuotetuen (mukaan lukien lataukset), tietoja uusista tuotteista, erikoistarjouksia ja -alennuksia ja mahdollisuuden voittaa palkintoja sekä osallistua uusiin julkaisuihin liittyviin kyselyihin.

Siirry osoitteeseen [www.philips.com/welcome](http://www.philips.com/welcome)

# 15.3 Online-ohje

Jos sinulla on Philipsin televisioon liittyvä ongelma, voit kääntyä verkkotukemme puoleen. Tukipalvelussa voit valita käytetyn kielen ja syöttää palveluun tuotteesi mallinumeron.

#### Siirry osoitteeseen www.philips.com/support.

Tukisivustossa on maakohtainen puhelinnumero, johon voit soittaa, sekä vastauksia usein kysyttyihin kysymyksiin. Joissakin maissa voit keskustella verkossa yhteistyökumppanimme kanssa ja esittää kysymyksiä suoraan tai sähköpostilla. Voit ladata television uuden ohjelmiston tai käyttöoppaan tietokoneellesi.

#### 15.4

# Asiakaspalvelu/korjaus

Jos tarvitset tuki- tai korjauspalvelua, soita paikalliseen asiakaspalveluun. Puhelinnumero on television mukana toimitetussa oppaassa. Voit myös käydä sivustossamme osoitteessa www.philips.com/support

#### TV:n mallinumero ja sarjanumero

Sinulta saatetaan kysyä television malli- ja

sarjanumeroa. Nämä numerot löytyvät pakkauksen tarrasta tai television takana tai pohjassa olevasta tyyppikilvestä.

#### **A** Varoitus

Älä yritä korjata televisiota itse. Muutoin seurauksena voi olla vakavia vammoja, television vahingoittuminen korjauskelvottomaksi tai takuun raukeaminen.

# Turvallisuus ja hoito

<span id="page-52-1"></span> $16.1$ 

<span id="page-52-2"></span><span id="page-52-0"></span> $\overline{16}$ 

# Turvallisuus

# Tärkeää

Tutustu kaikkiin turvallisuusohjeisiin ennen television käyttämistä. Takuu raukeaa, jos mahdolliset vahingot johtuvat ohjeiden laiminlyömisestä.

# Kiinnitä TV kunnolla, jotta se ei kaadu

Kiinnitä TV laitteen mukana toimitetulla seinäkiinnikkeellä, jotta se ei kaadu. Aseta kiinnike paikalleen ja kytke TV siihen, vaikka sijoittaisitkin TVlaitteen lattialle.

Kiinnitysohjeet ovat television mukana toimitetussa pika-aloitusoppaassa. Jos olet hukannut oppaan, voit ladata sen osoitteesta [www.philips.com.](http://www.philips.com) Etsi ladattava pika-aloitusopas television tyyppinumeron avulla.

# Sähköiskun tai tulipalon vaara

• Älä altista TV:tä sateelle tai vedelle. Älä aseta nestettä sisältäviä astioita, kuten maljakoita, TV:n lähelle.

Jos nesteitä kaatuu TV:n päälle tai sisään, irrota TV heti verkkopistorasiasta.

Ota yhteyttä Philipsin asiakastukeen television tarkastamista varten ennen sen käyttöä.

• Älä altista televisiota, kaukosäädintä tai paristoja kuumuudelle. Älä laita niitä palavien kynttilöiden, tulen tai muiden lämmönlähteiden lähelle tai suoraan auringonvaloon.

• Älä koskaan laita esineitä ilmastointiaukkoihin tai muihin TV:n aukkoihin.

• Älä laita painavia esineitä virtajohdon päälle.

• Älä kohdista pistokkeisiin liikaa painoa. Löystyneet pistokkeet saattavat aiheuttaa valokaaria tai tulipalon. Varmista, ettei virtajohto kiristy televisiota käännettäessä.

• Irrota TV verkkovirrasta irrottamalla television virtajohto. Irrota virtajohto aina vetämällä pistokkeesta, ei johdosta. Varmista, että virtajohdon pistoke on helposti irrotettavissa ja pistorasia on kätevässä paikassa.

# Vammautumisen tai television vaurioitumisen vaara

• Älä nosta tai kanna yksin yli 25 kiloa painavaa televisiota.

• Jos asennat television jalustalle, käytä vain mukana toimitettua jalustaa. Kiinnitä jalusta hyvin televisioon. Aseta televisio tasaiselle alustalle, joka kestää television ja jalustan painon.

• Jos kiinnität television seinälle, varmista, että seinäteline kestää television painon. TP Vision ei vastaa virheellisestä seinäkiinnityksestä, jonka seurauksena tapahtuu onnettomuus tai vahinko. • Tuotteessa on lasisia osia. Käsittele tuotetta

varovasti, jotta ei synny vammoja tai vaurioita.

#### Television vaurioitumisen vaara!

Ennen kuin liität TV:n pistorasiaan, varmista, että virran jännite vastaa TV:n takapaneeliin painettua arvoa. Älä liitä televisiota pistorasiaan, jos jännite ei ole sama.

### Lasten vammautumisen vaara

Voit estää TV:n kaatumisen ja lasten loukkaantumisen noudattamalla seuraavia ohjeita:

• Älä koskaan aseta TV:tä tasolle, jonka päällä on liina tai muuta materiaalia, joka voidaan vetää pois.

• Varmista, että mikään TV:n osa ei ole tason reunan ulkopuolella.

• Älä koskaan sijoita TV:tä korkeiden huonekalujen (kuten kirjahyllyn) päälle kiinnittämättä sekä huonekalua että TV:tä seinään tai sopivaan tukeen.

• Kerro lapsille vaaroista, joita saattaa aiheutua, jos he kiipeävät huonekalujen päälle ulottuakseen televisioon.

#### Paristot ovat nieltyinä vaarallisia!

Kaukosäätimessä saattaa olla nappiparistot, jotka ovat nieltyinä vaarallisia. Pidä aina paristot poissa pikkulasten ulottuvilta.

### Ylikuumenemisen vaara

Älä koskaan sijoita televisiota ahtaaseen tilaan. Jätä television ympärille vähintään 10 cm tilaa, jotta ilma pääsee kiertämään. Varmista, että verhot tai muut esineet eivät peitä television ilmastointiaukkoja.

# <span id="page-53-1"></span>Ukonilmat

Irrota TV:n pistoke pistorasiasta ja antenni liitännästään ukkosmyrskyn ajaksi. Älä koske televisioon, sen virtajohtoon tai antennikaapeliin ukkosmyrskyn aikana.

### Kuulovaurion vaara

Vältä kuulokkeiden käyttöä suurilla äänenvoimakkuuksilla tai pitkiä aikoja.

# Alhaiset lämpötilat

Jos televisiota kuljetetaan alle 5 °C:n lämpötilassa, pura televisio pakkauksestaan ja odota, kunnes laitteen lämpötila on sama kuin huoneen lämpötila, ennen kuin liität television verkkovirtaan.

# Kosteus

Joskus harvoin vähäistä veden tiivistymistä saattaa esiintyä (joissakin malleissa) television näytön sisäpinnalla lämpötilan ja ilmankosteuden mukaan. Voit estää tämän pitämällä television poissa suorasta auringonpaisteesta, kuumuudesta tai runsaasta kosteudesta. Jos kosteutta tiivistyy televisioon, se häviää itsestään, kun televisio on ollut käynnissä muutamia tunteja.

Tiivistynyt kosteus ei vahingoita televisiota eikä aiheuta toimintahäiriöitä.

# <span id="page-53-0"></span> $\overline{16.2}$

# Kuvaruudun hoitaminen

• Älä kosketa, paina, hankaa tai iske näyttöä millään esineellä.

• Irrota television verkkojohto ennen puhdistusta.

• Puhdista televisio ja runko pyyhkimällä ne kevyesti pehmeällä, kostealla liinalla. Älä käytä alkoholia, kemikaaleja tai kodin yleispuhdistusaineita laitteen puhdistamiseen.

• Pyyhi vesipisarat pois mahdollisimman nopeasti, jotta kuvaruutu ei vahingoitu eivätkä värit haalene.

• Vältä liikkumattomia kuvia. Liikkumattomilla kuvilla tarkoitetaan kuvia, jotka jäävät ruutuun pitkäksi aikaa. Liikkumattomia kuvia ovat näyttövalikot, mustat palkit, kellonaikanäytöt jne. Jos käytät liikkumattomia kuvia, vähennä näytön kontrastia ja kirkkautta, jotta näyttö ei vahingoittuisi.

# <span id="page-54-0"></span>Käyttöehdot, tekijänoikeudet ja käyttöoikeudet

# <span id="page-54-1"></span> $\frac{1}{17.1}$ Käyttöehdot

2015 © TP Vision Europe B.V. Kaikki oikeudet pidätetään.

Tämän tuotteen on tuonut markkinoille TP Vision Europe B.V. tai jokin sen tytäryhtiöistä, jota tästä eteenpäin kutsutaan nimellä TP Vision, joka on tuotteen valmistaja. TP Vision on takuunantaja sille televisiolle, jonka pakkaukseen tämä kirjanen on sisällytetty. Philips ja Philipsin kilpimerkki ovat Koninklijke Philips N.V:n rekisteröityjä tavaramerkkejä.

Teknisiä tietoja saatetaan muuttaa ilman ennakkoilmoitusta. Tavaramerkit ovat Koninklijke Philips N.V:n tai omistajiensa omaisuutta. TP Vision pidättää oikeuden muuttaa tuotetta milloin tahansa vanhoja tarvikkeita muuttamatta.

<span id="page-54-2"></span>Television pakkaukseen sisällytetyn painetun materiaalin sekä television muistiin tallennetun tai Philipsin verkkosivustosta ladattavan käyttöoppaan katsotaan sisältävän tarvittavat tiedot järjestelmän asianmukaiseen käyttöön.

Tätä käyttöopasta pidetään riittävänä järjestelmän tarkoitettua käyttöä varten. Jos tuotetta tai sen yksittäisiä moduuleja tai toimintoja käytetään johonkin muuhun kuin tässä määritettyyn tarkoitukseen, niiden kelpoisuudesta ja soveltuvuudesta on pyydettävä vahvistus. TP Vision Europe B.V. takaa, että itse materiaali ei riko mitään yhdysvaltalaista patenttia. Mihinkään muuhun nimenomaiseen tai oletettuun takuuseen ei viitata. TP Vision Europe B.V. ei vastaa asiakirjan sisältöön liittyvistä virheistä tai asiakirjan sisällöstä johtuvista ongelmista. Philipsille ilmoitetuista virheistä ilmoitetaan ja ne julkaistaan Philipsin tukisivustossa mahdollisimman pian. Takuuehdot Loukkaantumisen, television vaurioitumisen tai takuun mitätöitymisen vaara! Älä koskaan yritä korjata televisiota itse. Käytä televisiota ja lisälaitteita vain valmistajan tarkoittamalla tavalla. Television takaseinään painettu varoitusmerkki varoittaa sähköiskun vaarasta. Älä irrota television koteloa. Huolto- ja korjausasioissa ota aina yhteys Philipsin asiakaspalveluun. Takuu raukeaa, jos käyttäjä suorittaa minkä tahansa tässä käyttöoppaassa kielletyn toiminnon tai tekee sellaisia säätöjä tai asennuksia, joiden suorittamista ei suositella tai hyväksytä käyttöoppaassa. Kuvapisteiden ominaisuudet Tässä LCD/LED-

tuotteessa on suuri määrä värillisiä kuvapisteitä. Vaikka tehollisten kuvapisteiden osuus on vähintään 99,999 %, mustia pisteitä tai kirkkaita valopisteitä (punaisia, vihreitä tai sinisiä) voi näkyä jatkuvasti näytössä. Tämä johtuu näytön rakenteesta (joka noudattaa alan yleisiä standardeja), eikä kyseessä ole toimintahäiriö. CE-vaatimustenmukaisuus Tämä laite on direktiivien 2006/95/EC (pienjännite), 2004/108/EC (EMC) ja 2011/65/EU (ROHS) oleellisten vaatimusten ja muiden ehtojen mukainen. EMFstandardin vaatimustenmukaisuus TP Vision Europe B.V. valmistaa ja myy kuluttajille monia tuotteita, jotka lähettävät ja vastaanottavat sähkömagneettisia signaaleja, kuten mitkä tahansa muutkin elektroniset laitteet. Yhtenä Philipsin pääperiaatteena on varmistaa tuotteiden turvallisuus kaikin tavoin sekä noudattaa kaikkia lakisääteisiä vaatimuksia ja tuotteen valmistusajankohtana voimassa olevia sähkömagneettista yhteensopivuutta (EMF) koskevia standardeja. Philips on sitoutunut kehittämään, tuottamaan ja markkinoimaan tuotteita, joista ei ole haittaa terveydelle. TP Vision vakuuttaa, että jos sen tuotteita käsitellään oikein asianmukaisessa käytössä, niiden käyttö on nykyisten tutkimustulosten perusteella turvallista. Philipsillä on aktiivinen rooli kansainvälisten EMF- ja turvallisuusstandardien kehittämisessä, joten se pystyy ennakoimaan standardien kehitystä ja soveltamaan näitä tietoja tuotteisiinsa jo aikaisessa vaiheessa.

# $\overline{172}$ Tekijänoikeudet ja käyttöoikeudet

### HDMI

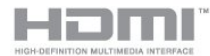

### HDMI®

Termit HDMI ja HDMI High-Definition Multimedia Interface sekä HDMI Logo ovat HDMI Licensing LLC:n tavaramerkkejä tai rekisteröityjä tavaramerkkejä Yhdysvalloissa ja muissa maissa.

# Dolby

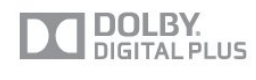

### Dolby®

Valmistettu Dolby Laboratoriesin luvalla. Dolby ja kaksois-D-symboli ovat Dolby Laboratoriesin tavaramerkkejä.

# DTS 2.0 + Digital Out ™

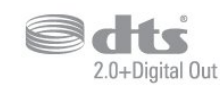

#### DTS 2.0 + Digital Out™

Valmistettu seuraavien yhdysvaltalaisten patenttien mukaan: 5,956,674; 5,974,380; 6,487,535 ja muut sekä Yhdysvalloissa että maailmanlaajuisesti myönnetyt ja käsiteltävänä olevat patentit. DTS ja DTS-symboli ovat yhdessä rekisteröityjä tavaramerkkejä. DTS 2.0+Digital Out on DTS Inc.:n tavaramerkki. Tuotteeseen sisältyy ohjelmisto. © DTS, Inc. Kaikki oikeudet pidätetään.

### DLNA Certified® -sertifioitu

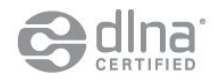

© 2013 Digital Living Network Alliance. Kaikki oikeudet pidätetään.

© 2013 DLNA. Kaikki oikeudet pidätetään.

#### Java

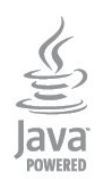

Java ja kaikki Java-pohjaiset tavaramerkit ovat Oraclen ja/tai sen tytäryhtiöiden rekisteröityjä tavaramerkkejä Yhdysvalloissa ja/tai muissa maissa.

### Microsoft

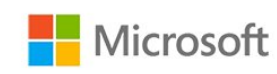

#### Windows Media

Windows Media on Microsoft Corporationin tavaramerkki tai rekisteröity tavaramerkki Yhdysvalloissa ja/tai muissa maissa.

#### Microsoft PlayReady

Sisällönomistajat suojaavat immateriaaliomaisuuttaan ja esimerkiksi tekijänoikeuksien alaista sisältöä Microsoftin PlayReady™-sisällönkäyttötekniikalla.

Tässä laitteessa käytetään PlayReady-suojattua ja/tai WMDRM-suojattua sisältöä PlayReady-tekniikan avulla. Jos laite ei pysty kunnolla rajoittamaan sisällön käyttöä, sisällön omistajat voivat vaatia Microsoftia kumoamaan laitteen mahdollisuuden käyttää PlayReady-suojattua sisältöä. Kumoamisen ei pitäisi vaikuttaa suojaamattomaan sisältöön tai muiden käyttötekniikoiden suojaamaan sisältöön. Sisällön omistajat voivat vaatia sinua päivittämään PlayReadyn, jotta voit käyttää heidän sisältöään. Jos et päivitä, et voi käyttää sisältöä, joka vaatii päivityksen.

#### MHEG-ohjelmisto

MHEG-ohjelmiston tekijänoikeudet omistaa S&T CLIENT SYSTEMS LIMITED ("omistaja"). MHEGohjelmisto ("ohjelmisto") kuuluu tähän televisioon ("tämä tuote"), ja sen avulla voi käyttää interaktiivisen television toimintoja. Ohjelmistoa saa käyttää ainoastaan tässä tuotteessa.

#### Kensington

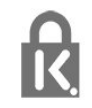

Kensington ja Micro Saver ovat ACCO World Corporationin Yhdysvalloissa rekisteröityjä tavaramerkkejä, ja rekisteröinti on suoritettu tai hakemuksia käsitellään muissa maissa eri puolilla maailmaa.

#### Muut tavaramerkit

Kaikki muut rekisteröidyt tai rekisteröimättömät tavaramerkit ovat omistajiensa omaisuutta.

# <span id="page-56-0"></span>Hakemisto

#### A

[Alkuperäinen kieli](#page-25-0) *26* [Antenniliitäntä](#page-3-1) *4* [Asetukset, kanavan](#page-23-0) *24* [Audiokieli](#page-25-0) *26* [Autom. äänenvoimakkuus](#page-37-0) *38* [Autom. kanavapäivitys](#page-26-1) *27* [Automaattinen tekstityksen siirto](#page-6-1) *7* [Avoimen lähdekoodin ohjelmisto](#page-48-4) *49*

#### Ä

[Äänen ja videokuvan synkronointi](#page-8-0) *9* [Äänen ja videon synkronointi](#page-8-0) *9* [Ääni, ongelmat](#page-50-3) *51* [Äänikuvaus](#page-38-1) *39* [Äänilähtö - optinen](#page-5-1) *6* [Ääniselostus](#page-38-1) *39* [Äänityyli](#page-36-1) *37*

#### B

[Basso](#page-36-1) *37* [Blu-ray, liittäminen](#page-9-3) *10*

#### $\overline{C}$

[CA-moduuli, asentaminen](#page-7-2) *8* [CAM - CA-moduuli \(Conditional Access Module\).](#page-6-1) *7* [CI+](#page-6-1) *7* [CI-moduulipaikka](#page-7-2) *8*

#### $\mathsf{D}$

[Digitaalinen teksti-TV](#page-23-0) *24* [Diskantti](#page-36-1) *37* [DVB \(Digital Video Broadcasting\)](#page-28-0) *29* [DVB, asetukset](#page-29-0) *30* [DVI, liittäminen](#page-4-2) *5*

#### E

[EasyLink](#page-5-1) *6* [EasyLink, asetukset](#page-6-1) *7* [EasyLink, yhteys](#page-4-2) *5* [Ekoasetukset](#page-45-3) *46* [Erityisryhmille](#page-38-1) *39* [Erityisryhmille, äänitehoste](#page-39-0) *40* [Erityisryhmille, kaiuttimet/kuulokkeet](#page-39-0) *40* [Erityisryhmille, kuulorajoitteiset](#page-38-1) *39* [Erityisryhmille, puhe](#page-39-0) *40* [Erityisryhmille, yhtäaikainen äänenvoimakkuus](#page-39-0) *40* [ESD](#page-47-3) *48* [Esimääritetyt symbolinopeudet](#page-29-0) *30* [Euroopan unionin energiamerkintä](#page-45-3) *46*

#### G

[Gamma](#page-35-0) *36*

#### H

[HbbTV](#page-26-1) *27* [HDCP, kopiointisuojaus](#page-4-2) *5* [HDMI ARC](#page-4-2) *5* [HDMI CEC](#page-5-1) *6*

#### I

[Incredible Surround -ääni](#page-36-1) *37* [ITV](#page-26-1) *27*

#### K

[Kamera, liittäminen](#page-10-2) *11* [Kanava, asetukset](#page-23-0) *24* [Kanava, ongelmat](#page-49-2) *50* [Kanava, suosikki](#page-21-2) *22* [Kanava, tila](#page-23-0) *24* [Kanava, vaihtaminen](#page-21-2) *22* [Kanavaluettelo, uusi](#page-27-0) *28* [Kanavaluettelon kopiointi](#page-28-0) *29* [Kanavaluettelon kopiointi](#page-27-0) *28* [Kanavalukitus](#page-22-0) *23* [Kanavapäivitysviesti](#page-26-1) *27* [Kanavat, nimen vaihtaminen](#page-22-0) *23* [Kanavat, päivittäminen](#page-26-1) *27* [Kanavien nimen vaihtaminen](#page-22-0) *23* [Katseluetäisyys](#page-2-5) *3* [Kauppa-sijainti](#page-36-1) *37* [Käynnistys ja sammutus](#page-15-4) *16* [Käytön lopettaminen](#page-45-3) *46* [Kello](#page-42-5) *43* [Kieli, alkuperäinen](#page-25-0) *26* [Kieli, äänen](#page-25-0) *26* [Kieli, valikot ja viestit](#page-25-0) *26* [Kirkas ääni](#page-37-0) *38* [Kirkkaus](#page-34-0) *35* [Kirkkaus, tuotemerkki](#page-15-4) *16* [Kohinanvaimennus](#page-35-0) *36* [Kontrasti](#page-33-0) *34* [Kontrasti, dynaaminen kontrasti](#page-34-0) *35* [Kontrasti, gamma](#page-35-0) *36* [Kontrasti, kirkkaus](#page-34-0) *35* [Kontrasti, kontrastitilat](#page-34-0) *35* [Kontrasti, valoanturi](#page-35-0) *36* [Kontrasti, videokontrasti](#page-34-0) *35* [Korjaaminen](#page-50-3) *51* [Kotiteatterijärjestelmä, äänenvoimakkuus](#page-8-0) *9* [Kotiteatterijärjestelmä, liittäminen](#page-7-2) *8* [Kotiteatterijärjestelmä, monikanava](#page-8-0) *9* [Kotiteatterijärjestelmä, ongelmat](#page-9-3) *10* [Kuluttajapalvelu](#page-50-3) *51* [Kuulokevoimakkuus](#page-37-0) *38* [Kuulokkeet](#page-12-1) *13* [Kuulorajoitteiset](#page-38-1) *39* [Kuva, ongelmat](#page-49-2) *50* [Kuva, taustavalon kontrasti](#page-33-0) *34* [Kuva, terävyys](#page-33-0) *34* [Kuva, väri](#page-33-0) *34* [Kuvan pika-asetukset](#page-32-3) *33* [Kuvaruudun hoitaminen](#page-53-1) *54* [Kuvatyyli](#page-32-3) *33*

#### L

[Lapsilukkokoodi](#page-22-0) *23*

#### M

[Manuaalinen asennus](#page-30-0) *31* [Mediapalvelimet, tuetut](#page-47-3) *48* [MPEG-häiriöiden vaimennus](#page-35-0) *36* [Musiikki, toisto](#page-44-0) *45*

#### N

[Näkörajoitteiset](#page-38-1) *39*

[Näyttö pois](#page-45-3) *46* [Näyttö pois](#page-44-0) *45*

# O

[Ota yhteyttä Philipsiin](#page-50-3) *51*

#### P

[Peli tai tietokone](#page-35-0) *36* [Pelikonsoli, liittäminen](#page-9-3) *10* [Pixel Plus -linkki](#page-6-1) *7* [Punainen painike](#page-26-1) *27*

#### R

[Radiokanava](#page-21-2) *22*

#### S

[Sammutuksen ajastin](#page-42-5) *43* [SCART-liitäntä, vinkkejä](#page-5-1) *6* [Sijainti](#page-36-1) *37* [Suosikkikanavaluettelo](#page-21-2) *22* [Surround-ääni](#page-36-1) *37* [Symbolinopeus](#page-29-0) *30* [Symbolinopeustila](#page-29-0) *30*

#### T

[Taajuusaskeleen koko](#page-29-0) *30* [Taajuushaku](#page-29-0) *30* [Tarkkuus, supertarkkuus](#page-35-0) *36* [Taustavalon kontrasti](#page-33-0) *34* [Teksti](#page-23-0) *24* [Teksti-tv](#page-23-0) *24* [Tekstitys](#page-25-0) *26* [Television tai paristojen hävittäminen](#page-45-3) *46* [Terävyys](#page-33-0) *34* [Terävyys, MPEG-häiriöiden vaimennus](#page-35-0) *36* [Terävyys/kohinanvaimennus](#page-35-0) *36* [Toiminnan tyyli](#page-35-0) *36* [Toistoformaatit](#page-47-3) *48* [Tuki, verkossa](#page-50-3) *51* [Tuotemerkki, kirkkaus](#page-15-4) *16* [Turvallisuusohjeet](#page-52-2) *53* [TV-kaiuttimet](#page-37-0) *38* [TV-kello](#page-42-5) *43* [TV-opas](#page-40-3) *41* [TV-opas, kello](#page-42-5) *43* [TV:n katseleminen](#page-21-2) *22* [TV:n sijoittelu](#page-38-1) *39* [TV:n sijoittelu](#page-2-5) *3*

#### $\cup$

[Uniajastin](#page-42-5) *43* [USB Flash -asema, liittäminen](#page-10-2) *11* [Uudet kanavat](#page-27-0) *28*

#### $\vee$

[Vahvistin, äänentoistojärjestelmä](#page-37-0) *38* [Valikkojen kieli](#page-25-0) *26* [Valmiustila](#page-15-4) *16* [Valoanturi](#page-35-0) *36* [Valokuvat, diaesitys](#page-43-2) *44* [Valokuvat, videot ja musiikki](#page-43-2) *44* [Vanhempien luokittelu](#page-22-0) *23* [Vastaanottolaatu](#page-30-0) *31* [Väri](#page-33-0) *34* [Väri, värien parannus](#page-33-0) *34* [Väri, värilämpötila](#page-34-0) *35* [Verkkotuki](#page-50-3) *51* [Verkon taajuus](#page-29-0) *30*

[Verkon taajuustila](#page-29-0) *30* [Videot, toisto](#page-44-0) *45* [Videovalinta](#page-23-0) *24* [Vinkkejä antenniliitännästä](#page-4-2) *5* [Vinkkejä HDMI-liitännästä](#page-4-2) *5* [Virran kytkeminen](#page-15-4) *16* [Virrankulutus, tarkistaminen](#page-45-3) *46* [Virtaliitäntä](#page-2-5) *3* [Vuorovaikutteinen TV, mitä tarvitset](#page-26-1) *27* [Vuorovaikutteinen TV, tietoja](#page-26-1) *27*

#### Y

[YPbPr-liitäntä, vinkkejä](#page-4-2) *5*

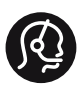

### **Contact information**

Albania +355 4 365 314

Armenia  $+374$  1 522 278

Austria/Österreich 0150 2842133

Belarus/Беларусь +375 2 841 118 (ASTline) +375 1 721 056 78 (CTI)

Belgium/België/Belgique 02 7007360

Bosna/Hecegovina +38733 5356 33

Bulgaria/България 0 0800 1154426

Croatia/Hrvatska 0800 222 782

Czech Republic/Česká republika 800 142100

Denmark/Danmark 352 587 61

Estonia/EestiVabariik 800 0044 307

Finland/Suomi 09 229 019 08

France 01 57324070

Georgia +995 32 99 70 25

Germany 0696 640 4383

Greece/Ελλάδα 0 0800 3122 1223 Hungary/Magyarország 068 001 85 44

Republic of Ireland/Poblacht nah Éireann 01 601 11 161

Northern Ireland/Tuaisceart Éireann 01 601 11 161

Italy/Italia 02 4528 7030

Kazakhstan/Қазақстан +727 246 44 83 90

Latvia/Latvija 800 03 448

Lithuania/Lietuva 880 030 049

Luxembourg/Luxemburg 026 843 000

Macedoni +389 2 109 857

Netherlands/Nederlands 010 4289533

Norway/Norge 22 70 82 50

Poland/Polska 022 349 1505

Portugal 0800 780 902

Romania/România 03 727 66905

Russia/Россия (495) 961-11-11 8-800-200 08 80

This information is correct at the time of print. For updated information, see www.philips.com/support.<br> **PHILIPS** Specifications are subject to change without notice.

Trademarks are the property of Koninklijke Philips N.V. or their respective owners. 2015 © TPVision Europe B.V. All rights reserved. www.philips.com

Serbia/Srbija 00381 114 440 841 00381 113 442 114

Slovakia/Slovensko 0800 0045 51

Slovenia 0800 80 255

Spain/España 915 909 335

Sweden/Sverige 08 6320 016

Switzerland/Schweiz/Suisse 0223 1021 16

Turkey/Türkiye 444 8 445

Ukraine/Україна +380 44 392 8698 +38 056 232 00 45 (Comel) +38 044 245 73 31 (Topaz)

United Kingdom 020 7949 0069

Middle East and Africa<br>Bahrain 97317700 97317700424 Iran 98218756940 Kuwait 4565/9654842988 Lebanon 9611684900

Morocco 022302992 Qatar 9744422221 Saudi Arabia 96626292929 Syria 96321234994 United Arab Emirates Al Gandi 97143376600 Gulf 97125553754

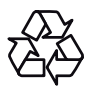